# **ANALISIS STATISTIKA MENGGUNAKAN PROGRAM SPSS APLIKASINYA DALAM RANCANGAN PERCOBAAN**

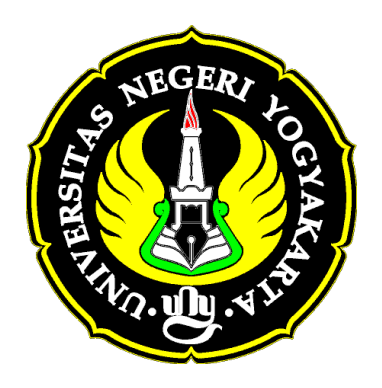

**Dr. Bambang Subali, M.S.** 

# **Jurusan Pendidikan Biologi Fakultas Matematika dan Ilmu Pengetahuan Alam Universitas Negeri Yogyakarta**

**2010** 

## **PENGANTAR**

Alhamdulillah buku Analisis Statistika untuk menunjang mata praktikum Rancangan Percobaan sudah dapat tersusun. Besar harapan saya, buku ini dapat membantu para mahasiswa dapat merancang dan menganalisis data penelitian di bidang Biologi. Buku ini memuat teknik analisis statistika menggunakan program SPSS berupa analisis varians multi-arah/multi jalur untuk rancangan faktorial dan rancangan kovarians,. Dalam buku ini juga ditambahkan teknik analisis data untuk penelitian ekologi, yakni analisis komunitas dan hubungannya dengan faktor lingkungan, yang pada mata praktikum Metode Penelitian Biologi belum dipelajari.

Diharapkan buku ini dapat membantu para mahasiswa untuk menyusun desain penelitan beserta pemilihan teknik analisis serta cara menganalisis data yang sudah diperoleh, sehingga dapat meningkatkan mutu karya ilmiah mahasiswa baik untuk penyusunan laporan praktikum maupun untuk penyusunan skripsi.

Penyusun

# **DAFTAR ISI**

# **halaman**

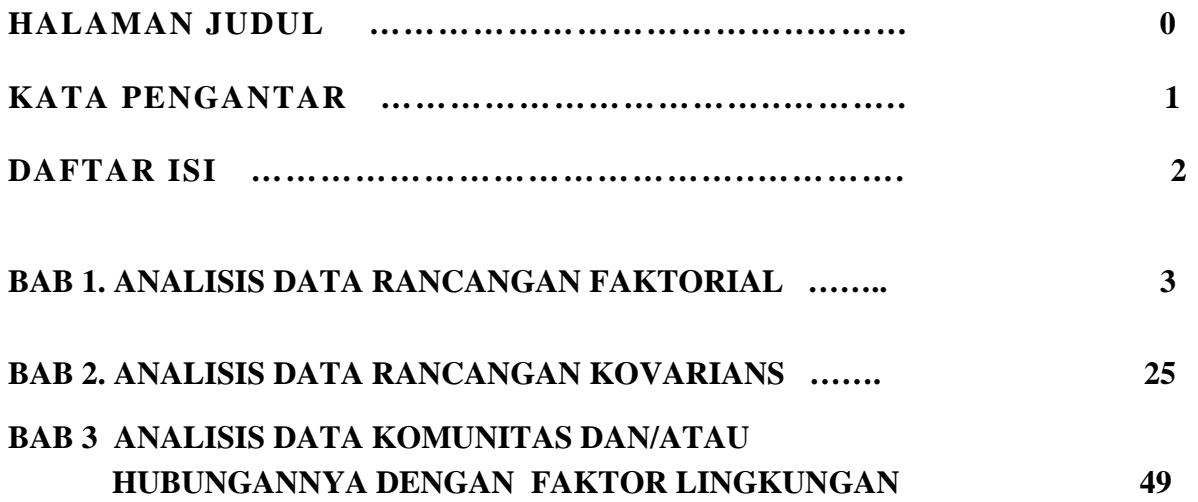

## **BAB 1. ANALISIS DATA RANCANGAN FAKTORIAL**

Rancangan faktorial atau rancangan berfaktor merupakan salah satu rancangan eksperimen faktor ganda atau faktor perlakuannya lebih dari satu faktor yang memiliki ciri bahwa faktor-faktor yang dikombinasikan secara teoretik harus berinteraksi. Jika interaksinya bersifat positif, maka akibat adanya kombinasi faktor-faktor perlakuan akan memberikan respons yang secara signifikan lebih tinggi atau lebih besar jika dibandingkan respons yang terjadi kalau masing-masing faktor bekerja sendiri-sendiri/terpisah. Sebaliknya, jika interkasinya negative maka akan terjadi hambatan oleh salah satu faktor atau faktor-faktor tersebut saling menghambat, akibatnya respons yang terjadi secara signifikan akan lebih rendah/lebih kecil dibanding kalau masing-masing faktor bekerja sendiri-sendiri/terpisah.

Kalau misalnya tanaman kacang tanah dipupuk N saja dengan dosis tertentu atau dipupuk dengan pupuk P saja dengan dosis tertentu, maka hasilnya secara signifikan akan lebih rendah jika dibandingkan dengan tanaman kacang tanah yang dipupuk dengan kombinasi pupuk P dan N pada dosis yang sama. Tentu saja hal tersebut berlaku sepanjang dosis tersebut masih dibawah dosis optimal yang diperlukan untuk memacu pertumbuhannya. Sebaliknya jika pemupukan sudah melebihi batas optimal maka penambahan dosis pupuk N saja atau dosis pupuk P saja akan berdampak lebih kecil jika dibandingkan tanaman tersebut dipupuk dengan kombinasi N dan P.

Contoh: Suatu penelitian ingin mengetahui pengaruh kombinasi macam pupuk dan waktu pemupukan terhadap hasil panenan tanaman padi ladang yang ditanam pada polibak dengan kondisi yang homogen. Oleh karena itu rancangannya berupa **rancangan faktorial befaktor (dua faktor) pola acak lengkap**. Hasil penelitian akibat pengaruh kombinasi macam atau jenis pupuk (dengan atribut tanpa diberi pupuk, pupuk N dan pupuk K) dan waktu pemberian pupuk (dengan atribut diberikan sebelum tanam dan sesudah tanam) menunjukkan hasil sebagai berikut.

|                | Tanpa pupuk |         | Pupuk N |         | Pupuk K |         |  |
|----------------|-------------|---------|---------|---------|---------|---------|--|
| <b>Blok</b>    | Sebelum     | Sesudah | Sebelum | Sesudah | Sebelum | Sesudah |  |
| ke             | tanam       | tanam   | tanam   | tanam   | tanam   | tanam   |  |
| -1             | 28.6        | 30.3    | 29.1    | 32.7    | 29.2    | 32.7    |  |
| 2              | 36.8        | 32.3    | 29.2    | 30.8    | 28.2    | 31.7    |  |
| 3              | 32.7        | 31.6    | 30.6    | 31.0    | 27.7    | 31.8    |  |
| $\overline{4}$ | 32.6        | 30.9    | 29.1    | 33.8    | 32.0    | 29.4    |  |

Tabel 1. hasil panenan tanaman padi ladang akibat pengaruh kombinasi macam pupuk dan waktu pemupukan dalam rancangan acak kelompok (dalam kwintal).

Sajian data untuk analisis varians multi-arah dengan program SPSS adalah sebagai berikut.

|                    | data analisis faktorial 2 faktor - SPSS Data I |                  |                   |  |  |  |  |
|--------------------|------------------------------------------------|------------------|-------------------|--|--|--|--|
| Edit<br>File       | View<br>Data                                   | <b>Transform</b> | Analyze<br>Graphs |  |  |  |  |
|                    | <mark>GB ⑤  प  ∽  ∼  ⊾ 0  ∞  ∕≣ </mark> ≙      |                  |                   |  |  |  |  |
| 17: mcmpupuk<br>þk |                                                |                  |                   |  |  |  |  |
|                    | mcmpupuk                                       | waktupemp        | hsipanen          |  |  |  |  |
| 1                  | tanpappk                                       | sblmtnm          | 28.6              |  |  |  |  |
|                    | 2 tanpappk                                     | sblmtnm          | 36.8              |  |  |  |  |
|                    | 3 tanpappk                                     | sblmtnm          | 32.7              |  |  |  |  |
|                    | 4 tanpappk                                     | sblmtnm          | 32.6              |  |  |  |  |
|                    | 5 tanpappk                                     | ssdhtnm          | 30.3              |  |  |  |  |
|                    | 6 tanpappk                                     | ssdhtnm          | 32.3              |  |  |  |  |
|                    | 7 tanpappk                                     | ssdhtnm          | 31.6              |  |  |  |  |
|                    | 8 tanpappk                                     | ssdhtnm          | 30.9              |  |  |  |  |
|                    | 9 pn                                           | sblmtnm          | 29.1              |  |  |  |  |
|                    | $10$ pn                                        | sblmtnm          | 29.2              |  |  |  |  |
|                    | $11$ pn                                        | sblmtnm          | 30.6              |  |  |  |  |
|                    | $12$ pn                                        | sblmtnm          | 29.1              |  |  |  |  |
|                    | $13$ pn                                        | ssdhtnm          | 32.7              |  |  |  |  |
|                    | $14$ pn                                        | ssdhtnm          | 30.8              |  |  |  |  |
|                    | $15$ pn                                        | ssdhtnm          | 31.0              |  |  |  |  |
|                    | $16$ pn                                        | ssdhtnm          | 33.8              |  |  |  |  |
|                    | $17$ pk                                        | sblmtnm          | 29.2              |  |  |  |  |
|                    | 18 pk                                          | sblmtnm          | 28.2              |  |  |  |  |
|                    | 19 pk                                          | sblmtnm          | 27.7              |  |  |  |  |
|                    | 20 pk                                          | sblmtnm          | 32.0              |  |  |  |  |
|                    | $21$ pk                                        | ssdhtnm          | 32.7              |  |  |  |  |
|                    | $22$ pk                                        | ssdhtnm          | 31.7              |  |  |  |  |
|                    | $23$ pk                                        | ssdhtnm          | 31.8              |  |  |  |  |
|                    | 24 pk                                          | ssdhtnm          | 29.4              |  |  |  |  |
|                    |                                                |                  |                   |  |  |  |  |

Gambar 1. Seting data SPSS hasil penelitian hasil panena tanaman padi ladang yang diberi perlakuan kombinasi macam pupuk dan waktu pemupukan (dalam kwintal)

Untuk menganalisis data di atas, maka pilih menu *Analyze*, kemudian memilih menu *General linear model*, dilanjutkan memilih menu *Univariate*. Jika di-"klik"/di-*enter* akan muncul tampilan sebagai berikut.

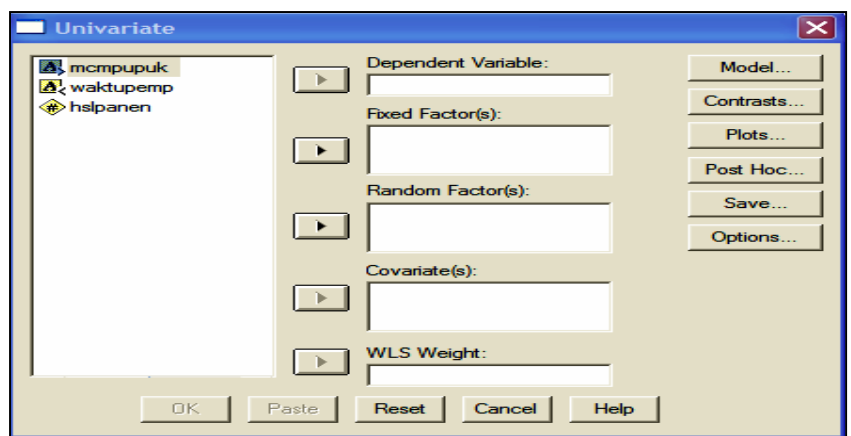

Selanjutnya masukkan variabel hasil panenan (hslpanen) ke dalam variable tergayut (*dependent variable*), masukkan variabel macam pupuk (mcmpupuk) dan waktu pemupukan (waktupemp) sebagai faktor perlakuan. Hasilnya sebagai berikut.

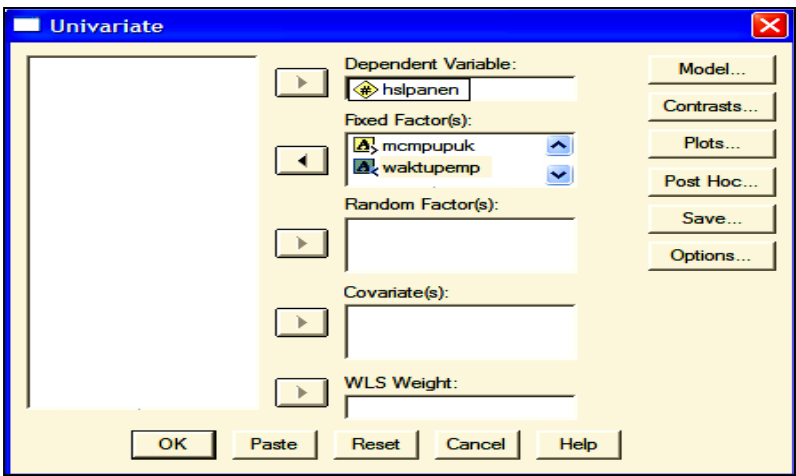

Selanjutnya memilih model, sehingga klik menu model, dan akan keluar tampilan sebagai berikut.

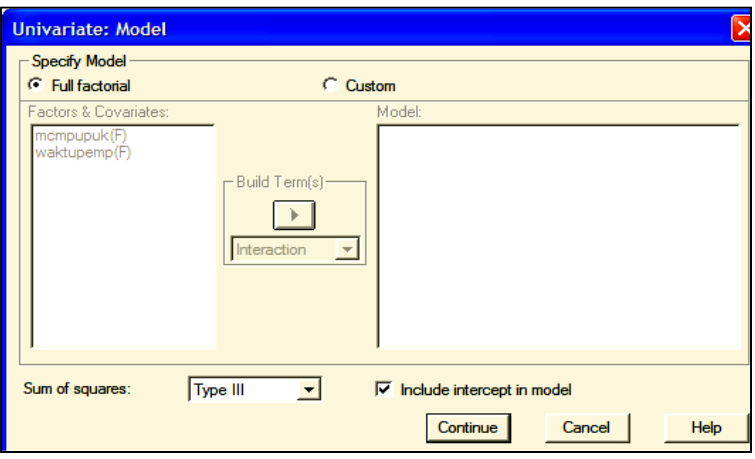

Jika variabel macam pupuk dan waktu pemupukan **merupakan faktor yang pasti** (*fixed*) (**artinya hasil penelitian tidak dapat digeneralisasi untuk macam pupuk lain yang tidak dicoba, juga dalam hal waktu pemupukannya hanya sebelum dan sesudah tanam sehingga tidak dapat diberlakukan pada waktu/situasi yang lain**) maka tidak perlu ganti menu pada menu *Type III* , dan analisis selanjutnya memilih menu **Custom** (klik menu *Custom*), pilih menu *Main effect*, sehingga tampak tampilan sebagai berikut.

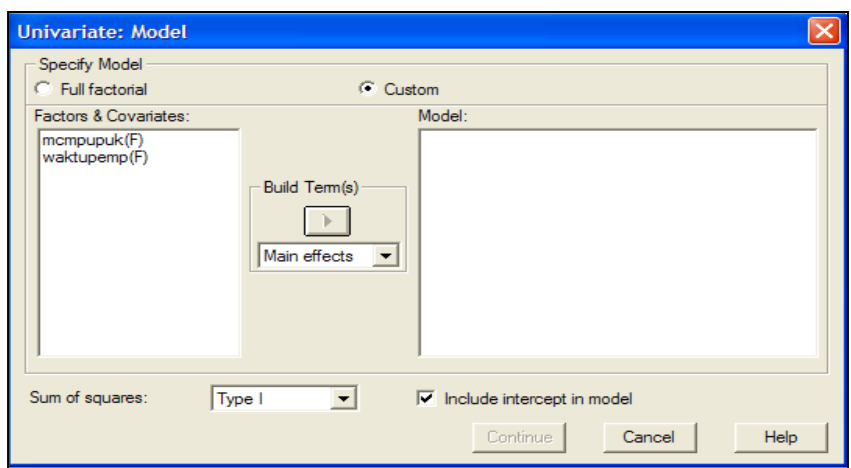

Masukkan kedua variabel ke dalam model, sehingga tampak tampilan sebagai berikut.

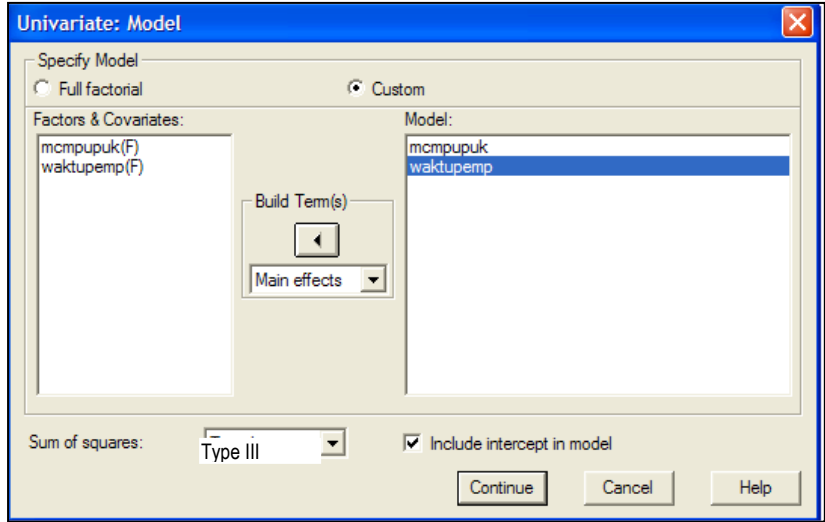

Masukkan pula interaksi variabel macam pupuk dan variable waktu pemupukan (waktupemp) dengan cara memilih menu **Interaction** kemudian mengeblok kedua variabel tersebut dan memasukkannya ksi ke dalam model, sehingga tampil hasil sebagai berikut.

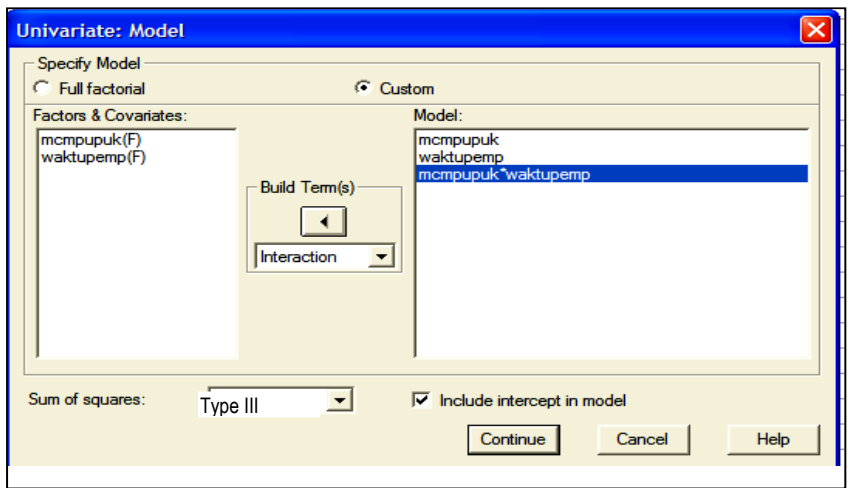

Pilih (klik) menu **Continue** sehingga muncul tampilan semula sebagai berikut**.** 

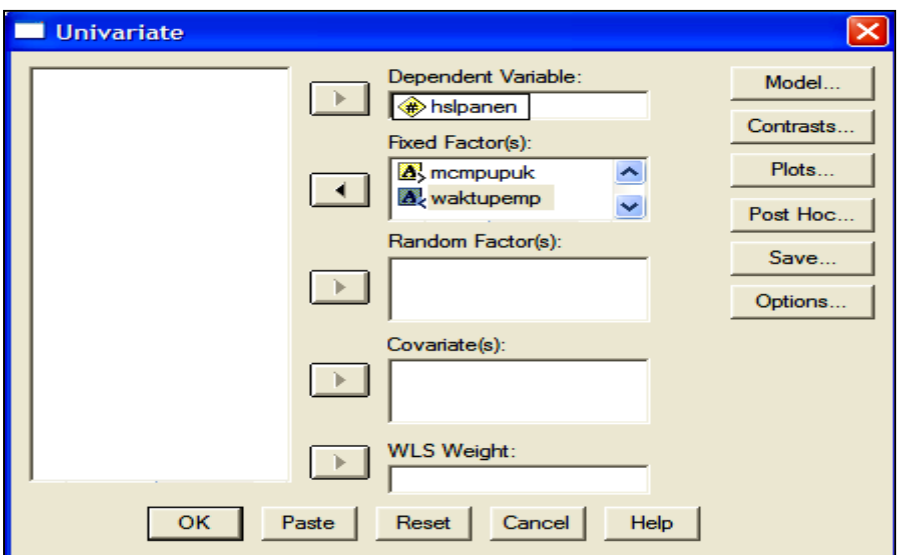

Untuk menguji efek utama (*main effect*) dari masing-masing faktor, pilih menu **Option** sehingga muncul tampilan sebagai berikut.

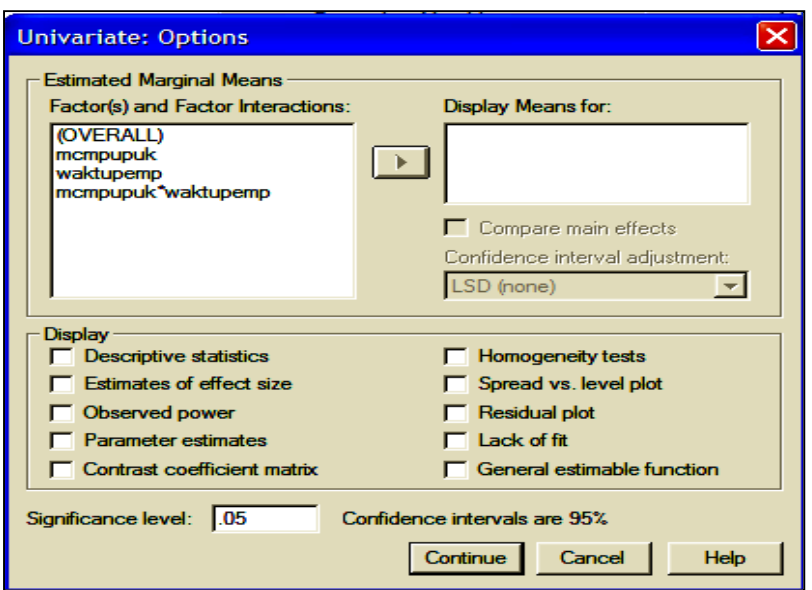

Masukkan variable yang akan ditampilkan nilai rata-ratanya (**Display Means**) dengan cara mengeblok dan memasukkan ke dalam bok **Display Mean for.** Jangan lupa bila ingin menampilkan hasil analisis deskriptifnya, maka klik bok di depan menu Descriptive statistics, sehinggadiperoleh tampilan sebagai berikut.

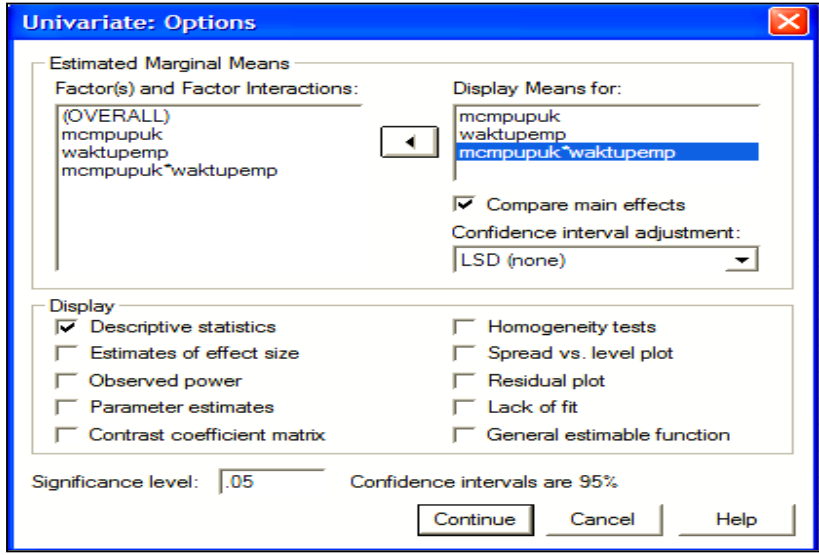

Bila sudah selesai memilih, pilih (klik) menu **Continue** sehingga kembali ke tampilan awal seperti berikut.

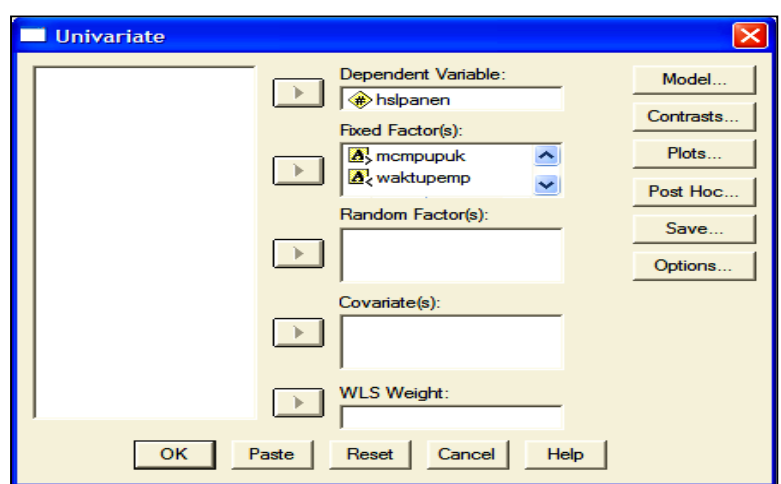

Pemrograman sudah selesai, selanjutnya pilih (klik) menu OK dan akan diperoleh hasil analisis sebagai berikut.

# **Univariate Analysis of Variance**

## **Between-Subjects Factors**

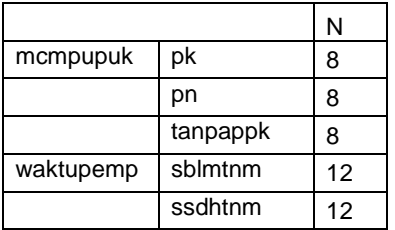

## **Descriptive Statistics**

Dependent Variable: hslpanen

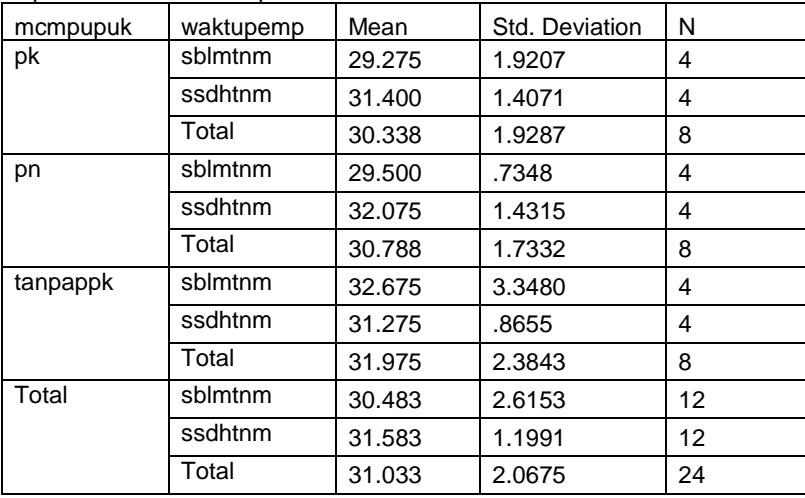

Dari data hasil analisis statistika deskriptif kita dapat melihat rata-rata hasil panen akibat pengaruh macam pupuk yang berbeda (akibat pemberian pupuk K, pupuk N, dan yang tidak dipupuk), juga hasil panen akibat pengaruh waktu pemupukannya untuk setiap macam pemupukan.

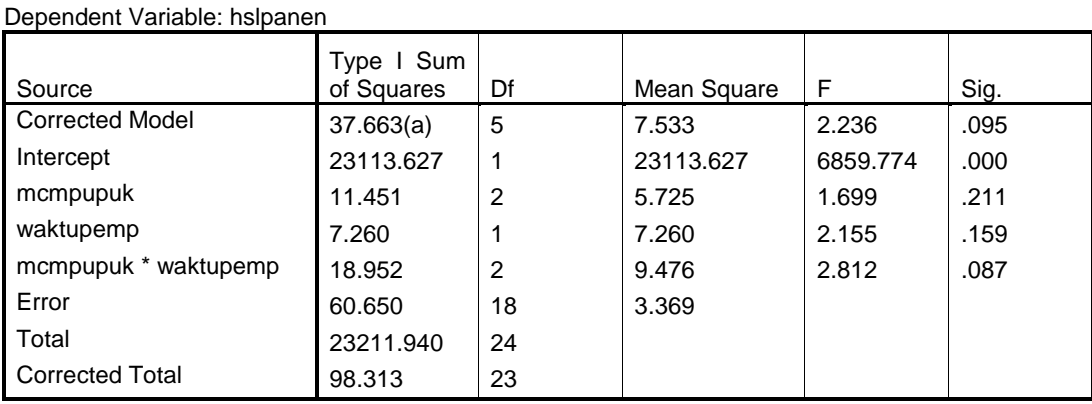

#### **Tests of Between-Subjects Effects**

a R Squared = .383 (Adjusted R Squared = .212)

Dari tabel sidik ragam atau tabel hasil analisis varians kita dapat melihat besarnya harga Fhitung akibat pengaruh macam pupuk sebesar 1,6999 dengan peluang kesalahan 21.1% sehingga tidak signifikan karena jauh diatas kesalahan 5%. Demikian pula pengaruh waktu pemupukan serta pengaruh interaksi macam pupuk dan waktu pemupukan juga tidak signifikan dengan  $F_{\text{hitung}}$ berturut-turut 2.155 dan 2.812 dan besarnya peluang kesalahan 15.9% dan 8.7%.

## **Estimated Marginal Means**

## **1. mcmpupuk (maksudnya macam pupuk)**

#### **Estimates**

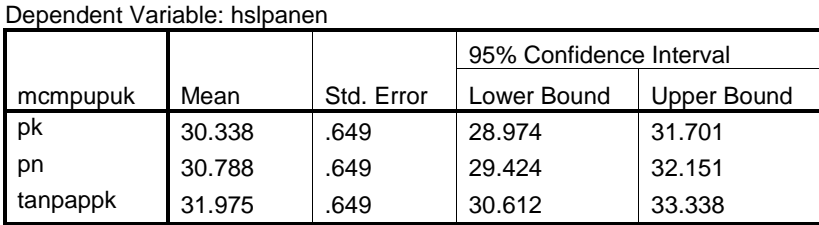

Dari tabel estimasi populasi kita dapat melihat besarnya nilai rata-rata populasi hasil panena akibat pengaruh macam pupuk beserta simpangan bakunya serta kisaran batas bawah dan batas atasnya pada taraf kesalahan 5%.

#### **Pairwise Comparisons**

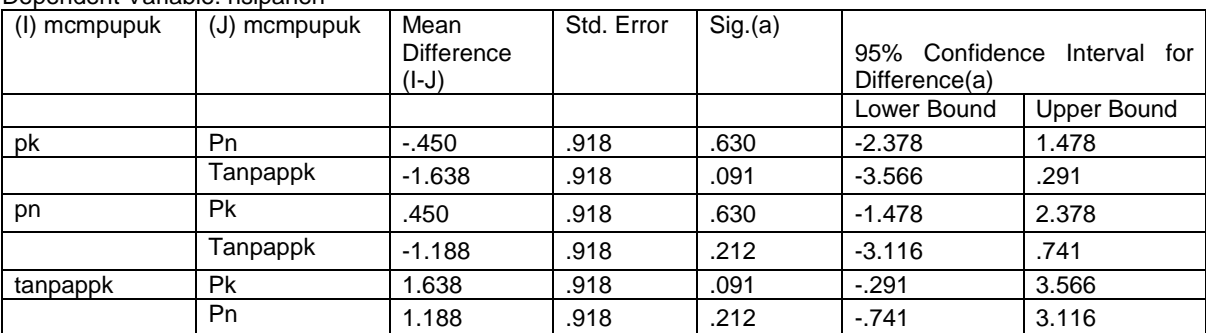

Dependent Variable: hslpanen

Based on estimated marginal means

a Adjustment for multiple comparisons: Least Significant Difference (equivalent to no adjustments).

Dari tabel pembandingan antar atribut macam pupuk melalui uji jarak nyata terkecil (LSD) kita lihat tidak ada yang menunjukkan selisih nilai rata-rata (I-J) yang signifikan.

#### **Univariate Tests**

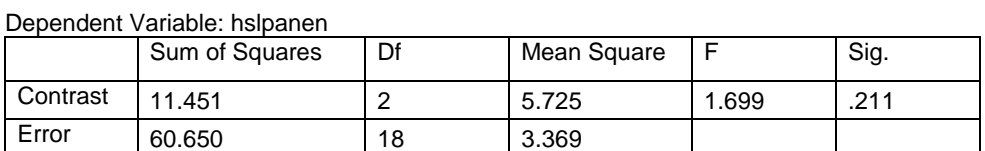

The F tests the effect of mcmpupuk. This test is based on the linearly independent pairwise comparisons among the estimated marginal means.

Hasil uji univariate yang hanya menguji efek utama faktor macam pupuk tanpa memperhatikan faktor waktu pemupukan tidak menunjukkan perbedaan hasil panenan yang signifikan karena taraf kesalahannya sebesar 21.1% jauh di atas batas taraf kesalahan 5%.

## **2. waktupemp (MAKSUDNYA WAKTU PEMUPUKAN)**

#### **Estimates**

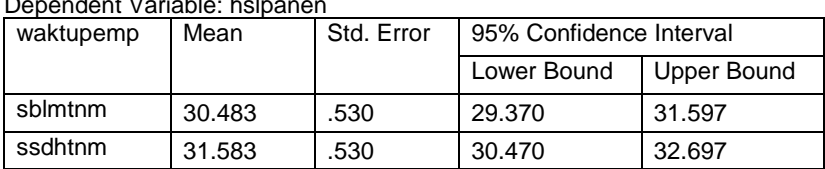

Dependent Variable: hslpanen

Hasil analisis akibat pengaruh faktor waktu pemupukan juga tidak berbeda dengan pengaruh faktor macam pupuk, sebagaimana tampak pada hasil analisis pada tabel di atas.

#### **Pairwise Comparisons**

#### Dependent Variable: hslpanen

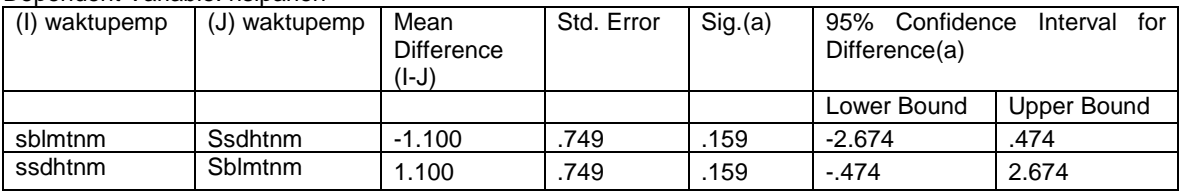

Based on estimated marginal means

a Adjustment for multiple comparisons: Least Significant Difference (equivalent to no adjustments).

#### **Univariate Tests**

Dependent Variable: hslpanen

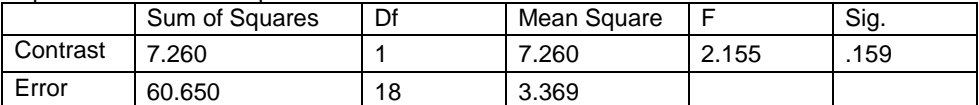

The F tests the effect of waktupemp. This test is based on the linearly independent pairwise comparisons among the estimated marginal means.

Karena program SPSS hanya menganalisis efek utama darai faktor-faktor perlakuan tetapi bukan interaksinya, maka meskipun kita meminta untuk uji lanjut dengan LSD, hasil yang keluar hanya menunjukkan nilai rata-rata, simpangan baku beserta batas bawah dan batas atas nilai rata-rata pada tingkat populasi sebagaimana tersaji pada tabel di bawah ini. Oleh karena itu, jika efek interaksi signifikan maka harus diadakan uji lanjut dengan perhitungan secara manual. Dalam hal ini yang harus dicari adalah signifikansi perbedaan antara waktu pemupukan sebelum tanam dan sesudah tanam pada tiap atribut/mkategori macam pupuk yang diberikan, dan sebaliknya harus diuji pula signifikansi perbedaan antar macam pupuk pada tiap atribut/kategori waktu pemupukan.

#### **3. mcmpupuk \* waktupemp**

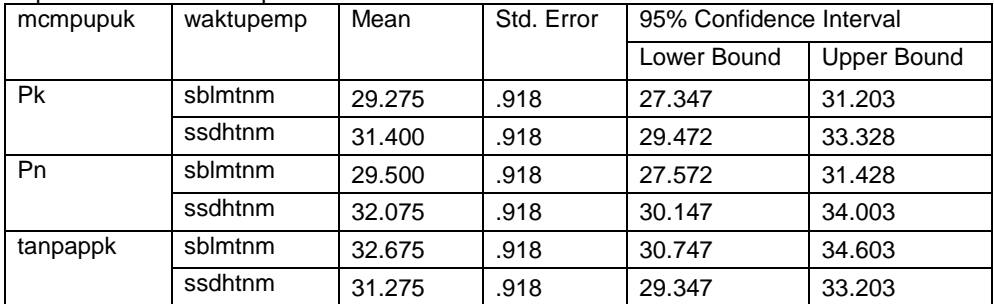

Dependent Variable: hslpanen

## **Contoh kedua:**

Apabila penelitian untuk mengetahui pengaruh kombinasi macam pupuk dan waktu pemupukan terhadap hasil panenan tanaman padi ladang yang *ditanam pada petak ladang dengan tingkat kesuburan yang dicurigai berbeda***,** maka rancangannya berupa **rancangan** 

**faktorial befaktor (dua faktor) pola acak kelompok atau pola berblok**. Hasil penelitian menunjukkan hasil sebagai berikut.

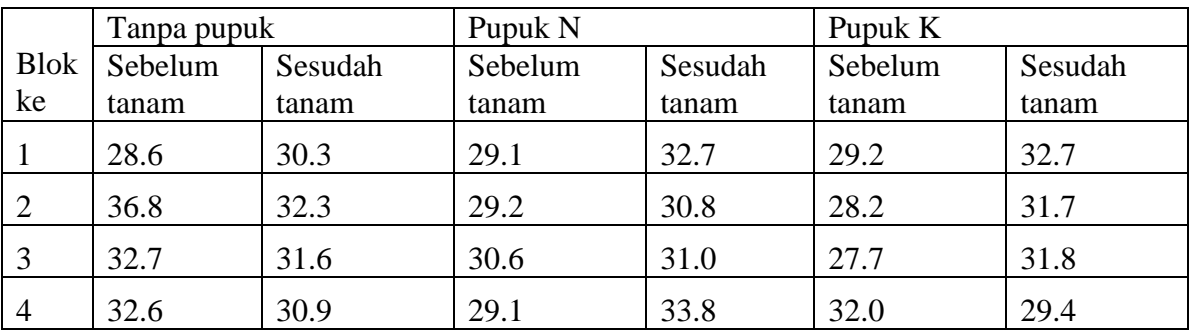

Tabel 2. hasil panenan tanaman padi ladang akibat pengaruh kombinasi macam pupuk dan waktu pemupukan dalam rancangan acak kelompok (dalam kwintal).

Sajian data untuk analisis varians multi-arah dengan program SPSS adalah sebagai berikut.

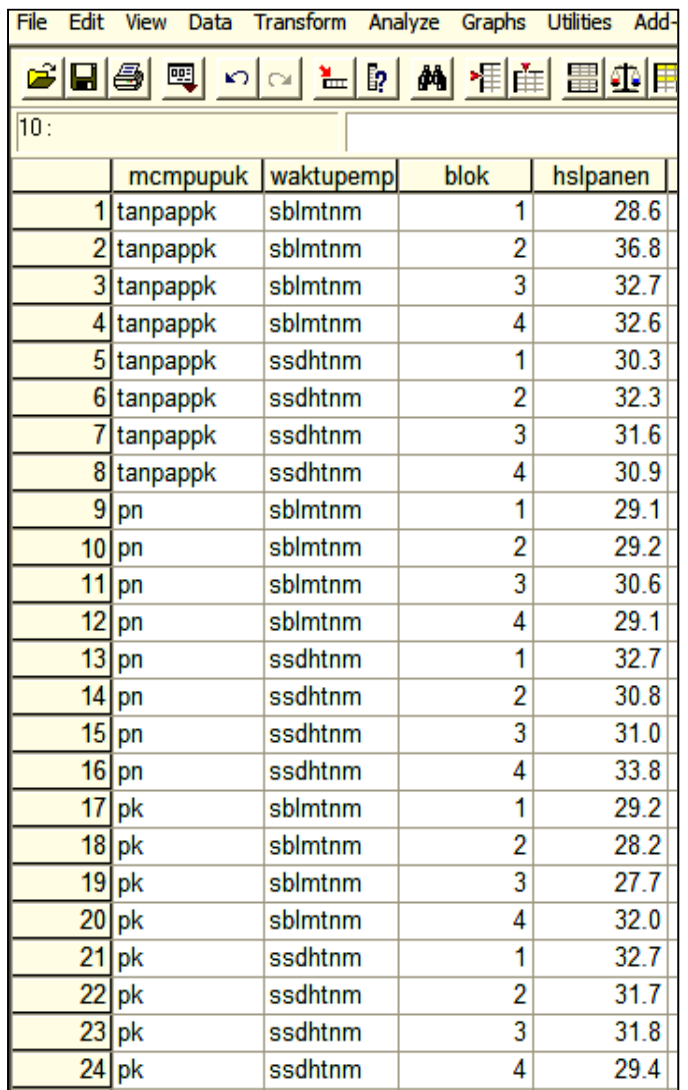

# Gambar 1. Seting data SPSS hasil penelitian hasil panena tanaman padi ladang yang diberi perlakuan kombinasi macam pupuk dan waktu pemupukan (dalam kwintal)

Untuk menganalisis data di atas, maka pilih menu *analyze*, kemudian memilih submenu *general linear model*, dilanjutkan memilih sub-submenu *univariate*. Jika di klik/ditekan tombol *enter* akan muncul tampilan sebagai berikut.

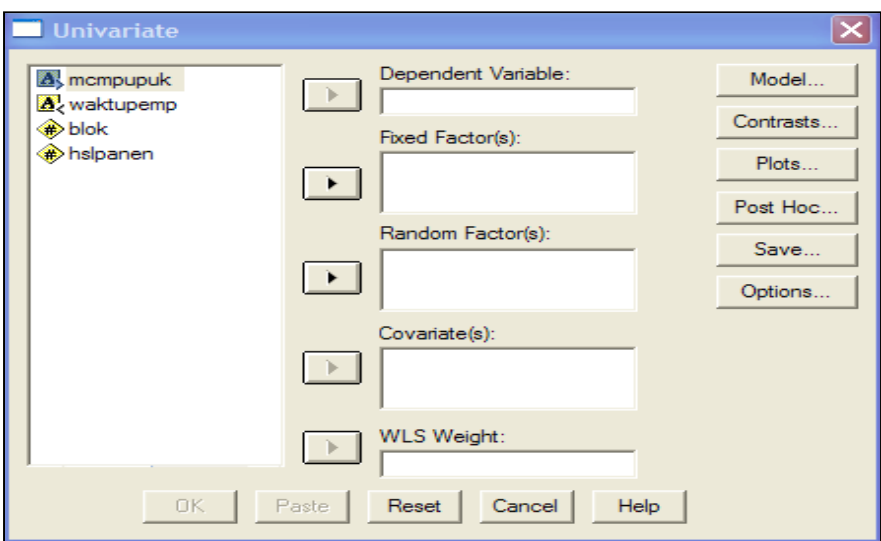

Selanjutnya masukkan variable hasil panenan (hslpanen) ke dalam variable tergayut (*dependent variable*), masukkan variabel macam pupuk (mcmpupuk) dan waktu pemupukan (waktupemp) sebagai faktor perlakuan juga variabel blok sebagai sumber variasi yang harus diperhitungkan. Hasilnya sebagai berikut.

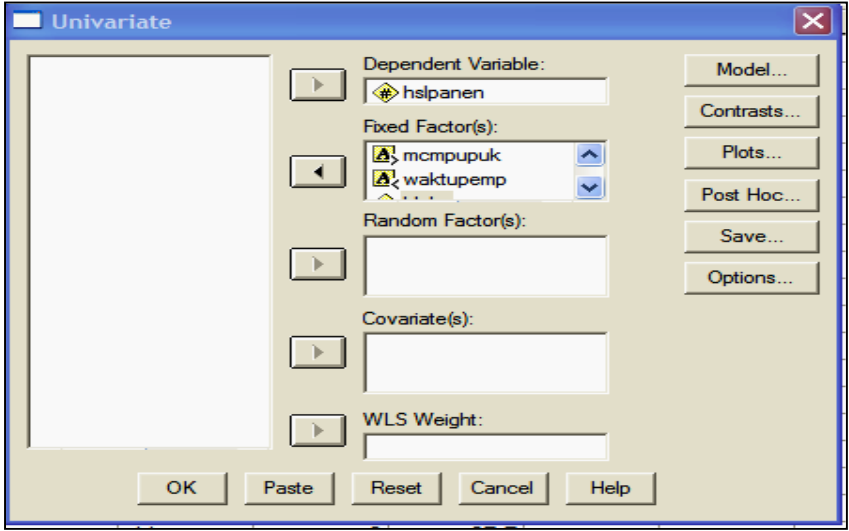

Selanjutnya memilih model, sehingga pilih (klik) menu model, dan akan keluar tampilan sebagai berikut.

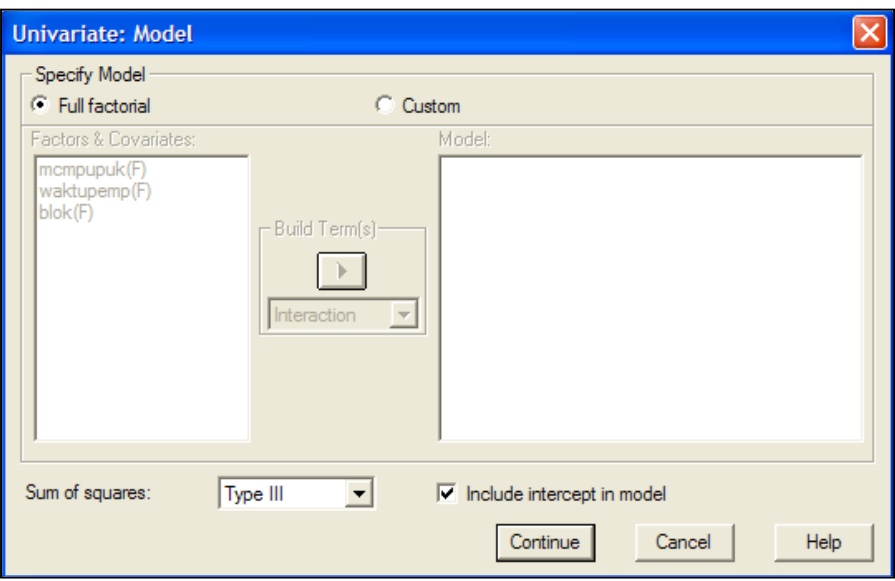

Jika variabel macam pupuk dan waktu pemupukan merupakan faktor yang pasti (*fixed*) (artinya hasil penelitian tidak dapat digeneralisasi untuk macam pupuk lain yang tidak dicoba, juga dalam hal waktu pemupukannya hanya sebelum dan sesudah tanam sehingga tidak dapat diberlakukan pada waktu/situasi yang lain) maka harus memilih tipe III. Oleh karena itu tidak perlu mengganti menu Type, dan analisis selanjutnya memilih menu **Custom** (klik menu Custom), pilih menu Main effect, dan masukkan ketiga variabel ke dalam model, sehingga tampak tampilan sebagai berikut.

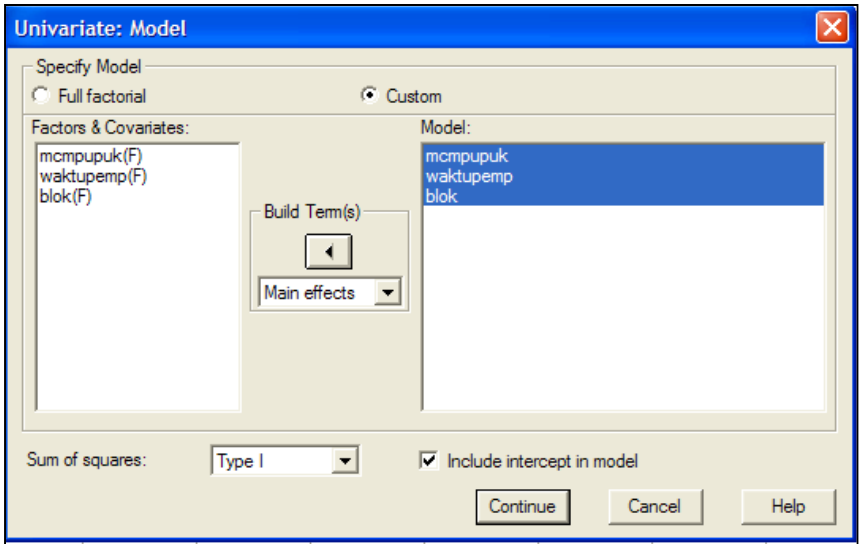

Masukkan ula interaksi variabel macam pupuk dan variable waktu pemupukan (waktupemp) dengan cara memilih menu **Interaction** kemudian mengeblok kedua variabel tersebut dan memasukkannya ksi ke dalam model, sehingga tampil hasil sebagai berikut.

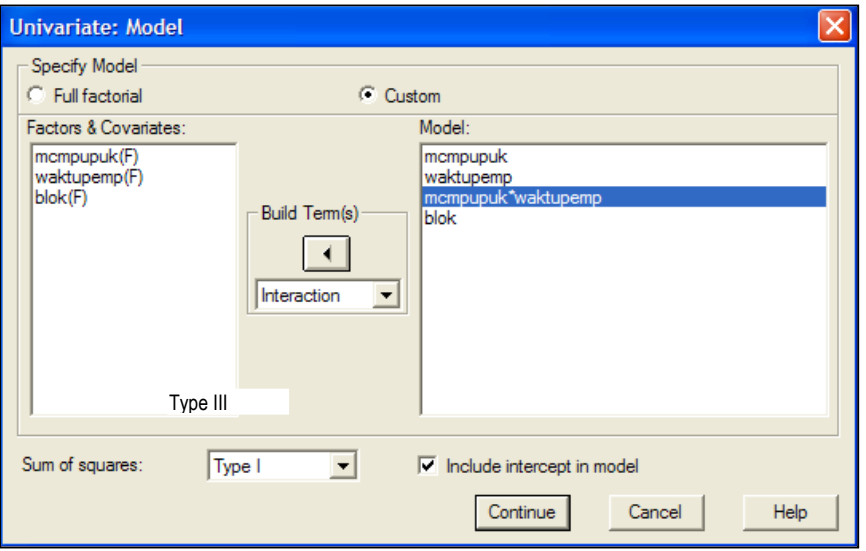

Pilih (klik) menu **Continue** sehingga muncul tampilan semula sebagai berikut**.**

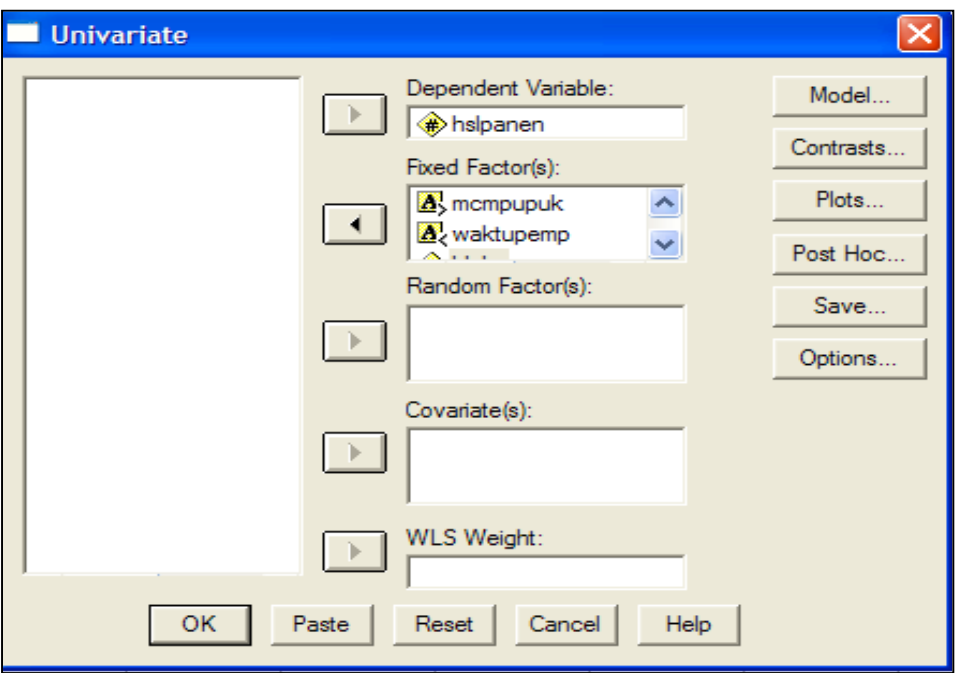

Untuk menguji efek utama (main effect) dari masing-masing factor, baik factor perlakuan maupun factor blok pilih menu **Option** sehingga muncul tampilan sebagai berikut.

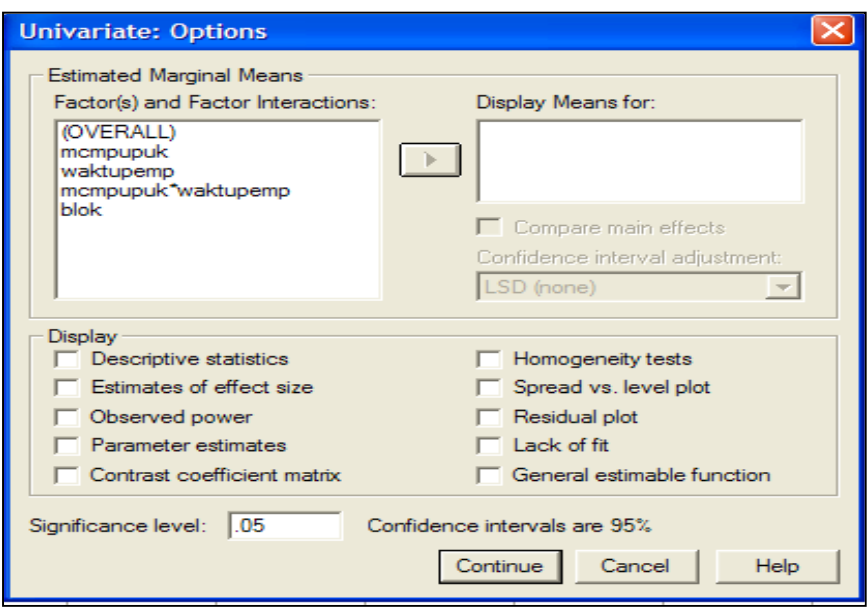

Masukkan variable yang akan ditampilkan nilai rata-ratanya (**Display Means**) dengan cara mengeblok dan memasukkan ked lam bok **Display Mean for.** Jangan lupa bila ingin menampilkan hasil analisis deskriptifnya, maka klik bok di depan menu Descriptive statistics, sehinggadiperoleh tampilan sebagai berikut.

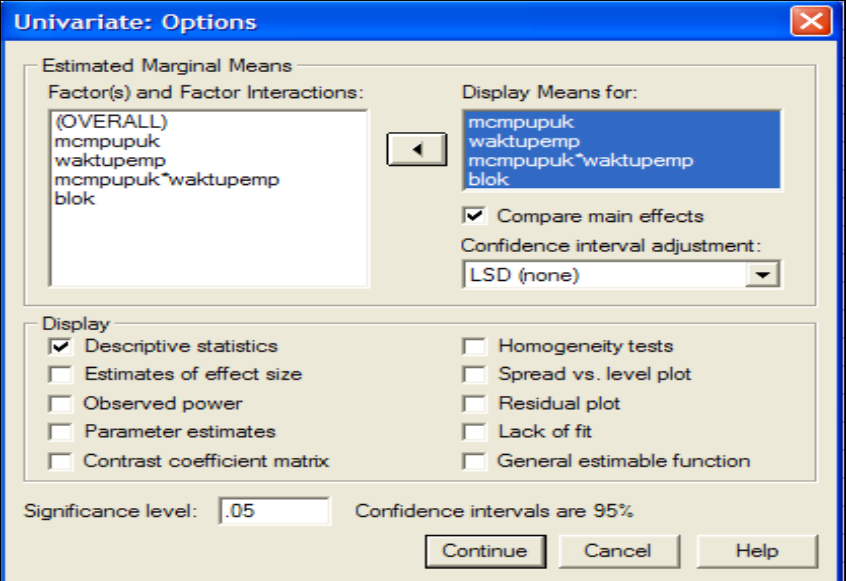

Bila sudah selesai memilih, klik menu **Continue** sehingga kembali ke tampilan awal seperti berikut.

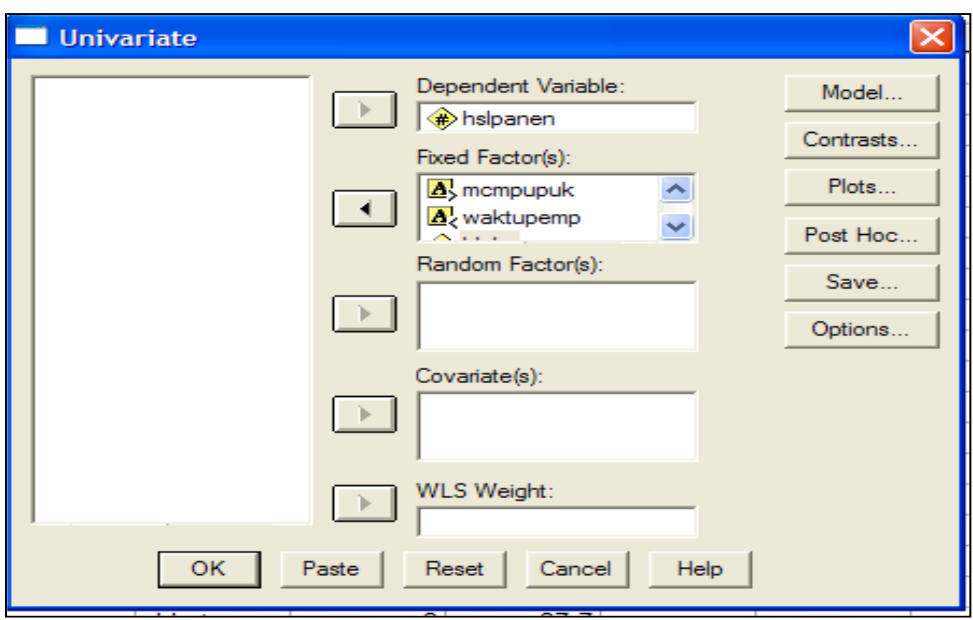

Pemrograman sudah selesai, klik menu OK dan akan diperoleh hasil analisis sebagai berikut.

## **Univariate Analysis of Variance**

## **Between-Subjects Factors**

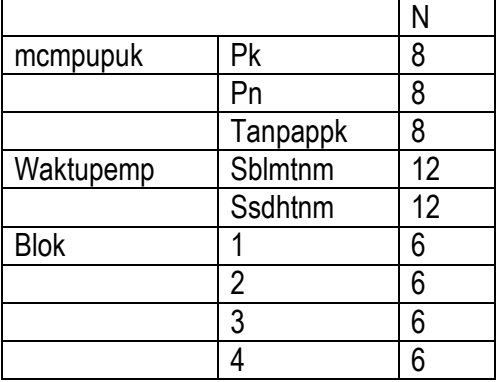

Karena ada enam kombinasi perlakuan maka tiap blok tanam harus dibagi enam dan diacak sehingga setiap petak di blok satu ditanami dengan salah satu macam kombinasi perlakuan, demikian pula di blok kedua, ketiga dan keempat, sehingga besarnya N untuk tiap blok sebanyak 6 yang menunjukkan banyaknya kombinasi perlakuan dalam setiap blok.

 Hasil analisis statistika deskriptif menunjukkan besarnya nilai rata-rata, simpangan baku dan N (banyaknya atau ulangan).

## **Descriptive Statistics**

Dependent Variable: hslpanen

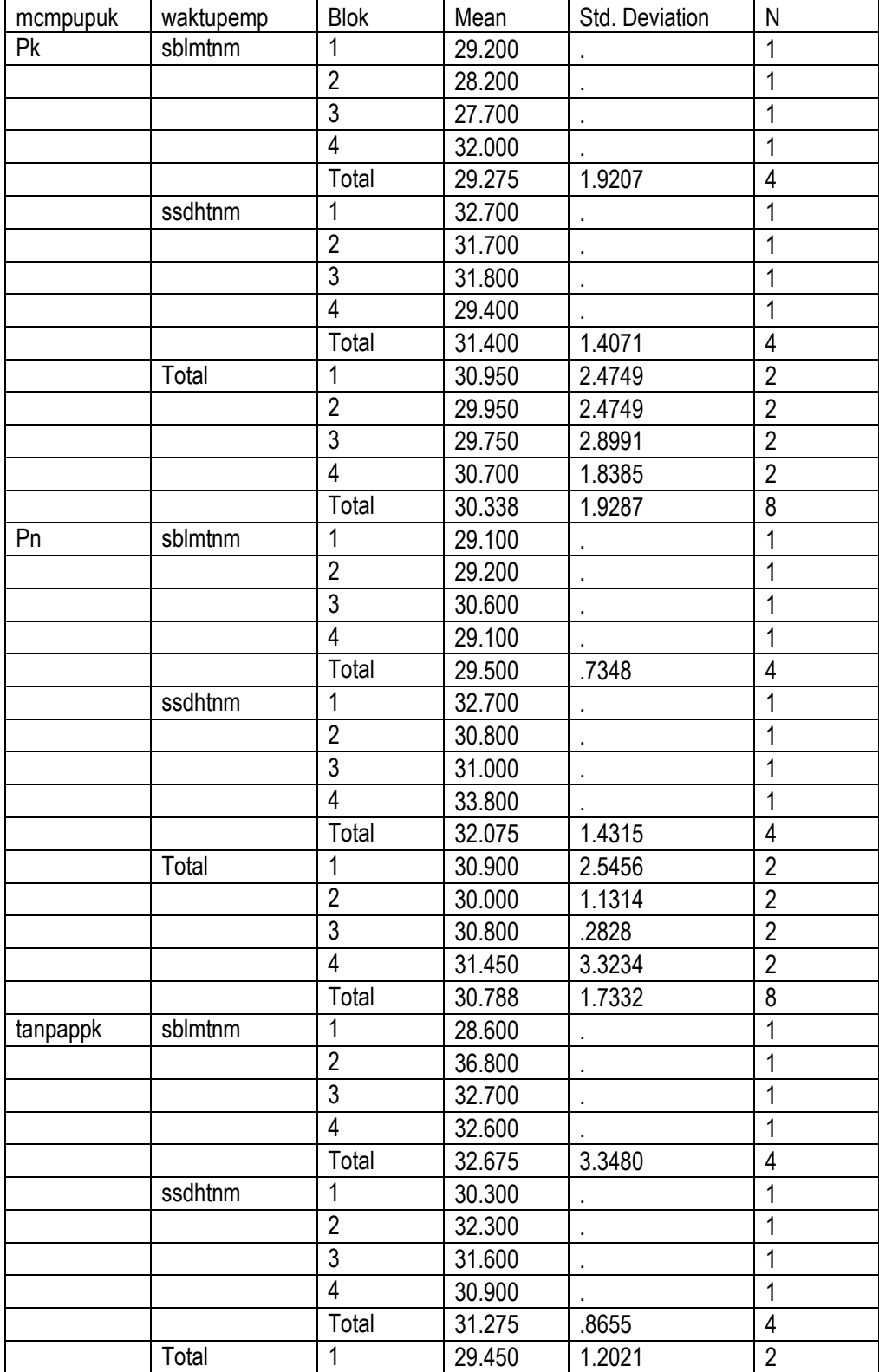

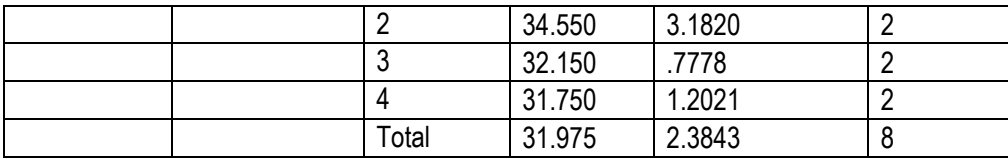

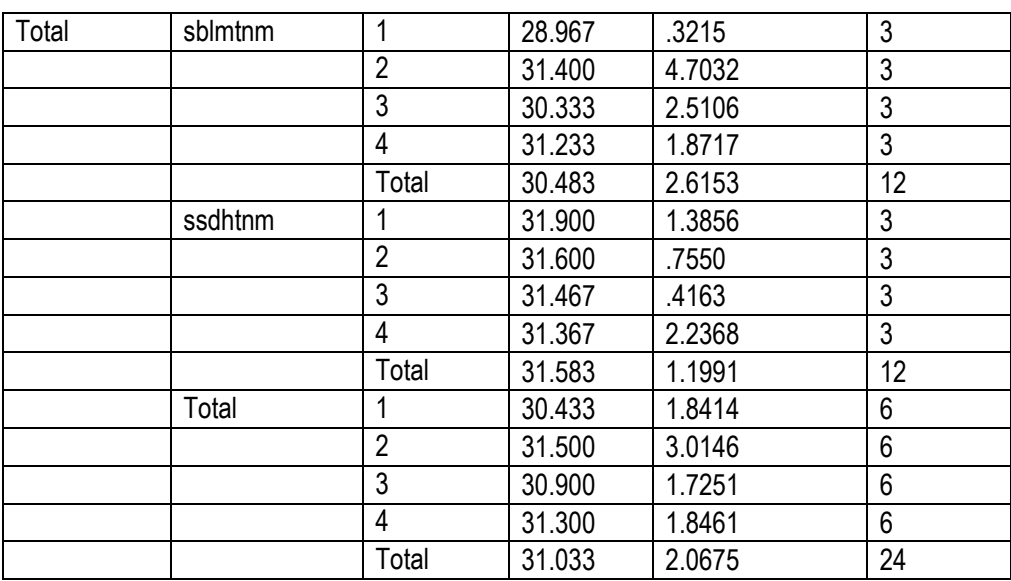

## **Tests of Between-Subjects Effects**

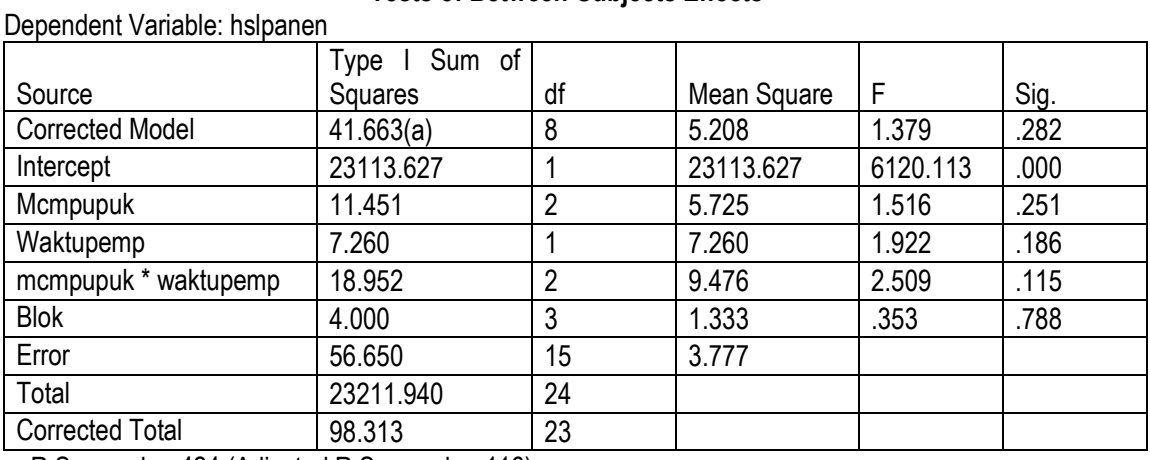

a R Squared = .424 (Adjusted R Squared = .116)

Dari tabel analisis varians di atas dapat diketahui bahwa pengaruh atau efek utama variabel macam pupuk tidak signifikan karena peluang kesalahannya mencapai 25,1% atau (dalam tabel tertulis 0.251) pengaruh atau efek utama waktu pemupukan juga tidak signifikan karena peluang kesalahannya jauh di atas 5% yakni 18,6% dan efek interaksi dari kedua fakor perlakuan, yakni pengaruh interaksi antara variabel macam pupuk dan waktu pemupukan, juga tidak signifikan karena peluang kesalahannya jauh di atas 5% yakni 11,5%.

## **Estimated Marginal Means**

## **1. mcmpupuk**

## **Estimates**

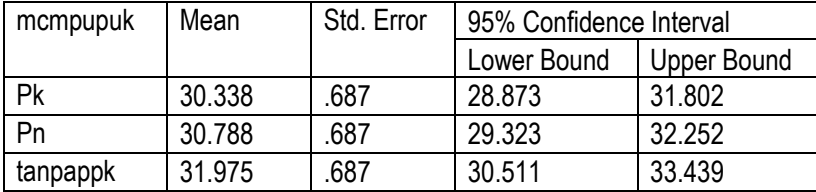

#### **Pairwise Comparisons**

Dependent Variable: hslpanen

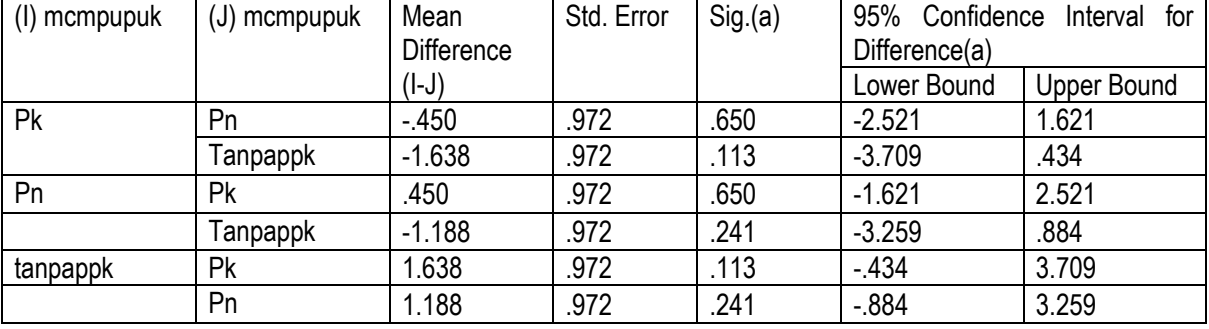

Based on estimated marginal means

a Adjustment for multiple comparisons: Least Significant Difference (equivalent to no adjustments).

Dari tabel pembandingan sebagai uji lanjut dari efek utama variabel macam pupuk juga menunjukkan tidak ada yang berbeda signifikan. Tampak kolom (I-J) menunjukkan besarnya selisih nilai rata-rata, dan kolom sig.(a) menunjukkan besarnya peluang kesalahan untuk menunjukkan perbedaan antar kategori/atribut perlakuan macam pupuk, yang semuanya jauh di atas 5%, sehingga tidak signifikan pada taraf kesalahan 5%.

 Hasil uji beda univariate hasil panen dengan membandingkan antar nilai rata-rata estimasi berdasar model linier ang diperoleh juga menunjukkan hasil yang tidak bermakna sebagaimana tersaji pada tabel berikut, karena taraf kesalahannya jauh di atas 5%, yakni 25,1%.

## **Univariate Tests**

Dependent Variable: hslpanen

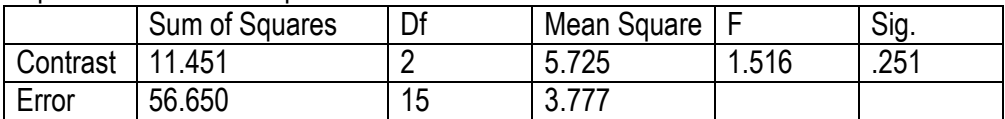

The F tests the effect of mcmpupuk. This test is based on the linearly independent pairwise comparisons among the estimated marginal means.

Hasil analisis untuk factor waktu pemupukan juga sama saja hasilnya sebagaimana pengaruh factor macam pupuk, dan hasil analisisnya sebagai berikut.

## **2. waktupemp**

## **Estimates**

Dependent Variable: hslpanen waktupemp | Mean | Std. Error | 95% Confidence Interval

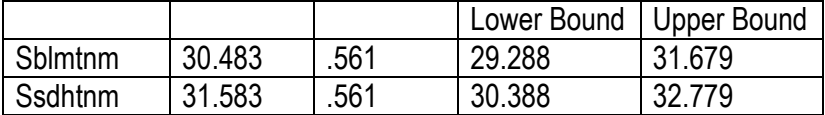

## **Pairwise Comparisons**

Dependent Variable: hslpanen

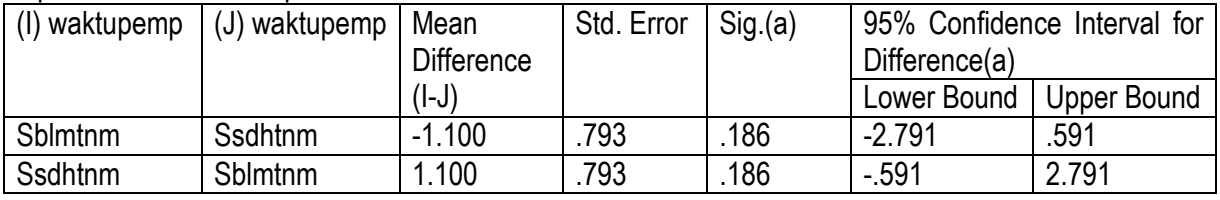

Based on estimated marginal means

a Adjustment for multiple comparisons: Least Significant Difference (equivalent to no adjustments).

## **Univariate Tests**

Dependent Variable: hslpanen

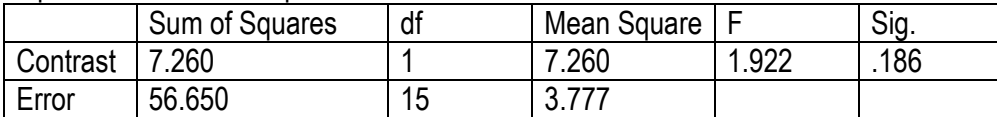

The F tests the effect of waktupemp. This test is based on the linearly independent pairwise comparisons among the estimated marginal means.

Karena program yang ada hanya menguji signifikansi efek utama, maka walaupun efek interaksi dimasukkan pada bok **Display means** kemudian dianalisis bedanya, namun hasil akhirnya tidak dapat diperoleh, dan keluarannya hanya memberikan selisih rata-rata dan batas minimum dan batas maksimum nilai rata-rata perkiraan atau estimasinya.

## **3. mcmpupuk \* waktupemp**

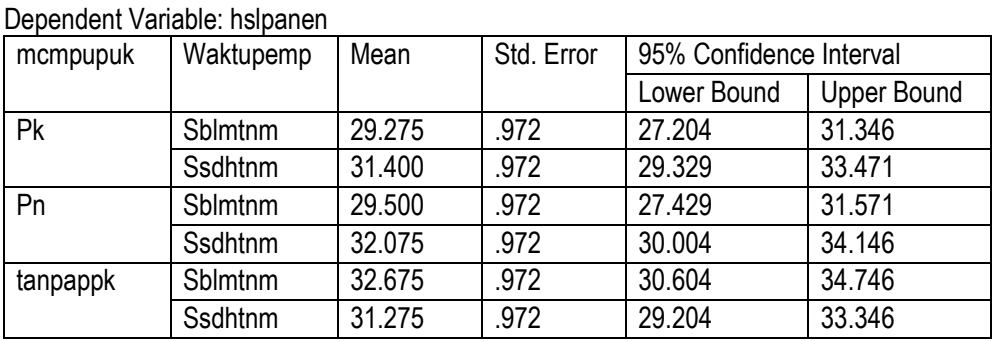

Berdasarkan tabel analisis varians di atas, pengujian signifikansi efek pengeblokan akibat kecurigaan terhadap tingkat kesuburan petak-petak penanaman yang berbeda ternyata tidak signifikan. Dengan demikian uji lanjut sebagaimana tersaji pada hasil berikut ini juga tidak signifikans. Rekomendasi yang kita berikan adalah jika dilakukan penelitian ulang pada lokasi yang sama eksperimen faktorial tidak perlu dirancang dengan rancangan kelompok teracak lengkap (*randomized completely block design*) dan cukup

# **4. blok**

## **Estimates**

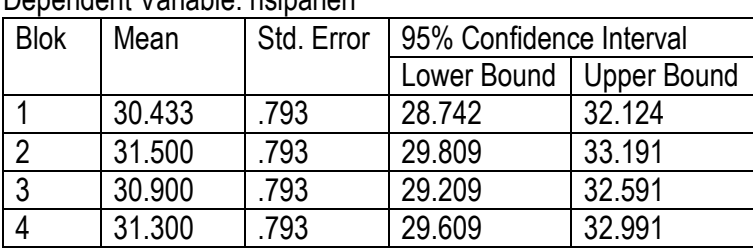

Dependent Variable: hslpanen

## **Pairwise Comparisons**

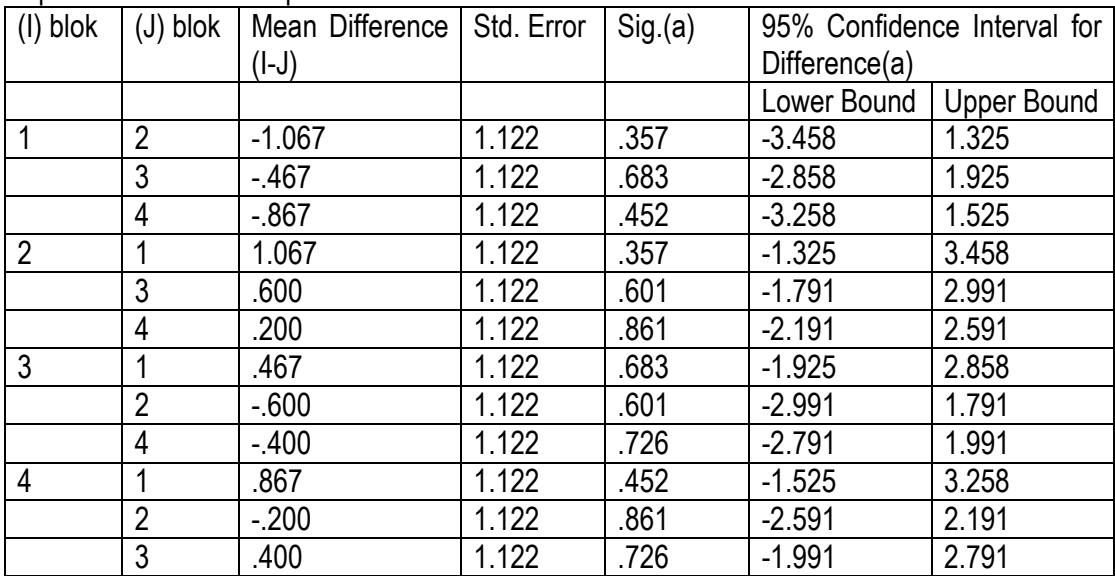

Dependent Variable: hslpanen

Based on estimated marginal means

a Adjustment for multiple comparisons: Least Significant Difference (equivalent to no adjustments).

Karena hasil analisis varians menunjukkan efek blok tidak signifikan, maka hasil analisis atau uji lanjut menggunakan uji beda nyata terkecil (LSD) untuk mencari signifikansi perbedaan antar blok (I – J) juga tidak menunjukkan hasil yang signifikan (pada kolom sig.(a) tampak bahwa besarnya peluang untuk setiap nilai selisih antar blok menunjukkan harga di atas 5%.

# **Univariate Tests**

Dependent Variable: hslpanen

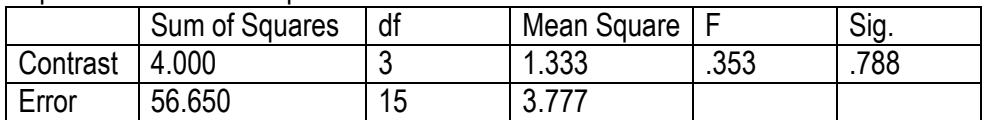

The F tests the effect of blok. This test is based on the linearly independent pairwise comparisons among the estimated marginal means.

Analisis varians satu jalur yang hanya menguji signifikansi pengaruh blok terhadap hasil panenan padi juga tidak menujukkan hasil yang signifikan dengan peluang sebesar 78.8% jauh diatas batas taraf kesalahan 5%.

## **BAB 2**

## **ANALISIS DATA RANCANGAN KOVARIANS**

Rancangan kovarians atau rancangan peragam merupakan salah satu rancangan eksperimen dimana selain faktor perlakuan masih ada factor lain yang merupakan variable pengganggu (suppressed variable) yang tidak dapat dihomogenkan, termasuk jikalau dihomogenkan dengan pengeblokan. Akibat adanya factor peragam atau kovariabel atau kovariat, maka efek treatmen (perlakuan) menjadi dipengaruhi oleh factor peragam.

Kalau kita akan pengetahui efek macam pupuk terhadap pertumbuhan tanaman cendana, maka ukuran tanaman, media tanam dan faktor lingkungan harus kita homogenkan agar dapat memakai rancangan acak lengkap. Apabila ada satu faktor lain selain faktor perlakuan yang tidask homogenkan maka dapat diupayakan homogen pada tingkat blok. Misalnya areal penanamannya tidak homogen kesuburannya maka kita buat blok-blok yang homogen sehingga seluruh perlakuan ada wakilnya pada setiap blok tanam. Demikian pula bila tinggi awalnya tidak homogen, misalnya tanaman yang ada berkisar antara 8 sampai 16 cm, maka kita upayakan dulu memilih blok/kelompok tinggi tanaman yang homogen, misalnya ada blok atau kelompok tanaman cendana yang tingginya  $8 - 10$  cm, ada yang  $> 10 - 12$  cm, ada yang  $> 12 - 14$  cm,  $> 14$ – 16 cm dimana setiap kelompok harus ada tanaman cendana yang jumlahnya sebanyak atribut/kategori perlakuan/*treatment* (kalau faktor perlakuannya kualitatif) atau taraf/*level*  perlakuan/*treatment*. Kalau akan dicoba tiga macam pupuk, maka masing-masing kelompok harus ada tanaman cendana sebanyak 3 batang yang akan dipilih secara acak untuk memperoleh salah satu atribut/kategori atau taraf/*level* perlakuan.

 Tidak mudah untuk memperoleh semai tanaman cendana yang memiliki ketinggian yang homogen pada umur yang sama. Kalau biji yang kita semai hanya sedikit dan akhirnya setelah kita kelompokkan agar homogen ditiap kelompok pun tidak berhasil, maka factor tinggi awal kita jadikan sebagai faktor peragam/kovariat/kovariabel. Misal hasil eksperimen tentang pengaruh macam pupuk anorganik terhadap pertumbuhan tanaman cendana sebagai berikut.

| Pupuk N $(t_1)$             |                     | Pupuk P $(t_2)$             |            | Pupuk K $(t_3)$ |              |  |
|-----------------------------|---------------------|-----------------------------|------------|-----------------|--------------|--|
| tinggi akhir<br>tinggi awal |                     | tinggi akhir<br>tinggi awal |            | tinggi awal     | tinggi akhir |  |
| $(X_{1i})$                  | $(\mathrm{Y_{1i}})$ | $(X_{2i})$                  | $(Y_{2i})$ | $(X_{3i})$      | $(Y_{3i})$   |  |
| 14                          | 40                  | 8                           | 30         | 9               | 30           |  |
| 11                          | 38                  | 12                          | 43         | 14              | 37           |  |
| 11                          | 37                  | 15                          | 47         | q               | 32           |  |
| 13                          | 47                  | 12                          | 44         | Q               | 32           |  |

Tabel 1. Tinggi semai tanaman cendana usia 3 bulan akibat pengaruh macam pupuk pupuk anorganik yang diberikan (dalam cm).

Sajian data untuk analisis varians multi-arah dengan program SPSS adalah sebagai berikut.

|               |                                                                             |                | datakovarians-biomurni - SPSS Data Edito |  |  |  |  |  |
|---------------|-----------------------------------------------------------------------------|----------------|------------------------------------------|--|--|--|--|--|
| File<br>Edit  | View -                                                                      | Data Transform | Analyze<br>Graphs                        |  |  |  |  |  |
|               | $\mathcal{L}[\mathbf{G} \mathbf{B} \mathbf{B}]$ on $\mathbf{L}[\mathbf{B}]$ |                | 鵺<br>看                                   |  |  |  |  |  |
| 15 : tingawal |                                                                             |                |                                          |  |  |  |  |  |
|               | mcmpupuk                                                                    | tingawal       | tingakhir                                |  |  |  |  |  |
|               | pupukn                                                                      | 14.00          | 40.00                                    |  |  |  |  |  |
|               | 2 pupukn                                                                    | 11.00          | 38.00                                    |  |  |  |  |  |
|               | 3 pupukn                                                                    | 11.00          | 37.00                                    |  |  |  |  |  |
|               | 4 pupukn                                                                    | 13.00          | 47.00                                    |  |  |  |  |  |
|               | 5 pupukp                                                                    | 8.00           | 30.00                                    |  |  |  |  |  |
|               | 6 pupukp                                                                    | 12.00          | 43.00                                    |  |  |  |  |  |
|               | 7 pupukp                                                                    | 15.00          | 47.00                                    |  |  |  |  |  |
|               | 8 pupukp                                                                    | 12.00          | 44.00                                    |  |  |  |  |  |
| 9             | pupukk                                                                      | 9.00           | 30.00                                    |  |  |  |  |  |
|               | 10 pupukk                                                                   | 14.00          | 37.00                                    |  |  |  |  |  |
|               | 11 pupukk                                                                   | 9.00           | 32.00                                    |  |  |  |  |  |
|               | 12 pupukk                                                                   | 9.00           | 32.00                                    |  |  |  |  |  |

Gambar 1. Seting data dalam program SPSS penelitian pengaruh macam pupuk anorganik (N, P, dan K) terhadap pertumbuhan semai cendana (dalam cm)

Untuk menganalisis data di atas, maka pilih menu *Analyze*, kemudian memilih menu *General linear model*, dilanjutkan memilih menu *Univariate*. Jika di-"klik"/di-*enter* akan muncul tampilan sebagai berikut.

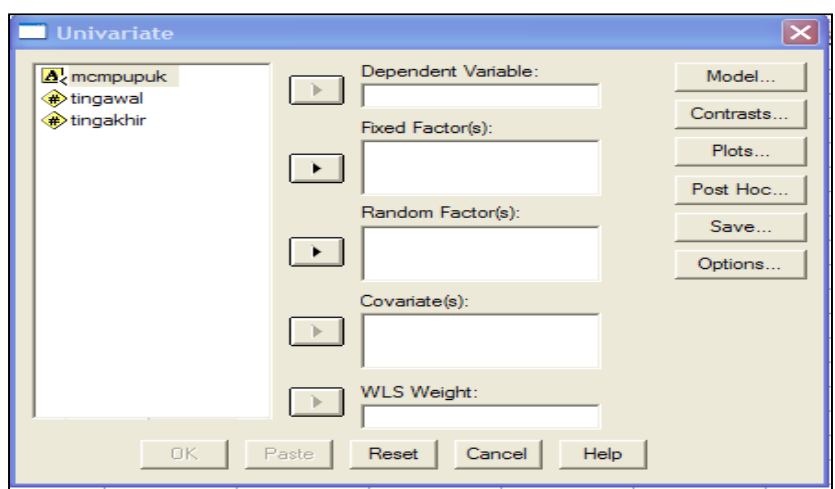

Selanjutnya masukkan variabel tinggi akhir (tingakhir) ke dalam variabel tergayut (*dependent variable*), masukkan variabel macam pupuk (mcmpupuk) sebagai faktor perlakuan juga variabel tinggi awal sebagai faktor pengganggu penyebab sumber variasi yang harus diperhitungkan. Hasilnya sebagai berikut.

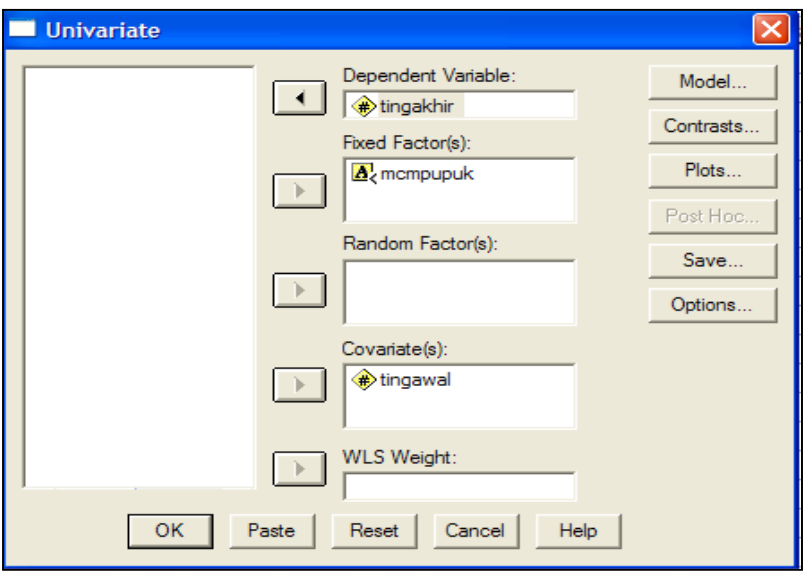

Selanjutnya memilih model, sehingga pilih (klik) menu model, dan akan keluar tampilan sebagai berikut.

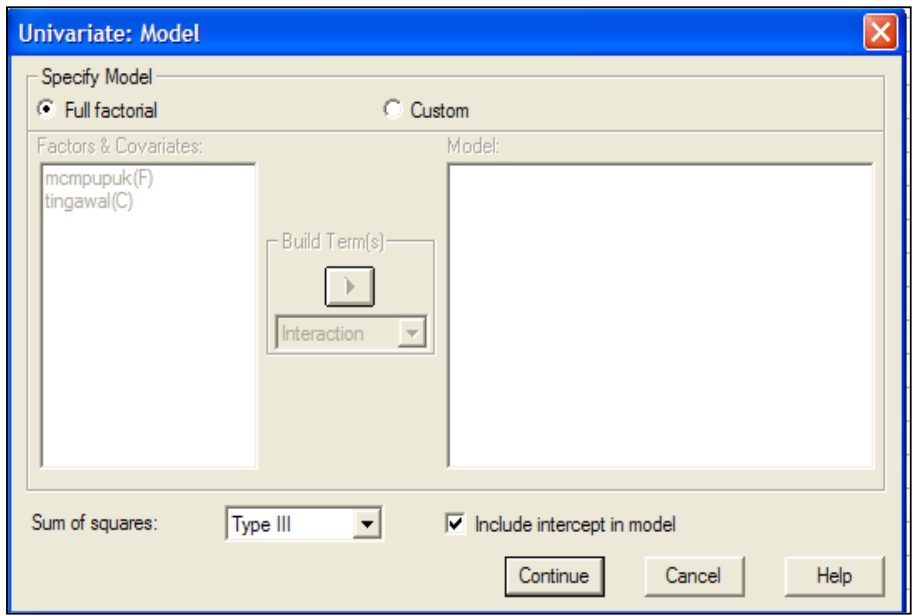

Karena variabel macam pupuk merupakan faktor yang pasti (*fixed*) (artinya hasil penelitian tidak dapat digeneralisasi untuk macam pupuk lain yang tidak dicoba) maka harus memilih tipe I. Oleh karena itu tidak perlu ganti menu *Type*, dan analisis selanjutnya memilih menu **Custom** (klik menu *Custom*), pilih menu *Main effect*, dan masukkan kedua variable ke dalam model, sehingga tampak tampilan sebagai berikut.

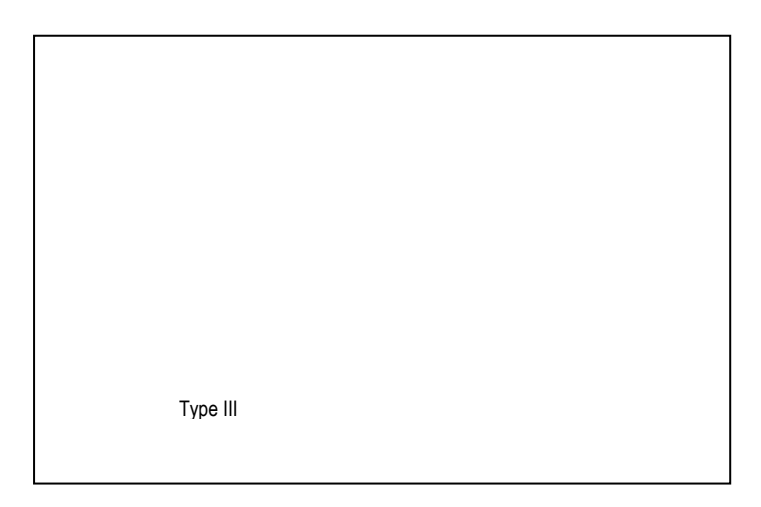

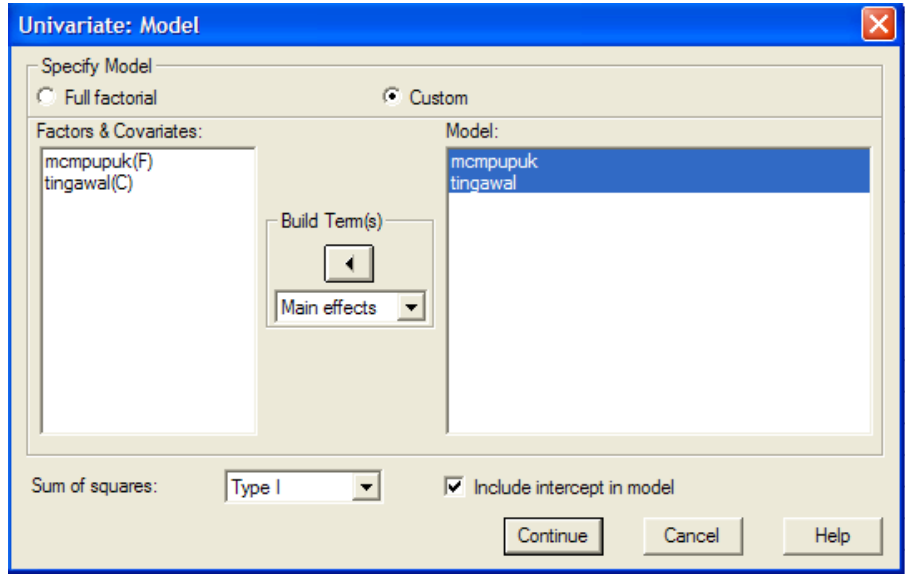

Pilih (klik) menu **Continue** sehingga muncul tampilan semula sebagai berikut**.** 

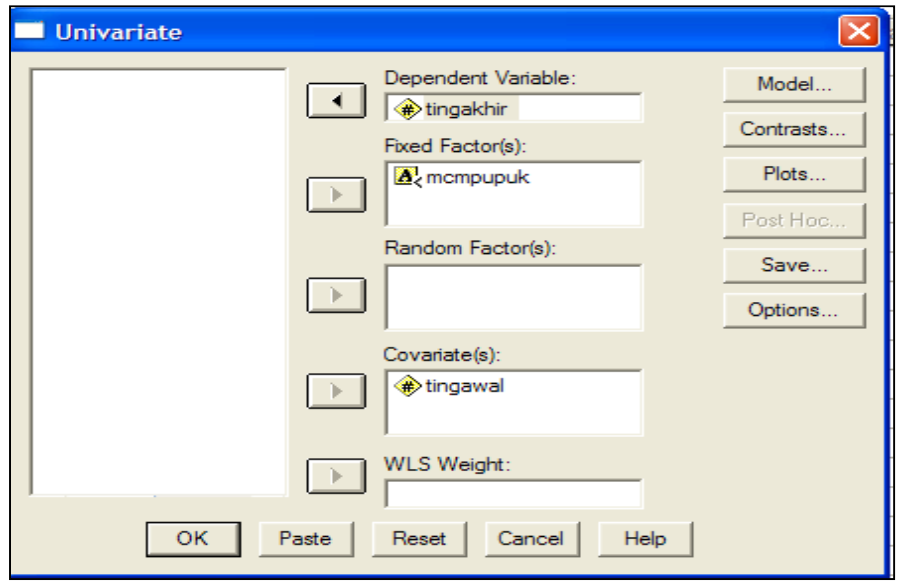

Untuk menguji efek utama (main effect) dari faktor perlakuan, pilih menu **Option** sehingga muncul tampilan sebagai berikut.

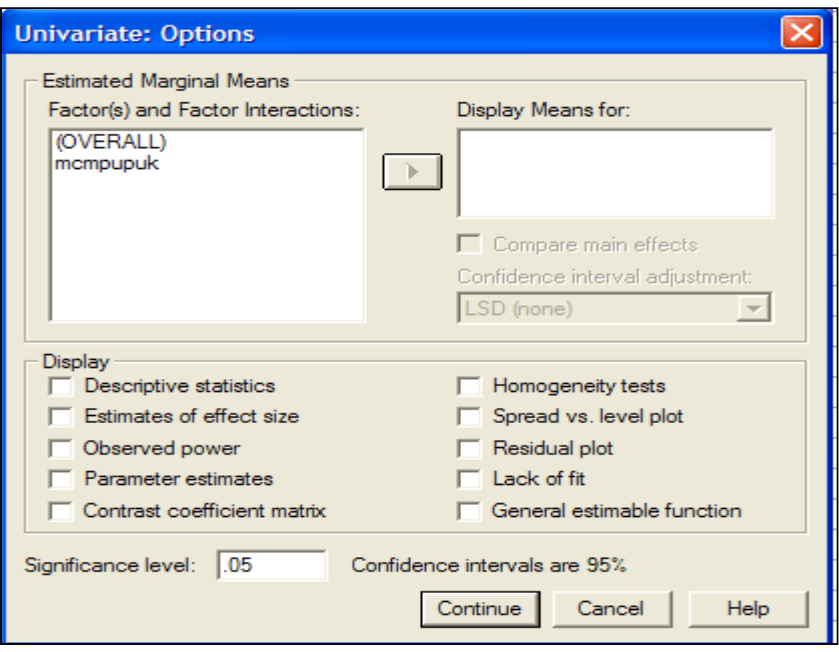

Masukkan variabel macam pupuk yang akan ditampilkan nilai rata-ratanya (**Display Means**) ke dalam bok **Display Mean for.** Jangan lupa bila ingin menampilkan hasil analisis deskriptifnya, maka klik bok di depan menu Descriptive statistics, sehinggadiperoleh tampilan sebagai berikut.

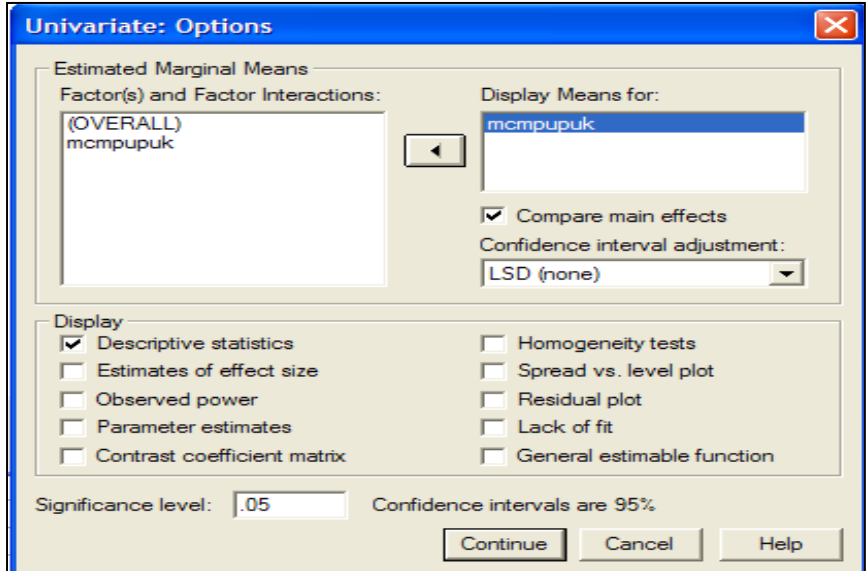

Bila sudah selesai memilih, pilih (klik menu **Continue** sehingga kembali ke tampilan awal seperti berikut.

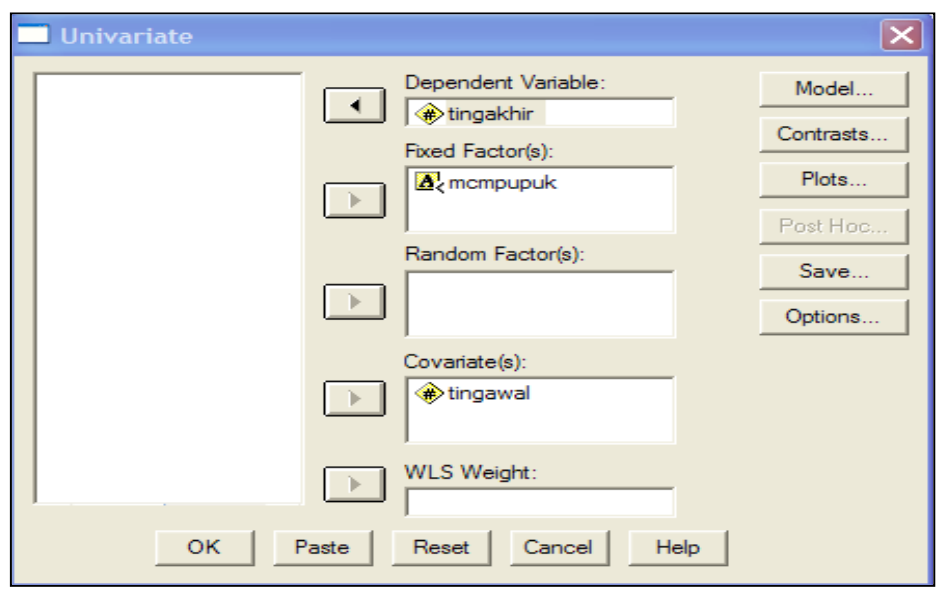

Pemrograman sudah selesai, selanjutnya pilih (klik menu OK dan akan diperoleh hasil analisis sebagai berikut.

# **Univariate Analysis of Variance**

## **Between-Subjects Factors**

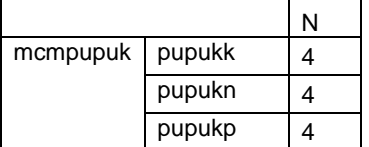

#### **Descriptive Statistics**

Dependent Variable: tingakhir

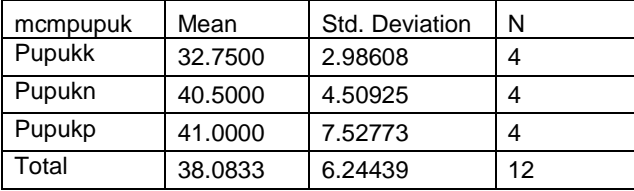

Dari data hasil analisis statistika deskriptif kita dapat melihat nilai rata-rata tinggi akhir semai cendana akibat pemberian macam pupuk yang berbeda dengan mengabaikan pengaruh factor tinggi awal sebagai peragamnya, yakni semai cendana yang diberi pupuk N 40.5 cm, yang diberi pupuk P 41.0 cm, dan yang diberi pupuk K 32.75 cm.

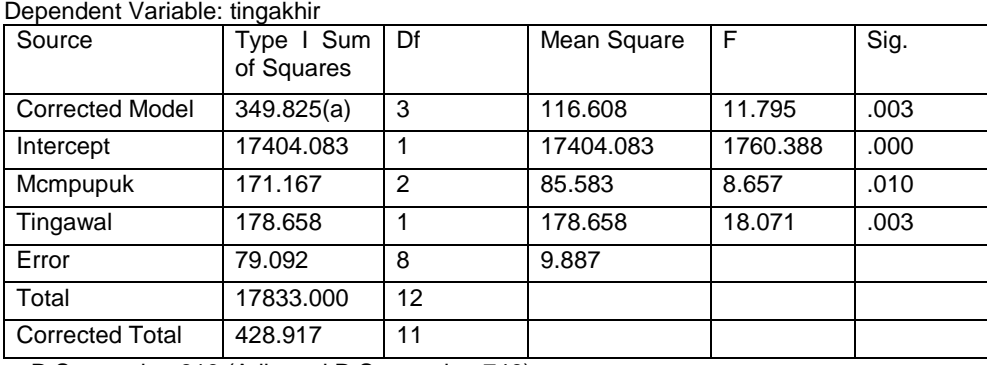

#### **Tests of Between-Subjects Effects**

a R Squared = .816 (Adjusted R Squared = .746)

Dari tabel sidik ragam atau tabel hasil analisis varians kita dapat melihat besarnya harga Fhitung akibat pengaruh macam pupuk sebesar 8.657 dengan peluang kesalahan 1% sehingga signifikan di bawah taraf kesalahan 5%. Demikian pula pengaruh fator tinggi awal sebagai peragam sangat signifikan karena dengan Fhitung sebesar 18.071 dan besar peluang kesalahan hanya 0.3% jauh lebih kecil dari batas kesalahan 1%.

# **Estimated Marginal Means**

## **mcmpupuk**

 **Estimates** 

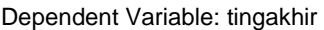

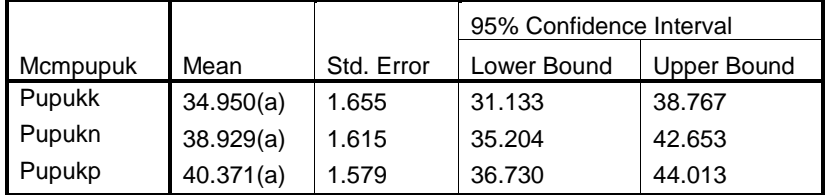

a Covariates appearing in the model are evaluated at the following values: tingawal = 11.4167.

Setelah pengaruh factor peragam dihilangkan maka diperoleh nilai rata-rata terkorekasi (*adjusted mean*) dari tinggi semai cendana yang diberi pupuk N yakni 34.95 cm, yang diberi pupuk P 38.929 cm, dan yang diberi pupuk K 40.371 cm. **Pairwise Comparisons** 

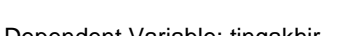

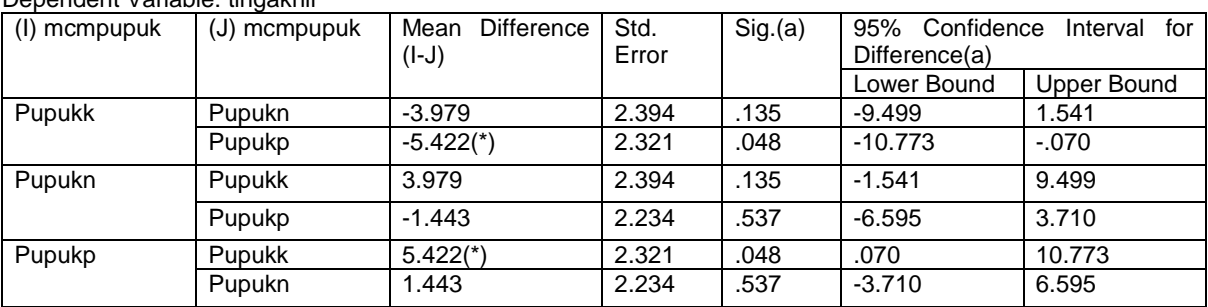

Based on estimated marginal means

\* The mean difference is significant at the .05 level.

a Adjustment for multiple comparisons: Least Significant Difference (equivalent to no adjustments).

#### **Univariate Tests**

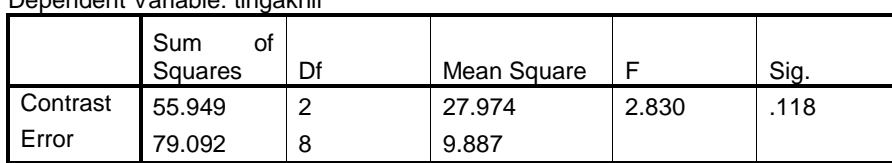

Dependent Variable: tingakhir

Dari hasil analisis lanjut menggunakan uji beda nyata terkecil menunjukkan ada perbedaan tinggi semai cendana antara yang diberi pupuk P dan yang diberi pupuk K dengan selisih 5.422 cm, namun uji dengan tes univariate melalui uji kontras untuk membandingkan tinggi akhir dengan memperhatikan tinggi rata-rata yang sudah terkoreksi menunjukkan hasil yang tidak signifikan, yakni dengan Fhitung sebesar 2.83 dan besar peluang 11.8% jauh di atas batas kesalahan 5%.

 Untuk mencari model regresi hubungan antara macam pupuk sebagai variable bebas/predictor dan tinggi awal sebagai variable peragam/kovariat dengan tinggi akhir sebagai variabel respons, maka digunakan uji regresi. Namun demikian, variable macam pupuk harus diubah menjadi variable dungu (*dummy variable*) dengan menggunakan kode. Jika hanya ada dua atribut/level/taraf perlakuan maka atribut/level/taraf perlakuan pertama diberi kode 1 dan atribut/level/taraf perlakuan kedua diberi kode 0 sehingga terbentuk satu variable dungu. Jika ada tiga atribut/level/taraf perlakuan maka atribut/level/taraf perlakuan pertama diberi kode 1 dan 0, untuk atribut/level/taraf perlakuan kedua diberi kode 0 dan 1, dan atribut/level/taraf perlakuan ketiga diberi kode 0 dan 0 sehingga terbentuk dua variable dungu. Jika ada empat atribut/level/taraf perlakuan maka atribut/level/taraf perlakuan pertama diberi kode 1 kemudian 1 lagi dan 0, untuk atribut/level/taraf perlakuan kedua diberi kode 0 kemudian 1 dan 0, atribut/level/taraf perlakuan ketiga diberi kode 0 kemudian 0 lagi dan selanjutnya 1, dan atribut/level/taraf perlakuan keempat diberi kode 0 kemudin 0 dan sekali lagi 0 sehingga terbentuk tiga variable dungu. Perhatikan tabel di bawah ini.

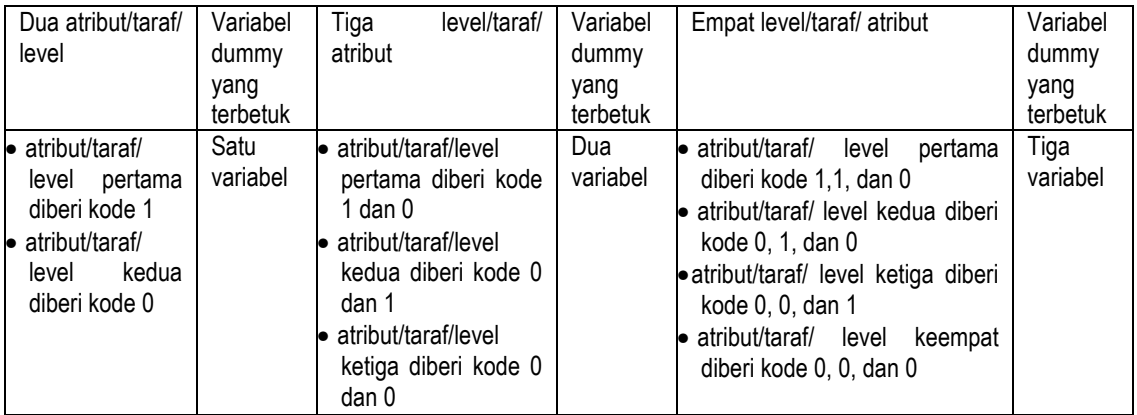

The F tests the effect of mcmpupuk. This test is based on the linearly independent pairwise comparisons among the estimated marginal means.

Karena eksperimennya hanya melibatkan tiga data maka pengkodean variabel dungu dalam seting data program SPSS adalah sebagai berikut.

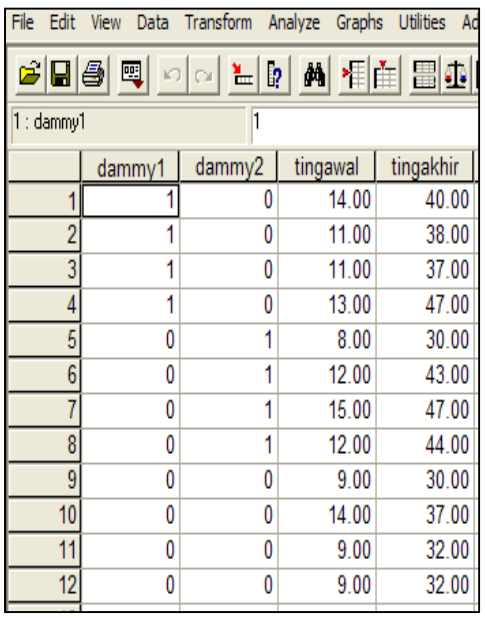

Selanjutnya data dianalisis dengan diawali memilih menu *analyse* kemudian memilih menu *regression*, terus memilih *linear*, kemudian di 'klik' akan tampil tampailan sebagai berikut.

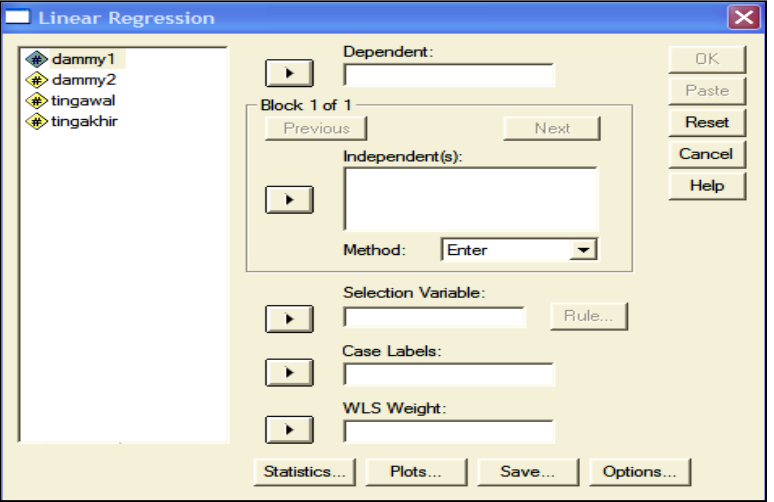

Masukkan variabel respons tinggi akhir ke dalam boks *dependent variable***,** masukkan variabel dummy 1, dummy 2, dan tinggi awal ke dalam boks *independent variable***.** 

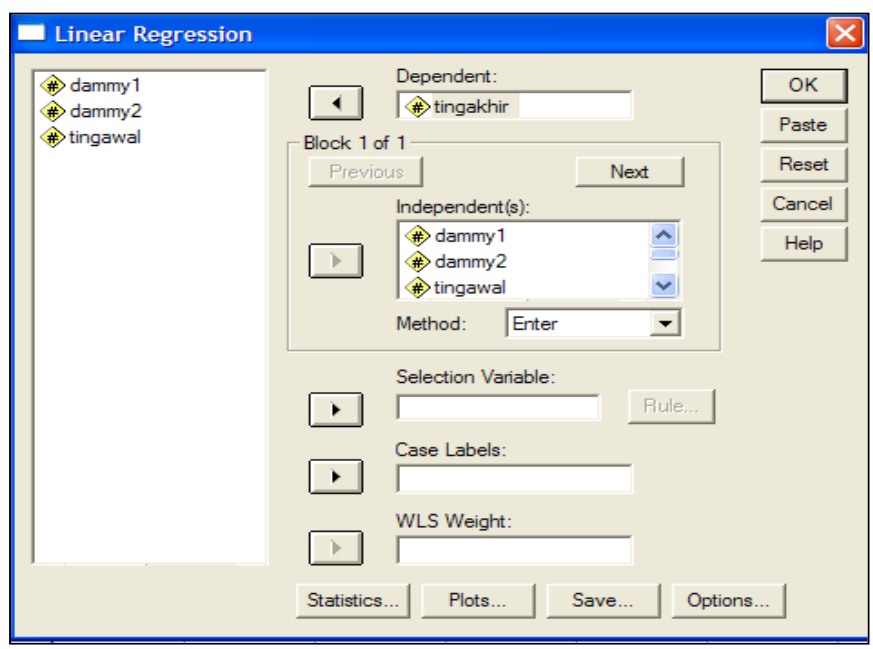

Untuk memperoleh informasi tentang hasil analisis deskriptif atau hasil lainnya pilihlah menu *Statistics.* Selanjutnya pilihlah menu deskriptif, estimates, dan model fit akan keluar tampilan sebagai berikut.

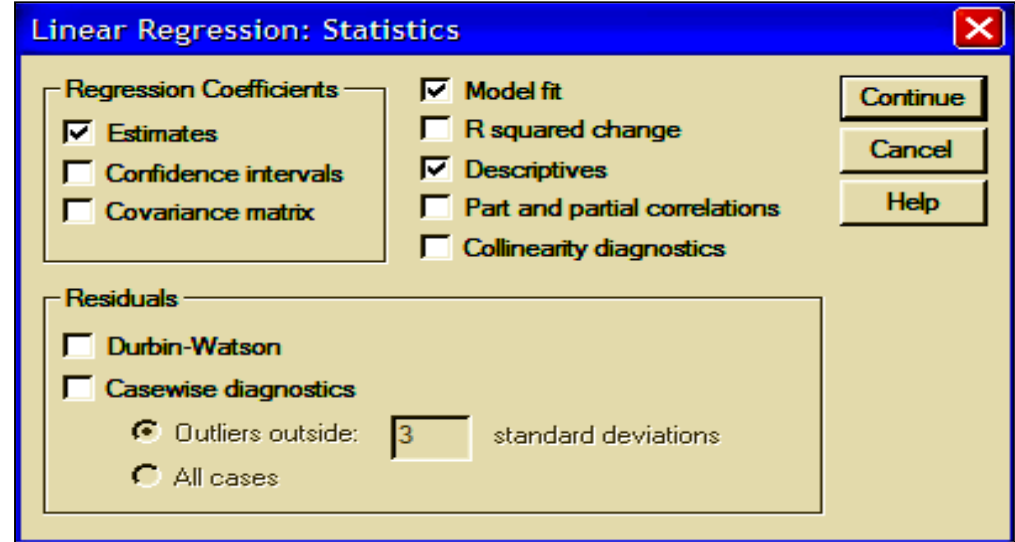

Bila sudah, pilih/klik menu *Continue* sehingga akan keluar tampilan sebagai berikut.

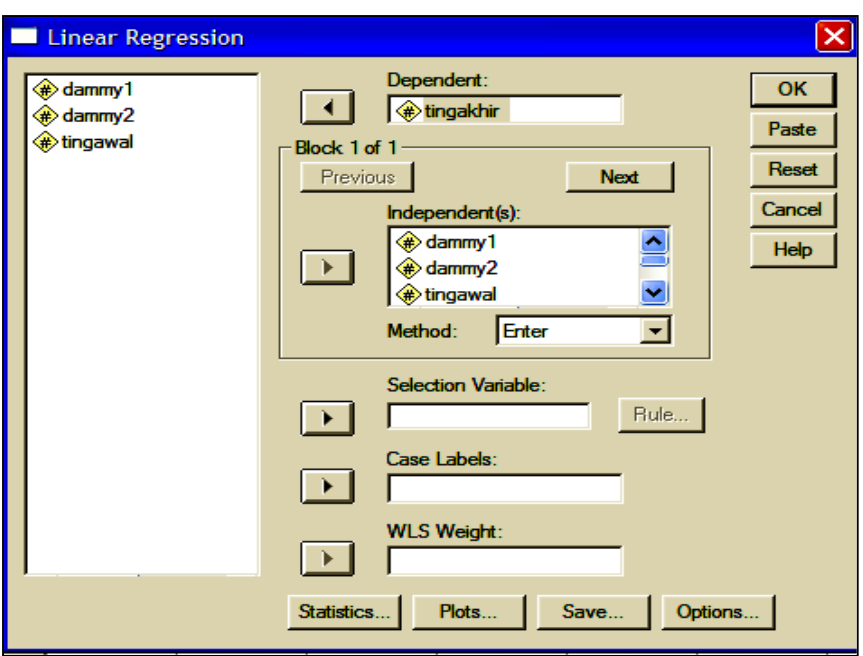

Pemrograman sudah selesai dan pilih/klik menu *OK* dan akan keluar *out put* sebagai berikut.

# **Regression**

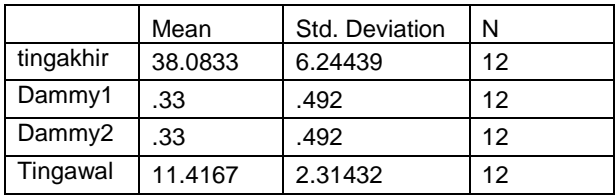

## **Descriptive Statistics**

Tampak hasil analisis deskriptif nilai rata-rata, simpangan baku dan ukuran ulangan pengamatannya.

#### **Correlations**

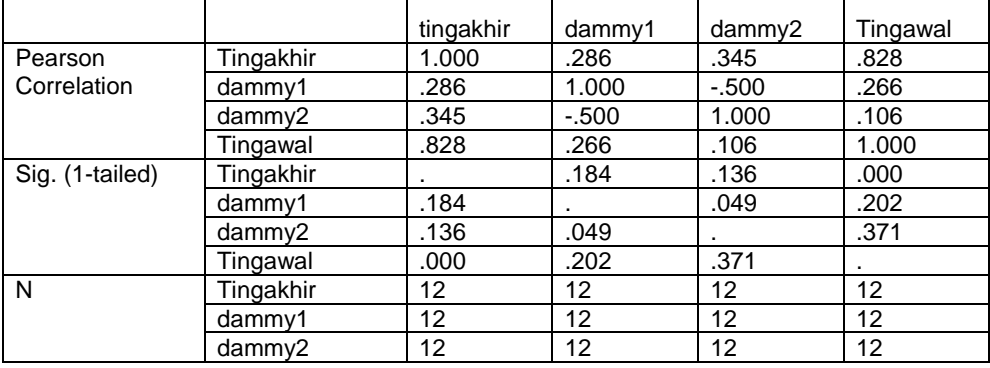

#### **Variables Entered/Removed(b)**

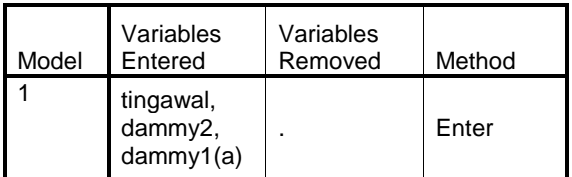

a All requested variables entered.

b Dependent Variable: tingakhir

#### **Model Summary**

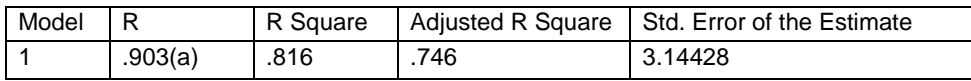

a Predictors: (Constant), tingawal, dammy2, dammy1

Setelah seluruh variable bebas dimasukkan, diperoleh koefisien regresi sebesar 0.81 atau 81% menunjukkan hubungan variable bebas (factor perlakuan dan peragam) dengan variable responsnya dapat diterangkan oleh model yang diperoleh.

#### **ANOVA(b)**

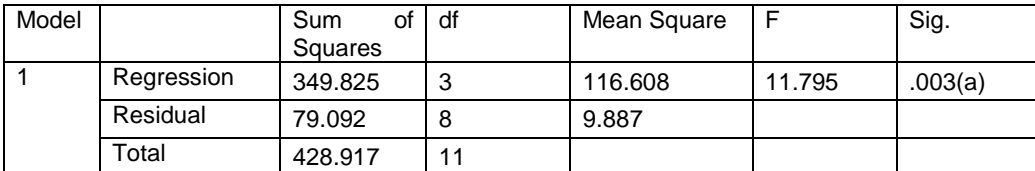

a Predictors: (Constant), tingawal, dammy2, dammy1

b Dependent Variable: tingakhir

#### **Coefficients(a)**

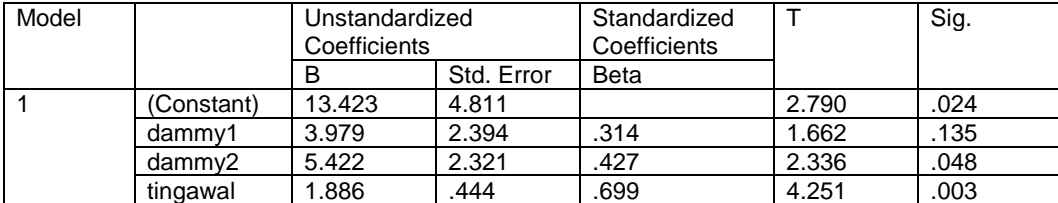

a Dependent Variable: tingakhir

Garis regresi yang diperoleh adalah Yi =  $13.423 + 3.979$  d1 +  $5.422$  d2 + 1.886 Xi dapat dipakai untuk menjelaskan hubungan regresi antara variable predictor dan variable responsnya dengan Fhitung sebesar 17.95 dengan peluang kesalahan sebesar 0.3% jauh di bawah batas 1%, jadi sangat signifikan. Dengan garis regresi tersebut berarti pada atribut pertama (saat tanaman dipupuk dengan pupuk N) hubungan antara variable peragam tinggi (Xi) awal dan tinggi akhir (Yi) dapat diterangkan oleh persamaan regresi:

$$
Yi = 13.423 + 3.979(1) + 5.422(0) + 1.886
$$
  $Xi = 17.402 + 1.886$   $Xi$ 

pada atribut kedua (saat tanaman dipupuk dengan pupuk P) hubungan antara variable peragam

tinggi (Xi) awal dan tinggi akhir (Yi) dapat diterangkan oleh persamaan regresi:

$$
Yi = 13.423 + 3.979(0) + 5.422(1) + 1.886
$$
  $Xi = 18.845 + 1.886$   $Xi$ .

dan pada atribut pertama (saat tanaman dipupuk dengan pupuk K) hubungan antara variable peragam tinggi (Xi) awal dan tinggi akhir (Yi) dapat diterangkan oleh persamaan regresi:

$$
Yi = 13.423 + 3.979(0) + 5.422(0) + 1.886
$$
  $Xi = 13.423 + 1.886$   $Xi$ .

Besarnya koefisien regresi b1 yang dipakai untuk memperhitungkan pengaruh atau kontribusi factor atau variable peragam adalah 1.886 artinya nilai rata-rata tinggi akhir terkoreksi pada masing-masing atribut adalah sebesar nilai rata-rata tinggi akhir observasi dikurangi dengan nilai koefisien regresi b1 dikalikan dengan selisih nilai rata-rata tinggi awal pada atribut yang bersangkutan dikurangi dengan rata-rata tinggi awal untuk seluruh perlakuan. Besarnya rata-rata tinggi akhir terkoreksi pada tanaman yang dipupuk dengan pupuk N diperoleh dengan cara sebagai berikut.

Rata-rata observasi tinggi awal total  $(\sum X_i/n) = 137/12 = 11.41666667$ 

Rata-rata observasi tinggi awal dari tanaman yang dipupuk N ( $\sum$ X1i/ni) = 49/4 = 12.25 Rata-rata observasi tinggi akhir dari tanaman yang dipupuk N ( $\sum$ Y1i/ni) = 162/4 = 40.5

Rata-rata terkoreksi tinggi akhir dari tanaman yang dipupuk N ( $\sum Y1i_{\text{terkoreksi}}/ni$ ) =  $\Sigma$ Y1i/ni – b1( $\Sigma$ X1i/ni -  $\Sigma$ Xi/n) = 40.5 – 1.886(12.25 – 11.41666667) = 38.929 Dengan langkah yang sama nilai rata-rata terkoreksi untuk tanaman yang diberi pupuk P ataupun tanaman yang diberi pupuk K akan dapat diperoleh.

Apabila eksperimen tersebut dilakukan di lapangan dan lokasinya sangat sempit dan sebagian dinaungi pohon besar, maka berakibat pada ketidak seragaman pencahayaan di lokasi eksperimen. Oleh karena itu rancangannnya berupa **rancangan kovarians pola acak kelompok atau pola berblok**. Tabel hasil penelitiannya sebagai berikut.

| <b>Blok</b> ke | Pupuk N $(t_1)$              |                     | Pupuk P $(t_2)$ |            | Pupuk K $(t_3)$          |                              |  |
|----------------|------------------------------|---------------------|-----------------|------------|--------------------------|------------------------------|--|
|                | (tinggi awal<br>tinggi akhir |                     | tinggi awal     |            | tinggi akhir tinggi awal | tinggi akhir                 |  |
|                | $X_{1i}$                     | ${\rm Y}_{1 \rm i}$ | $(X_{2i})$      | $(Y_{2i})$ | $(X_{3i})$               | $(\mathrm{Y}_{3\mathrm{i}})$ |  |
|                | 14                           | 40                  |                 | 30         |                          | 30                           |  |
|                |                              | 38                  | $\overline{2}$  | 43         | 14                       | 37                           |  |
|                |                              | 37                  | 15              | 47         |                          | 32                           |  |
|                | 13                           | 47                  | 12              | 44         |                          | 32                           |  |

Tabel 2. Tinggi semai tanaman cendana usia 3 bulan akibat pengaruh macam pupuk pupuk anorganik yang diberikan (dalam cm) dalam rancangan acak kelompok

Sajian data untuk analisis varians multi-arah dengan program SPSS adalah sebagai berikut.

| File<br>Edit                                                       | Data<br>View                              | Transform | Analyze<br>Graphs | <b>Utilities</b><br>Adı |  |  |  |  |  |  |
|--------------------------------------------------------------------|-------------------------------------------|-----------|-------------------|-------------------------|--|--|--|--|--|--|
| <b>M</b> 相由 田山<br>$\bm{\beta}$ des $\bm{\mathbb{E}}$<br>ᢊ▏░▏▙▏▏▓▏▏ |                                           |           |                   |                         |  |  |  |  |  |  |
| 15 : mcmpupuk                                                      |                                           |           |                   |                         |  |  |  |  |  |  |
|                                                                    | tingakhir<br>blok<br>tingawal<br>mcmpupuk |           |                   |                         |  |  |  |  |  |  |
|                                                                    | pupukN                                    | 14.00     | 40.00             | 1.00                    |  |  |  |  |  |  |
| $\overline{2}$                                                     | pupukN                                    | 11.00     | 38.00             | 2.00                    |  |  |  |  |  |  |
| 3 <sup>1</sup>                                                     | pupukN                                    | 11.00     | 37.00             | 3.00                    |  |  |  |  |  |  |
| 4                                                                  | pupukN                                    | 13.00     | 47.00             | 4.00                    |  |  |  |  |  |  |
|                                                                    | 5 pupukP                                  | 8.00      | 30.00             | 1.00                    |  |  |  |  |  |  |
|                                                                    | 6 pupukP                                  | 12.00     | 43.00             | 2.00                    |  |  |  |  |  |  |
|                                                                    | pupukP                                    | 15.00     | 47.00             | 3.00                    |  |  |  |  |  |  |
| 8                                                                  | pupukP                                    | 12.00     | 44.00             | 4.00                    |  |  |  |  |  |  |
| 9                                                                  | pupukK                                    | 9.00      | 30.00             | 1.00                    |  |  |  |  |  |  |
|                                                                    | 10 pupukK                                 | 14.00     | 37.00             | 2.00                    |  |  |  |  |  |  |
| 11                                                                 | pupukK                                    | 9.00      | 32.00             | 3.00                    |  |  |  |  |  |  |
| 12                                                                 | pupukK                                    | 9.00      | 32.00             | 4.00                    |  |  |  |  |  |  |

Gambar 1. Seting data dalam program SPSS penelitian pengaruh macam pupuk anorganik (N, P, dan K) terhadap pertumbuhan semai cendana (dalam cm) dengan rancangan acak kelompok

Untuk menganalisis data di atas, maka pilih menu *Analyze*, kemudian memilih submenu *General linear model*, dilanjutkan memilih sub-submenu *Univariate*. Jika di klik/ ditekan tombol *enter* akan muncul tampilan sebagai berikut.

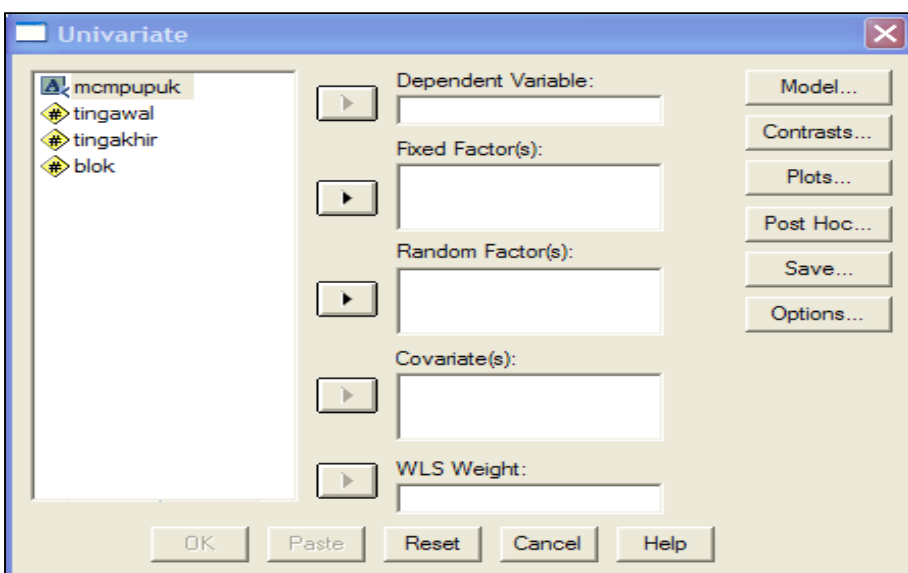

Selanjutnya masukkan variabel tinggi akhir (tingakhir) ke dalam boks *dependent variable* (variable tergayut), masukkan variabel macam pupuk (mcmpupuk) dan factor blok ke dalam boks *fixed factors* karena macam pupuk sudah fixed atau pasti, bukan wakil dari macam pupuk yang lainnya, demikian pula factor blok yang harus diperhitungkan sehingga dijadikan sumber variasi. Hasilnya sebagai berikut.

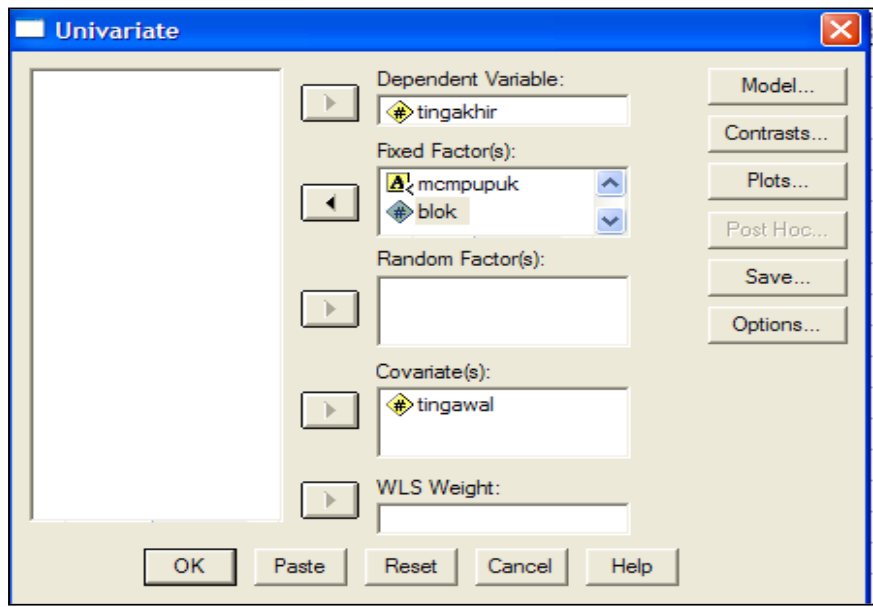

Selanjutnya memilih model, sehingga klik menu model, dan akan keluar tampilan sebagai berikut.

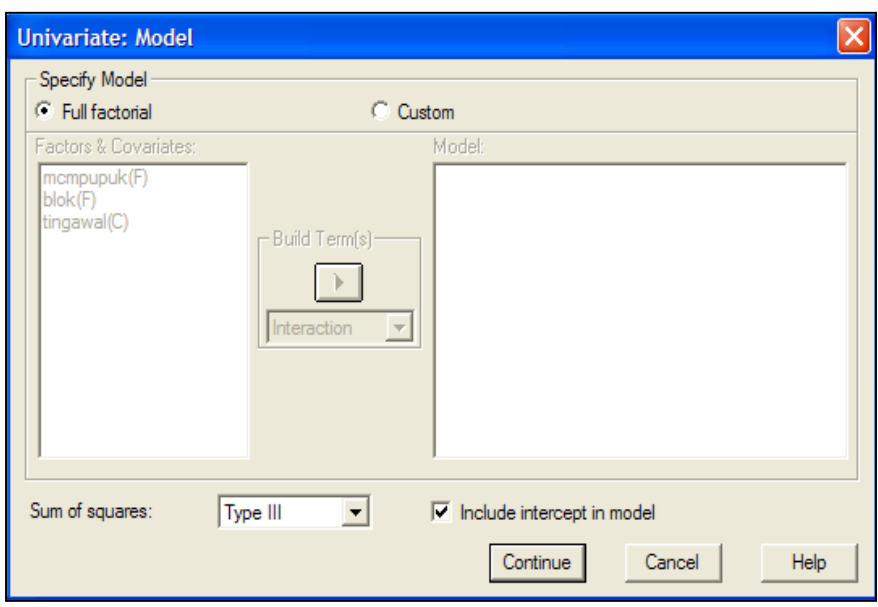

Karena variabel macam pupuk dan waktu pemupukan merupakan faktor yang pasti (*fixed*) artinya hasil penelitian tidak dapat digeneralisasi untuk macam pupuk lain yang tidak dicoba, demikian juga factor blok maka maka harus memilih *tipe III*. Oleh karena itu ganti menu *Type*, dan analisis selanjutnya memilih menu **Custom** (klik menu C*ustom*), pilih menu Main effect, sehingga tampak tampilan sebagai berikut.

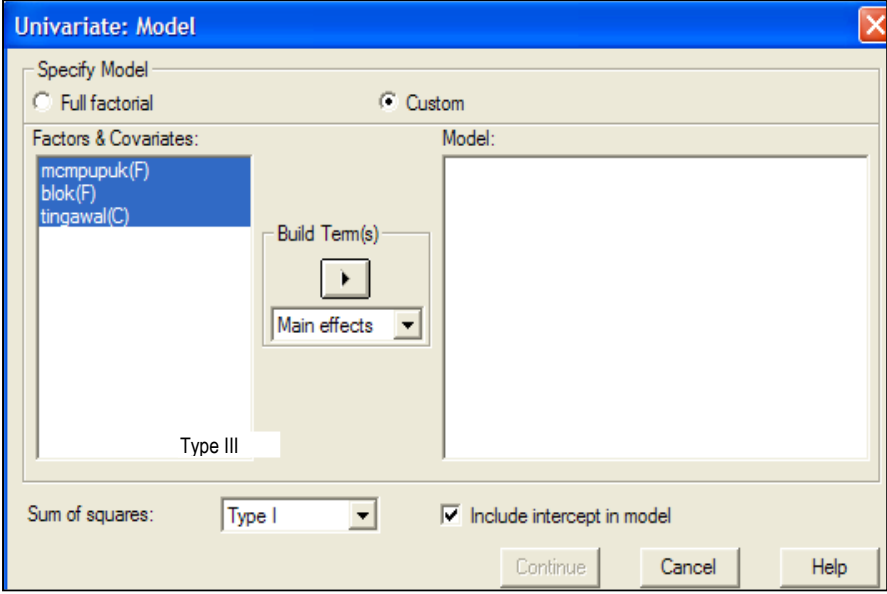

Masukkan dan masukkan ketiga variabel ke dalam boks *Model*, sehingga tampil hasil sebagai berikut.

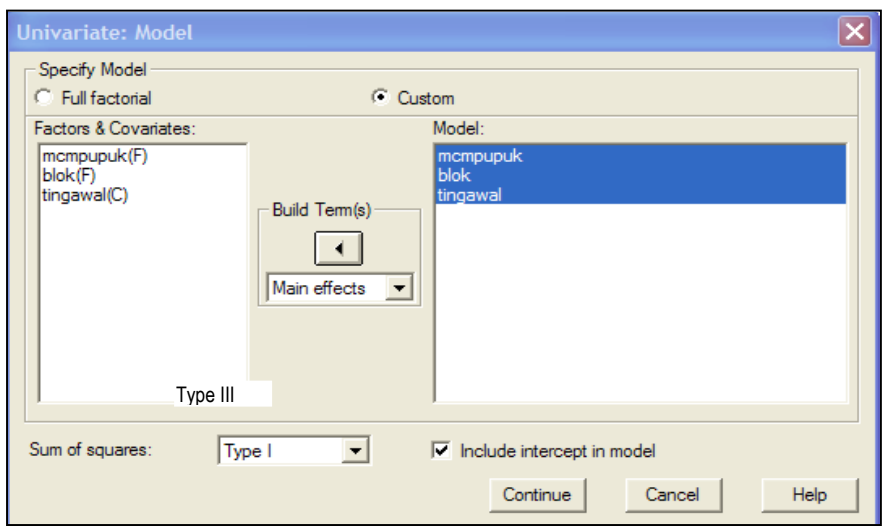

Pilih (klik) menu **Continue** sehingga muncul tampilan semula sebagai berikut**.**

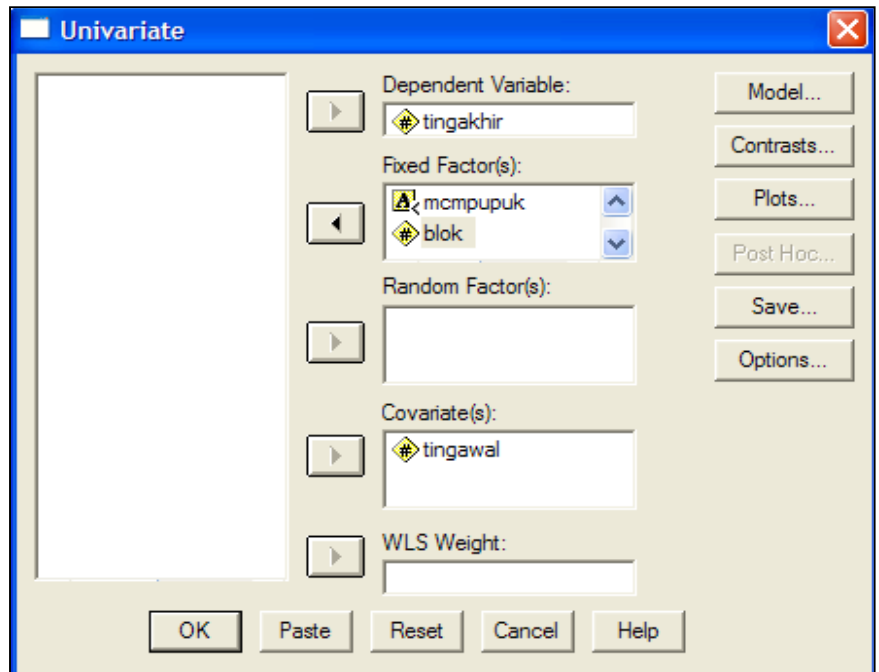

Untuk menguji efek utama (main effect) dari faktor perlakuan maupun faktor blok pilih menu **Option** sehingga muncul tampilan sebagai berikut.

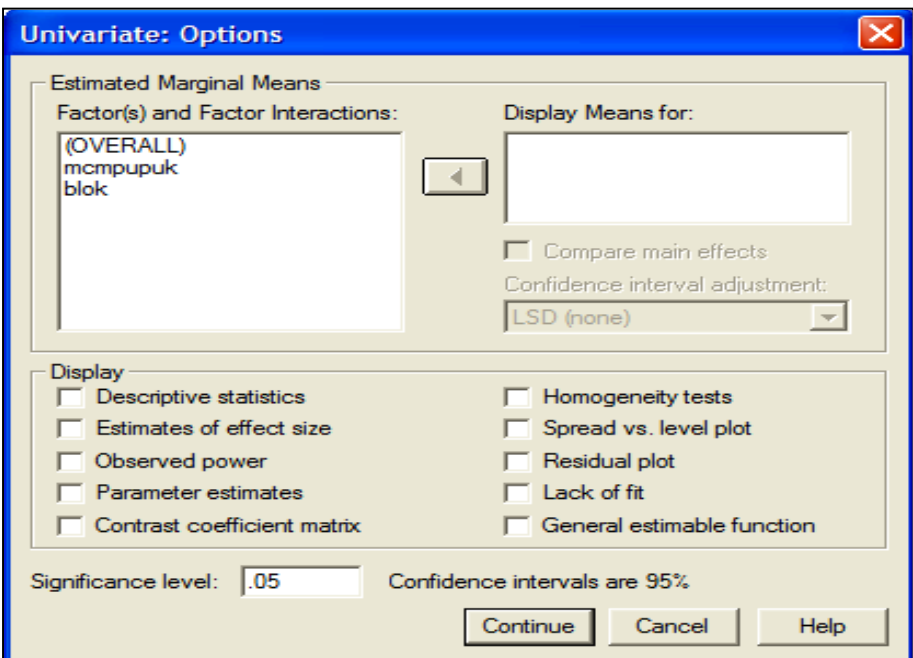

Masukkan variabel yang akan ditampilkan nilai rata-ratanya dengan cara mengeblok dan memasukkan kedalam bok *Display Mean for***. Kemudian klik untuk menu uji lanjut** Jangan lupa bila ingin menampilkan hasil analisis deskriptifnya, maka klik bok di depan menu Comparen mean effects dan pilih LSD jika eksperimennya memiliki hipotesis penelitian. Jangan lupa klik bok didepan *Descriptive statistics* untuk memperoleh hasil analisis deskriptifnya, sehinggadiperoleh tampilan sebagai berikut.

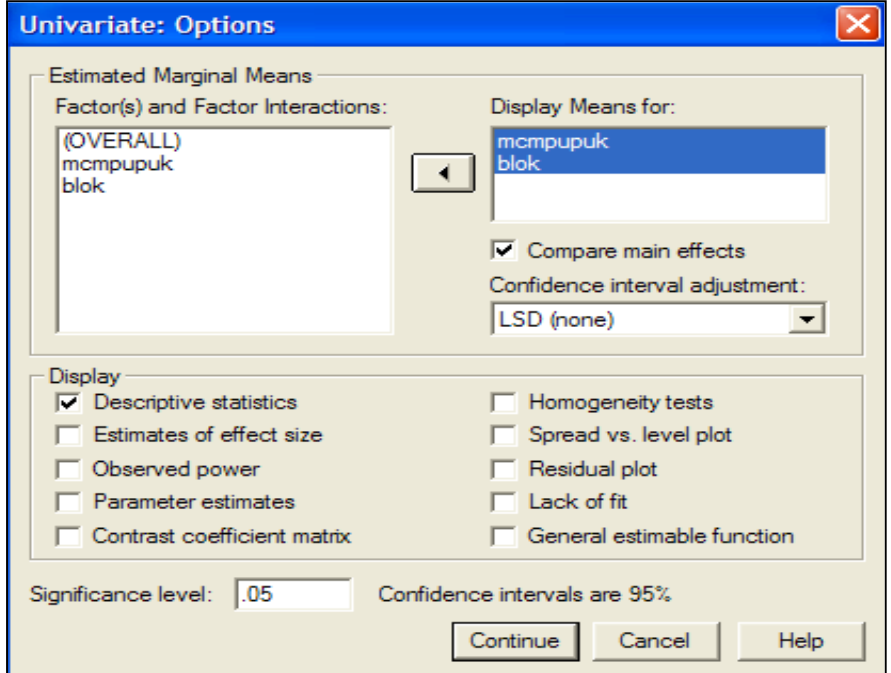

Bila sudah selesai memilih, klik menu **Continue** sehingga kembali ke tampilan awal seperti berikut.

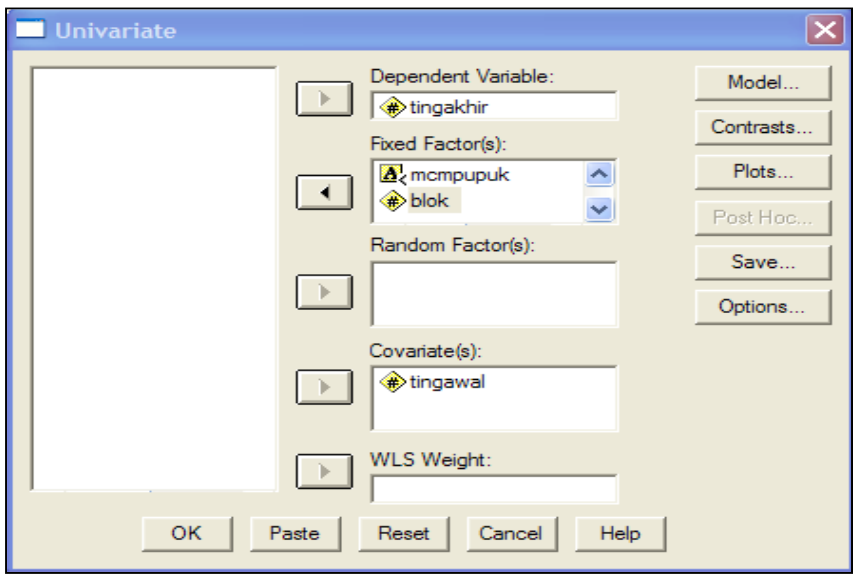

Pemrograman sudah selesai, klik menu OK dan akan diperoleh hasil analisis sebagai berikut.

# **Univariate Analysis of Variance**

## **Between-Subjects Factors**

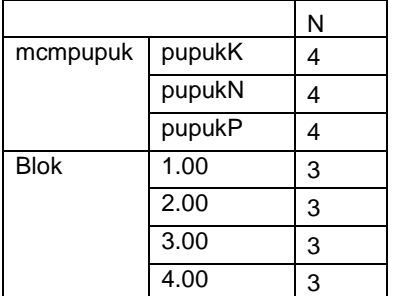

#### **Descriptive Statistics**

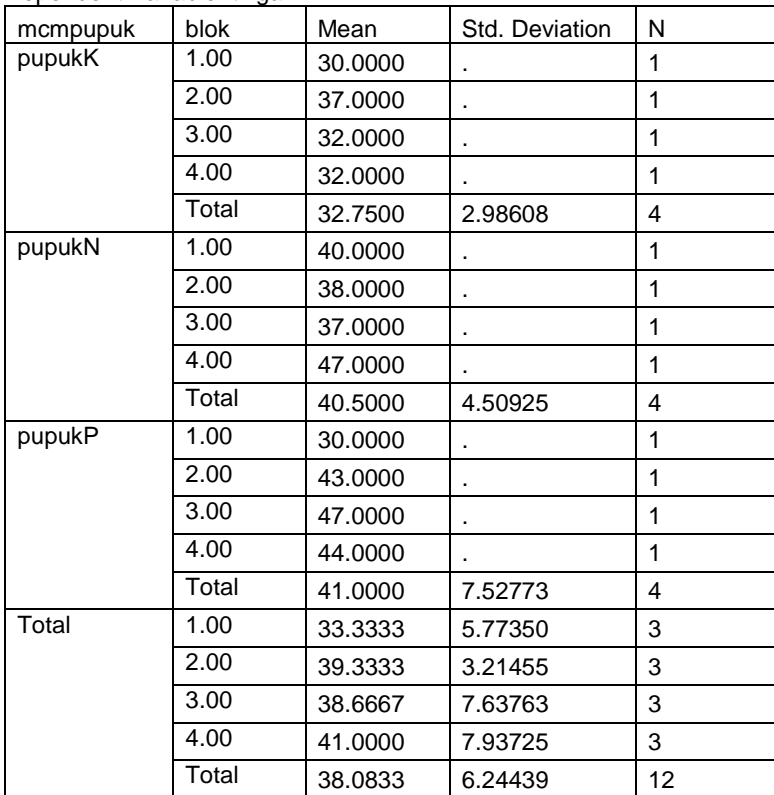

Dependent Variable: tingakhir

Dari hasil analisis deskriptif kita memperoleh nilai rata-rata setiap blok, setiap atribut macam pupuk (nilai rata-rata observasi tinggi akibat pemberian pupuk N 40.5 cm, pupuk P 41.0 cm, dan pupuk K 32.75 cm) juga rata-rata totalnya (38.0833).

#### **Tests of Between-Subjects Effects**

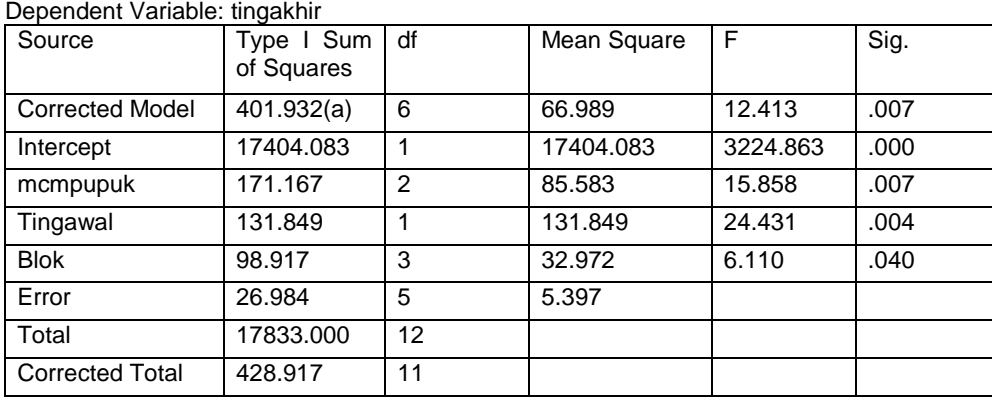

a R Squared = .937 (Adjusted R Squared = .862)

Dari tabel sidik ragam atau tabel hasil analisis varians kita dapat melihat besarnya harga Fhitung akibat pengaruh macam pupuk sebesar 15.858 dengan peluang kesalahan 0.7% jadi sangat signifikan di bawah taraf kesalahan 1%. Demikian pula pengaruh fator tinggi awal sebagai peragam sangat signifikan karena dengan Fhitung sebesar 24.4311 dengan besar peluang kesalahan hanya 0.4% jauh lebih kecil dari batas kesalahan 1%. Pengaruh fator blok juga signifikan karena dengan Fhitung sebesar 6.110 besar peluang kesalahannya hanya 4% lebih kecil dari batas kesalahan 5%.

# **Estimated Marginal Means**

## **1. mcmpupuk**

 **Estimates** 

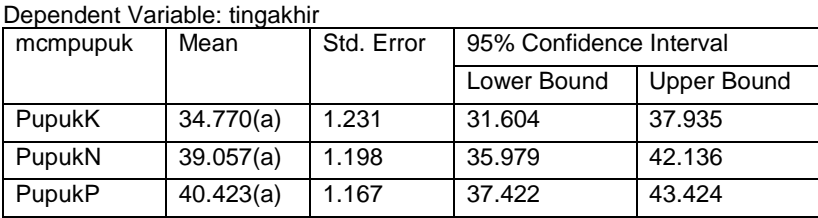

a Covariates appearing in the model are evaluated at the following values: tingawal = 11.4167.

Setelah pengaruh factor peragam dihilangkan maka diperoleh nilai rata-rata terkorekasi (*adjusted mean*) dari tinggi semai cendana yang diberi pupuk N yakni 39.057 cm, yang diberi pupuk P 40.423 cm, dan yang diberi pupuk K 34.770 cm.

## **Pairwise Comparisons**

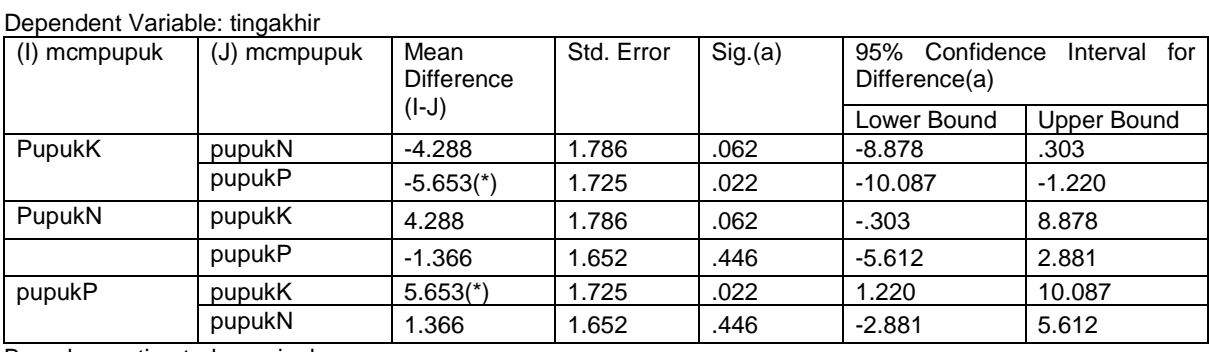

Based on estimated marginal means

\* The mean difference is significant at the .05 level.

a Adjustment for multiple comparisons: Least Significant Difference (equivalent to no adjustments).

#### **Univariate Tests**

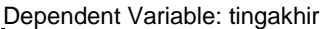

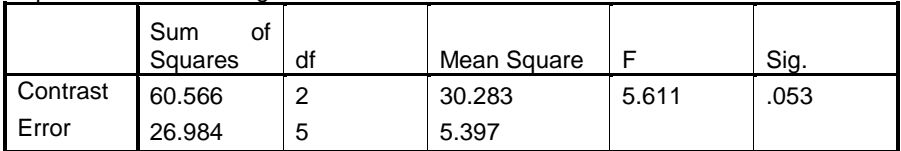

The F tests the effect of mcmpupuk. This test is based on the linearly independent pairwise comparisons among the estimated marginal means.

Dari hasil analisis lanjut menggunakan uji beda nyata terkecil (LSD) menunjukkan ada perbedaan tinggi semai cendana antara yang diberi pupuk P dan yang diberi pupuk K dengan selisih 5.653 cm, namun uji dengan tes univariat melalui uji kontras untuk membandingkan

tinggi akhir dengan memperhatikan tinggi rata-rata yang sudah terkoreksi menunjukkan hasil yang tidak signifikan, yakni dengan Fhitung sebesar 5.611 dan besar peluang 5.3%% sedikit di atas batas kesalahan 5%.

## **2. blok**

#### **Estimates**

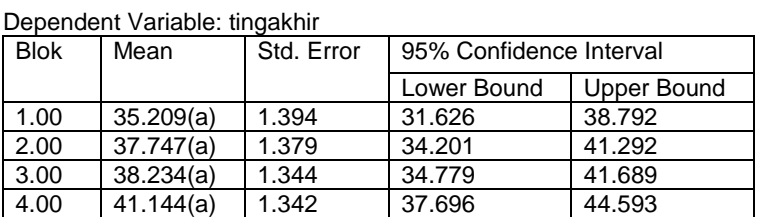

a Covariates appearing in the model are evaluated at the following values: tingawal = 11.4167.

#### **Pairwise Comparisons**

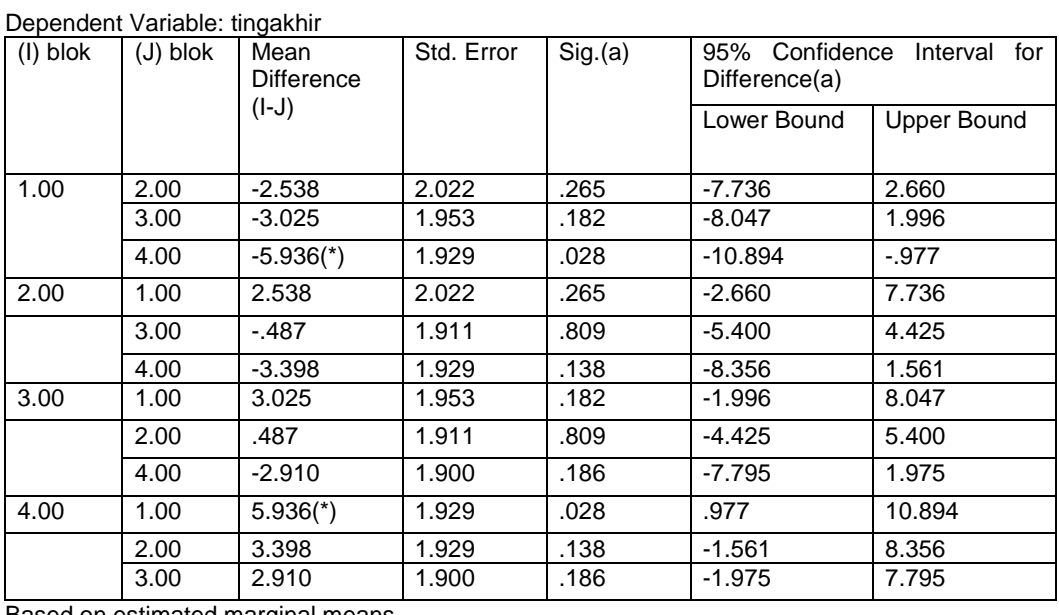

Based on estimated marginal means

\* The mean difference is significant at the .05 level.

a Adjustment for multiple comparisons: Least Significant Difference (equivalent to no adjustments).

#### **Univariate Tests**

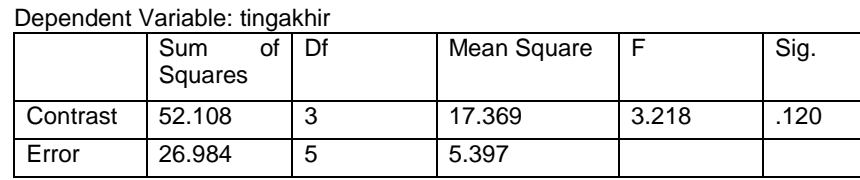

The F tests the effect of blok. This test is based on the linearly independent pairwise comparisons among the estimated marginal means.

Dari hasil analisis lanjut menggunakan uji beda nyata terkecil menunjukkan ada perbedaan tinggi semai cendana antara blok 1 dan blok 4 dengan selisih 5.936 cm, namun uji dengan tes

univariat melalui uji kontras untuk membandingkan tinggi akhir dengan memperhatikan tinggi rata-rata yang sudah terkoreksi menunjukkan hasil yang tidak signifikan, yakni dengan Fhitung sebesar 3.218 dan besar peluang 12% jauh di atas batas kesalahan 5%.

# **BAB 3 ANALISIS DATA KOMUNITAS DAN/ATAU HUBUNGANNYA DENGAN FAKTOR LINGKUNGAN**

Jika kita melakukan observasi di lapangan pada dua atau lebih komunitas beserta kondisi lingkungannya maka ada dua hal yang dapat kita tarik konsepnya. Pertama adalah bagaimana kesamaan atau kemiripan komunitas-komunitas yang kita amati, kedua kita dapat mengetahui kontribusi faktor lingkungan terhadap kondisi masing-masing komunitas.

Misalnya kita mengadakan pengamatan pada dua komunitas tumbuhan bawah tegakan Acacia dan tegakan Mahagoni, maka yang pertama kita dapat menguji kemiripan komunitas tumbuhan bawah tersebut dan kedua kita dapat menguji seberapa besar kontribusi faktor lingkungan terhadap masing-masing komunitas yang bersangkutan. Caranya di masing-masing komunitas kita buat petak pengamatan yang selanjutnya kita sebut sampling unit (SU) yang masing-masing merupakan sampel komunitas yang bersangkutan. Dari setiap SU kita di masingmasing tegakan kita data mengenai kelimpahan setiap populasi yang kita temukan, demikian juga faktor lingkungannya misalnya faktor mikroklimatnya.

Unuk menguji kemiripan kedua komunitas tersebut seluruh populasi yang ada di kedua komunitas yang teramati di masing-masing SU kita data. Misalnya data kelimpahan bahwa di kedua/salah satu dari komunitas tersebut terdapat populasi A, B, C, D, E, F, G, H, I, J, K, L, M, maka masing-masing komunitas kemudian dicari nilai komunitas yang dicerminkan nilai komponen utama atau disingkat KU (*principle components* atau disingkat *PC*) dengan analisis reduksi. Berikut ini data komunitas tumbuhan bawah tegakan Acacia juga data komunitas tumbuhan bawah tegakan mahagoni sebagai berikut.

| <b>SPESIES</b>                     | SU <sub>1</sub> | SU <sub>2</sub> | SU <sub>3</sub> | SU <sub>4</sub> | SU <sub>5</sub> | SU <sub>6</sub> | SU7            | SU <sub>8</sub> | SU <sub>9</sub> | <b>SU10</b>    |
|------------------------------------|-----------------|-----------------|-----------------|-----------------|-----------------|-----------------|----------------|-----------------|-----------------|----------------|
| A                                  | 1               | 1               | 1               | $\Omega$        | 0               | 0               | 1              | 1               | 1               | 1              |
| B                                  | $\overline{2}$  | $\overline{2}$  | $\overline{2}$  | 1               | 1               | 1               | $\overline{2}$ | $\overline{4}$  | 3               | 3              |
| $\mathsf{C}$                       | 1               | 1               | 1               | 1               | $\overline{0}$  | $\mathbf 0$     | $\mathbf 0$    | 1               | 1               | 1              |
| D                                  | 3               | $\overline{4}$  | 4               | 4               | 5               | 5               | 5              | 6               | 6               | 6              |
| E                                  | 4               | 4               | 4               | 3               | 3               | $\overline{2}$  | $\overline{2}$ | 3               | 3               | 4              |
| F                                  | 5               | 6               | 6               | 6               | 7               | $\overline{7}$  | $\overline{7}$ | $\overline{7}$  | 8               | 8              |
| G                                  | 3               | 3               | 3               | $\overline{2}$  | $\overline{2}$  | $\overline{2}$  | 1              | 1               | 1               | $\mathbf 0$    |
| H                                  | 4               | $\overline{4}$  | 4               | 3               | 3               | 3               | $\overline{2}$ | $\overline{2}$  | $\Omega$        | 0              |
|                                    | 6               | 5               | 5               | 5               | 4               | 4               | 4              | $\overline{4}$  | $\overline{2}$  | $\overline{2}$ |
| Y                                  | $\overline{7}$  | 6               | 6               | 5               | 5               | 5               | 4              | 6               | 3               | 3              |
| K                                  | 5               | $\overline{4}$  | 4               | 4               | 4               | 4               | 4              | 6               | 6               | 6              |
|                                    | $\overline{2}$  | $\overline{2}$  | $\overline{2}$  | $\overline{2}$  | 3               | 3               | 4              | 3               | 3               | $\overline{2}$ |
| M                                  | 3               | 3               | $\mathbf{3}$    | 3               | 3               | 3               | 4              | 3               | 3               | 1              |
| <b>FAKTOR</b><br>LINGKUNGAN        |                 |                 |                 |                 |                 |                 |                |                 |                 |                |
| <b>SUHU</b>                        | 29              | 29              | 28              | 27              | 28              | 27              | 26             | 26              | 25              | 25             |
| <b>KELEMBABAN</b>                  | 67              | 70              | 71              | 72              | 70              | 70              | 75             | 75              | 80              | 80             |
| <b>INTENSITAS</b><br><b>CAHAYA</b> | 2.3             | 2.3             | 2.3             | 2.2             | 2.3             | 2.2             | 2.2            | 2.1             | 2.1             | 2.1            |

Tabel 1. Kelimpahan populasi komunitas tumbuhan bawah tegakan Acacia beserta kondisi mikroklimatnya pada 10 SU

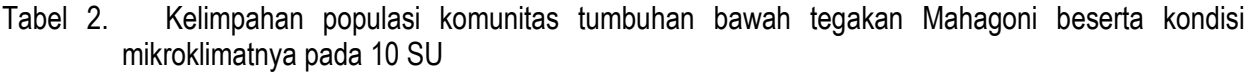

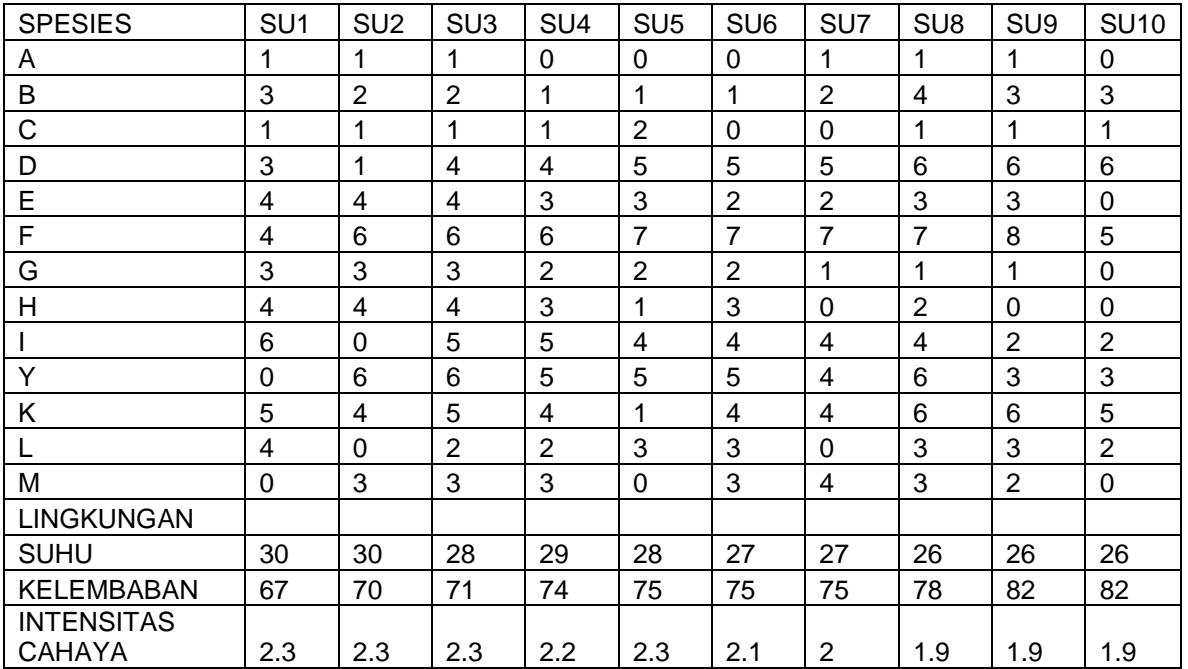

 Langkah pertama adalah mencari nilai komunitas tumbuhan bawah tegakan Acacia yang tidak lain adalah nilai komponen utama (*principle components*) . Seting data dalam SPSS adalah sebagai berikut.

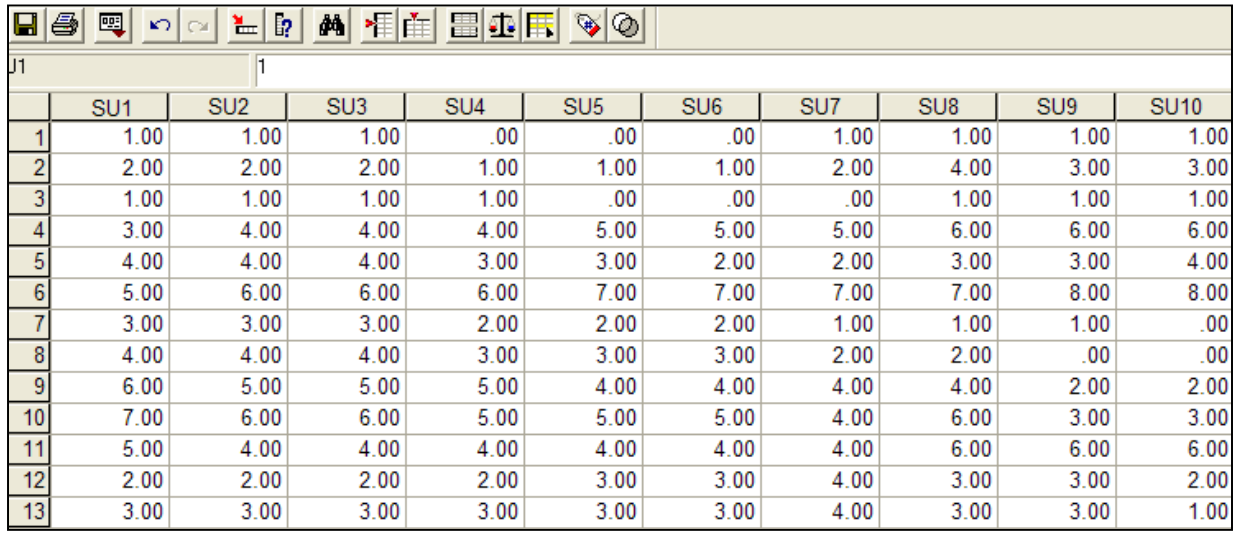

Selanjutnya untuk menganalisisnya pilih menu *Analyse*, kemudian menu *Data reduction* kemudian pilih menu *Factor …* **(***Factor analysis***).** Setelah di "klik" akan tampak tampilan sebagai berikut.

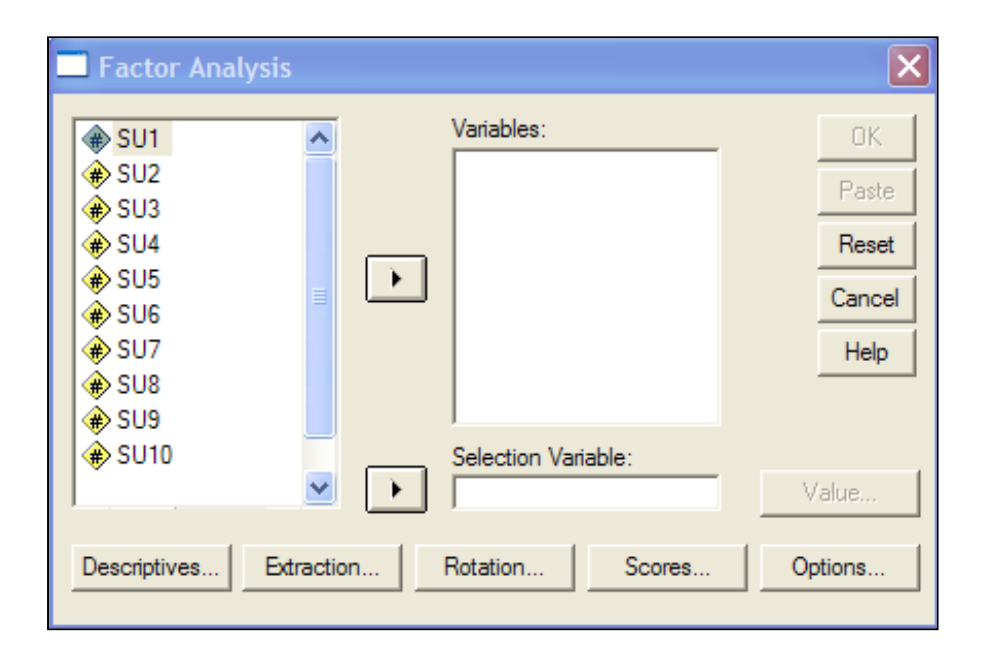

Masukkan seluruh variabel yang akan dianalisis dalam hal ini adalah sampling unit (SU) ke dalam boks *Variables* sehingga akan tampak tampilan sebagai berikut.

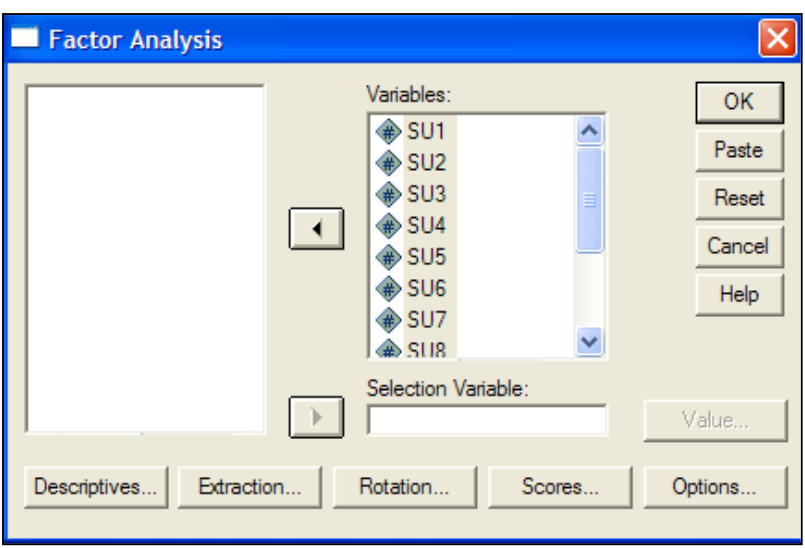

Selanjutnya pilih menu *Extraction* sehingga muncul tampilan sebagai berikut.

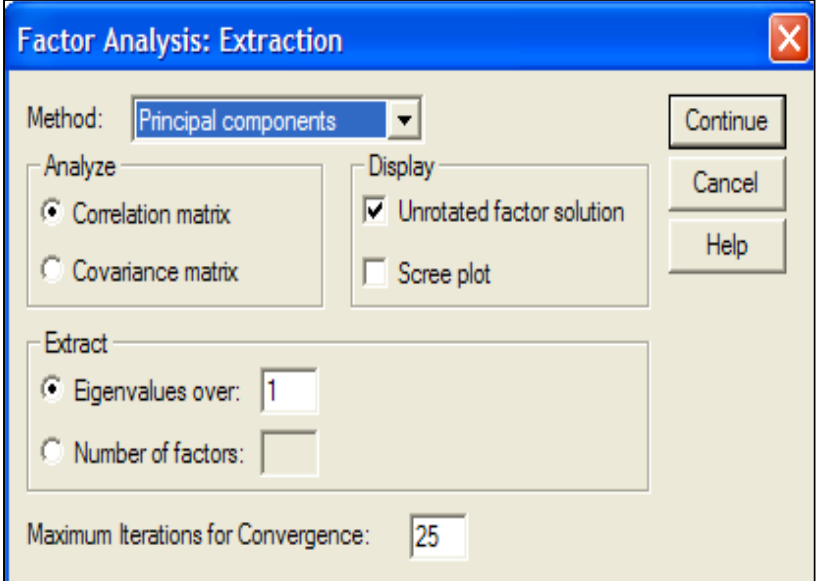

Pada boks di muka *Number of factors* ketik angka 3, maksudnya bahwa kita akan mereduksi seluruh data populasi disetiap SU menjadi tiga alternatif nilai komponen utama untuk setiap SU (jangan lupa setiap SU adalah sampel komunitas yang bersangkutan).

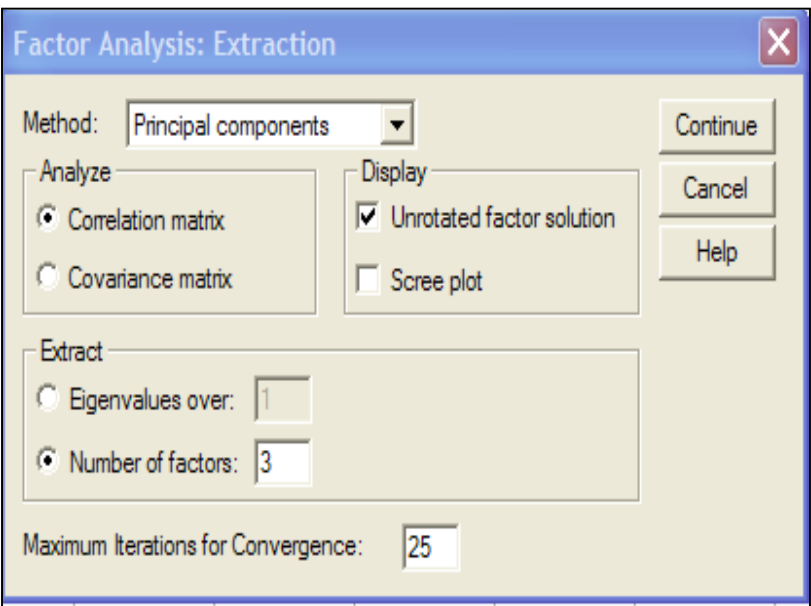

Selanjutnya klik/pilih menu *Continue* sehingga akan tampil ke tampilan semula seperti berikut ini.

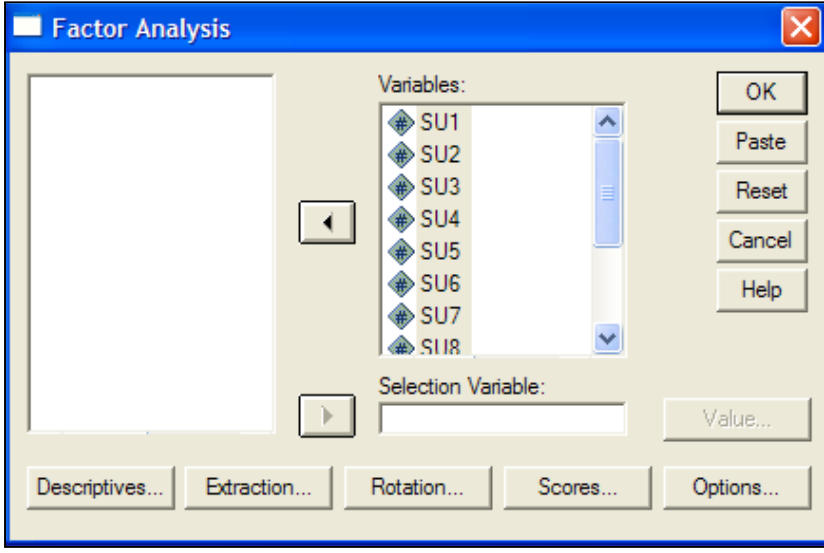

Untuk memperoleh hasil analisis deskriptif klik/pilih menu *Descriptives*, sehingga muncul tampilan sebagai berikut.

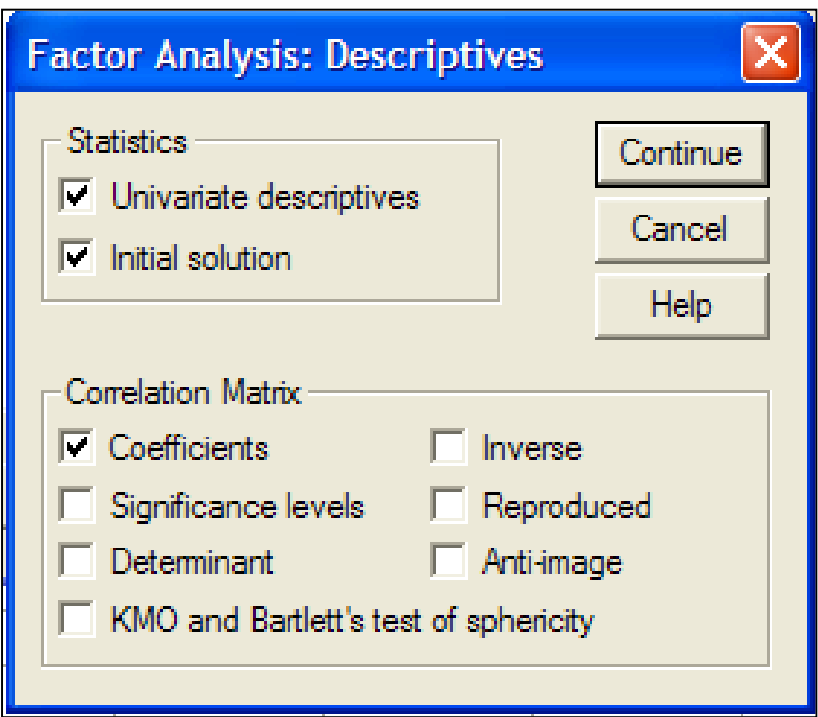

Pilih menu yang diinginkan, misalnya kita ingin mengetahui korelasi antar populasi yang ada di komunitas yang bersangkutan, maka klik/pilih bok di muka *Coefficients* ( dari *Correlation matrixs*), selanjutnya klik/pilih menu Continue sehingga akan kembali ke tampilan semula sebagai berikut.

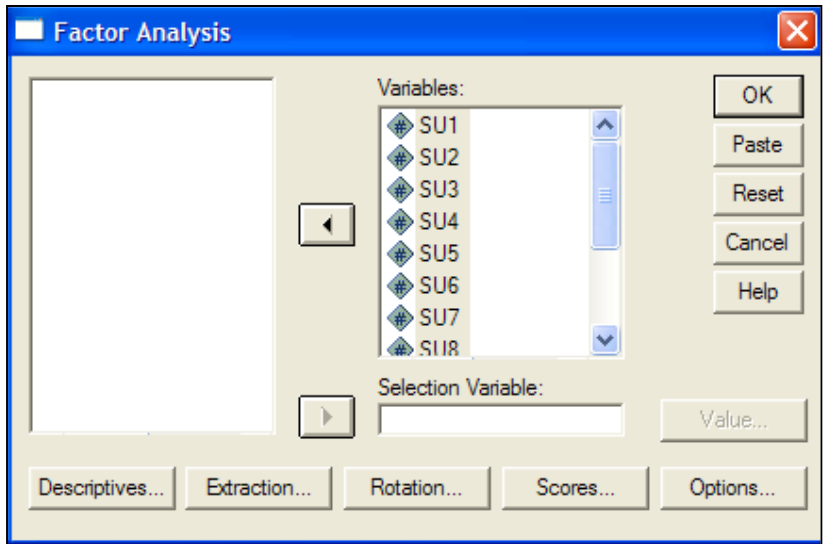

Pemrograman telah selesai, klik/pilih menu OK, sehingga akan keluar out put/hasil analisis sebagai berikut .

## **Factor Analysis**

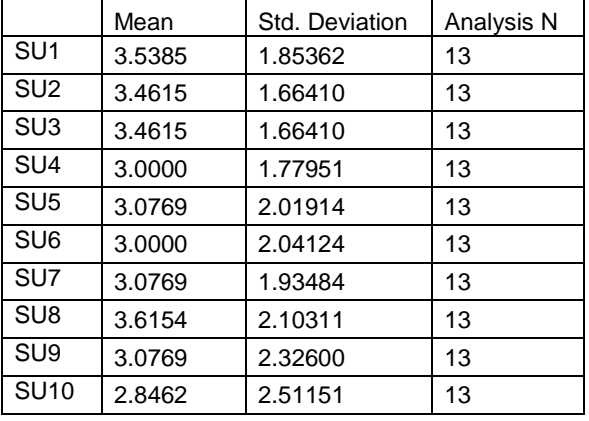

#### **Descriptive Statistics**

#### **Correlation Matrix**

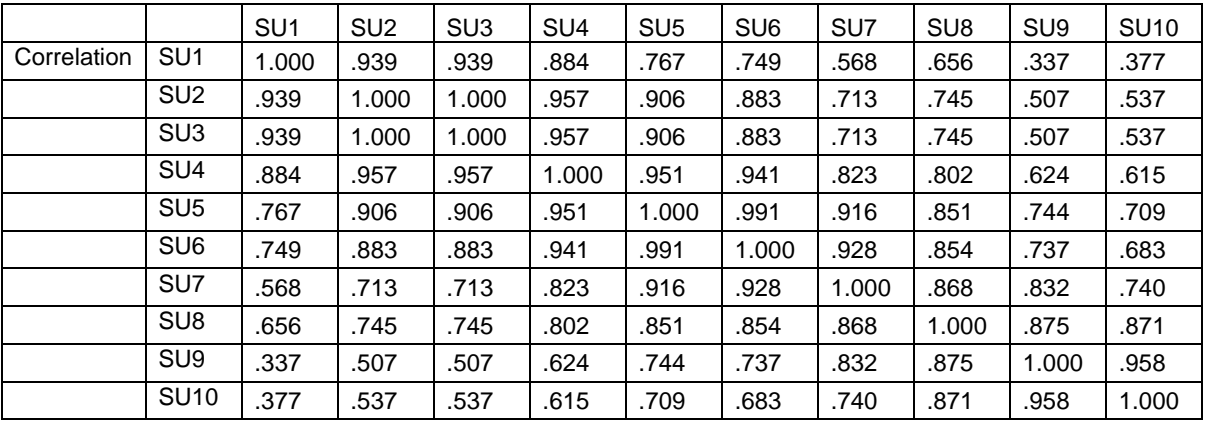

Dari hasil analisis korelasi di atas kita dapat mengetahui derajat asosiasi antar populasi tumbuhan bawah pada tegakan Acacia yang ditunjukkan oleh besarnya nilai koefisien korelasi. Untuk menguji tingkat signifikannya dibandingkan dengan rtabel. Jika dianalisis dengan analisis korelasi mengikuti prosedur dalam SPSS besarnya peluang untuk setiap koefisien korelasi dapat diperoleh, sehingga tidak perlu membandingkan dengan koefisien korelasi pada tabel korelasi.

Jika koefisien korelasi positif dan terbukti signifikan artinya asosiasi kedua populasi bersifat positif, sehingga semakin melimpah populasi yang satu akan diikuti dengan melimpahnya populasi yang lain menjadi asosiasinya. Dalam hal ini boleh jadi kedua populasi memiliki ikatan protokooperasi atau karena memiliki nisea yang mirip.

Jika koefisien korelasi negatif dan terbukti signifikan artinya asosiasi kedua populasi bersifat negatif, sehingga semakin melimpah populasi yang satu akan diikuti dengan menurunnya kelimpahan populasi lan yang menjadi pasangannya. Dalam hal demikian boleh jadi karena keduanya memiliki hubungan amensalisme.

## **Communalities**

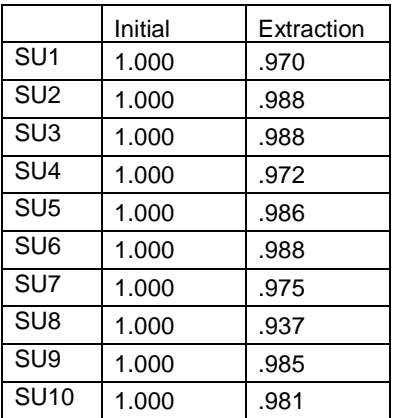

Extraction Method: Principal Component Analysis.

# **Total Variance Explained**

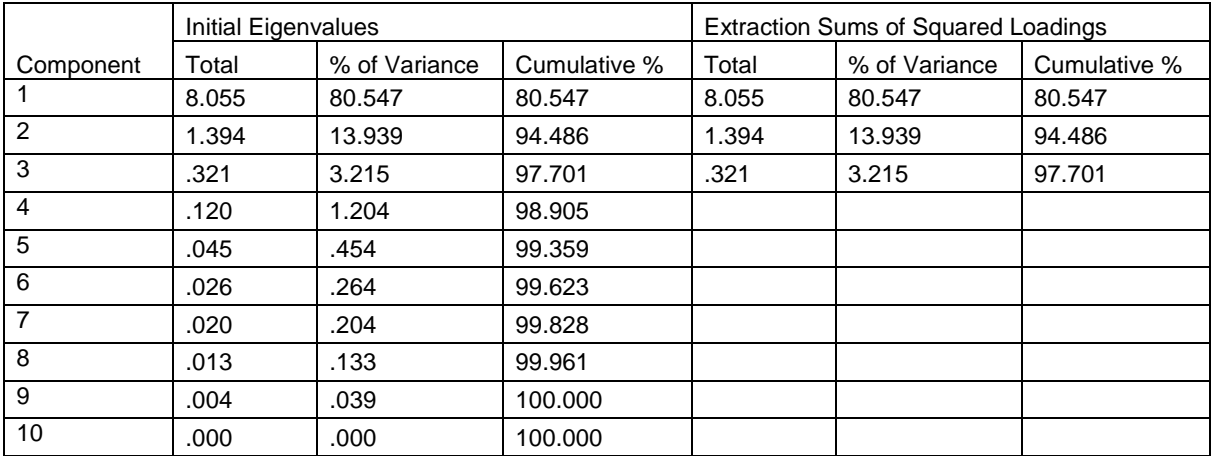

Extraction Method: Principal Component Analysis.

Berikut ini adalah tiga nilai komponen utama (principle component) yang merupakan nilai komunitas tumbuhan bawah di tegakan Acacia di setiap SU

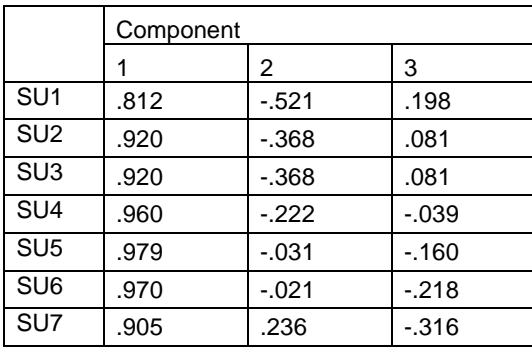

## **Component Matrix(a)**

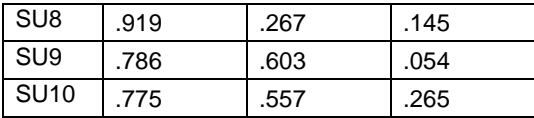

Extraction Method: Principal Component Analysis. a 3 components extracted.

Dengan prosedur yang sama kita juga memperoleh hasil analisis untuk tumbuhan bawah tegakan Mahagoni sebagai berikut.

# **Factor Analysis**

## **Descriptive Statistics**

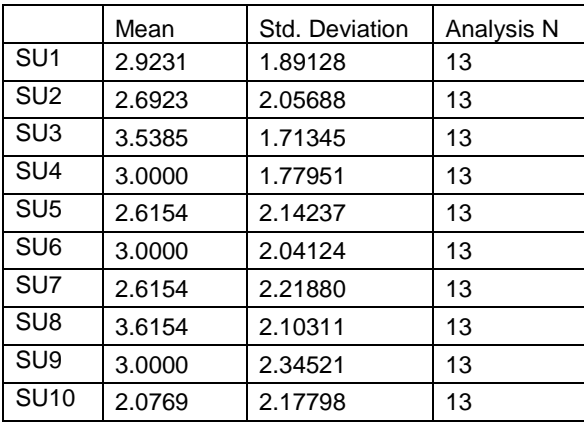

#### **Correlation Matrix**

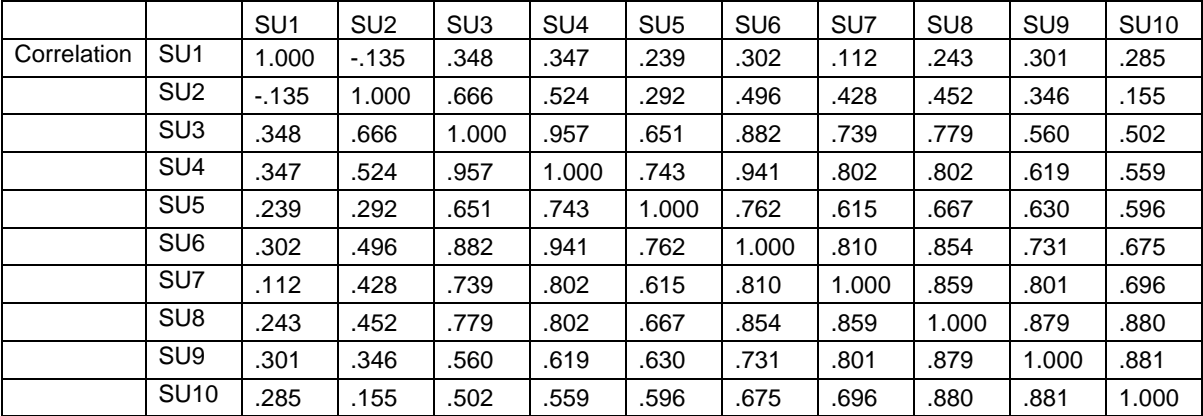

#### **Communalities**

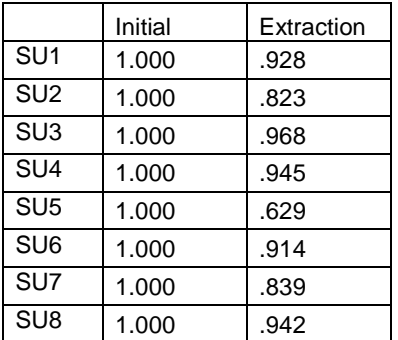

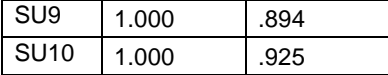

Extraction Method: Principal Component Analysis.

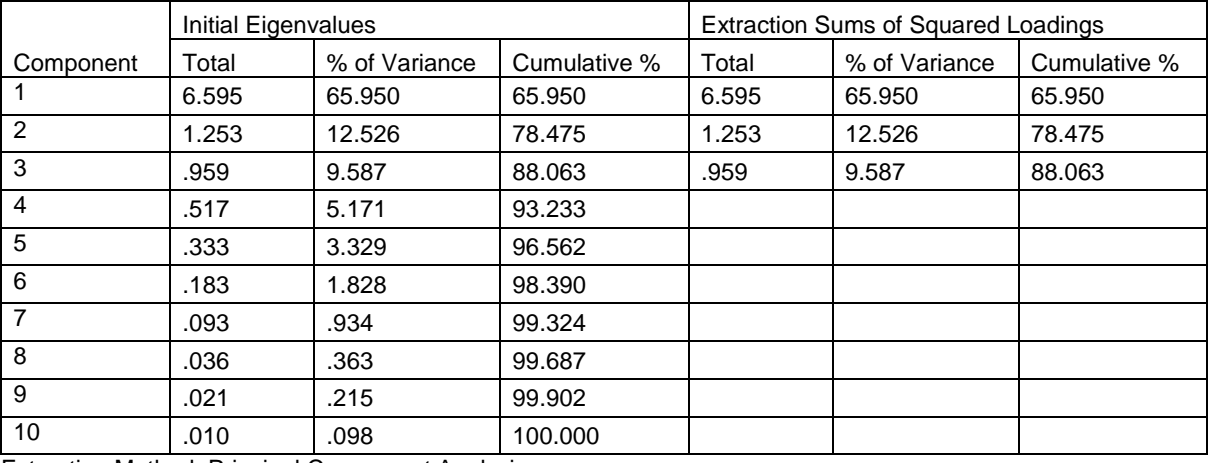

#### **Total Variance Explained**

Extraction Method: Principal Component Analysis.

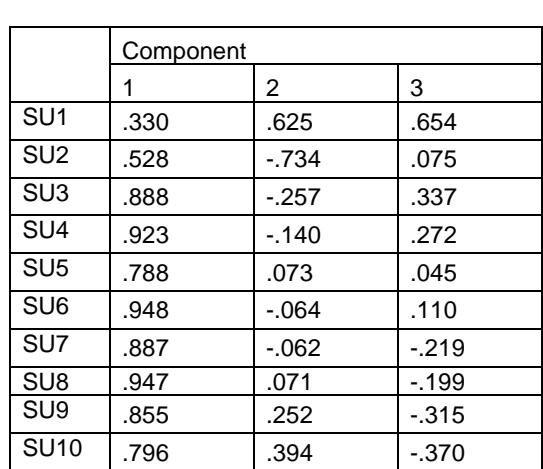

## **Component Matrix(a)**

Extraction Method: Principal Component Analysis.

a 3 components extracted.

Untuk memperoleh derajat kemiripan dari kedua komunitas tumbuhan bawah kemudian dibuat peta dengan menggunakan KU1 atau PC1 sebagai sumbu X dan KU2 atau PC2 sebagai sumbu Y. Perpotongan antara diagram yang dibentuk oleh nilai-nilai KU1 dan KU2 oleh komunitas pertama (komunitas tumbuhan bawah tegakan Acacia) dan komunitas kedua (komunitas tumbuhan bawah tegakan Mahagoni) menunjukkan derajat kemiripan kedua komunitas tersebut. *Gambar harus dibuat dikertas grafis agar dapat dihitung luas perpotongannya*

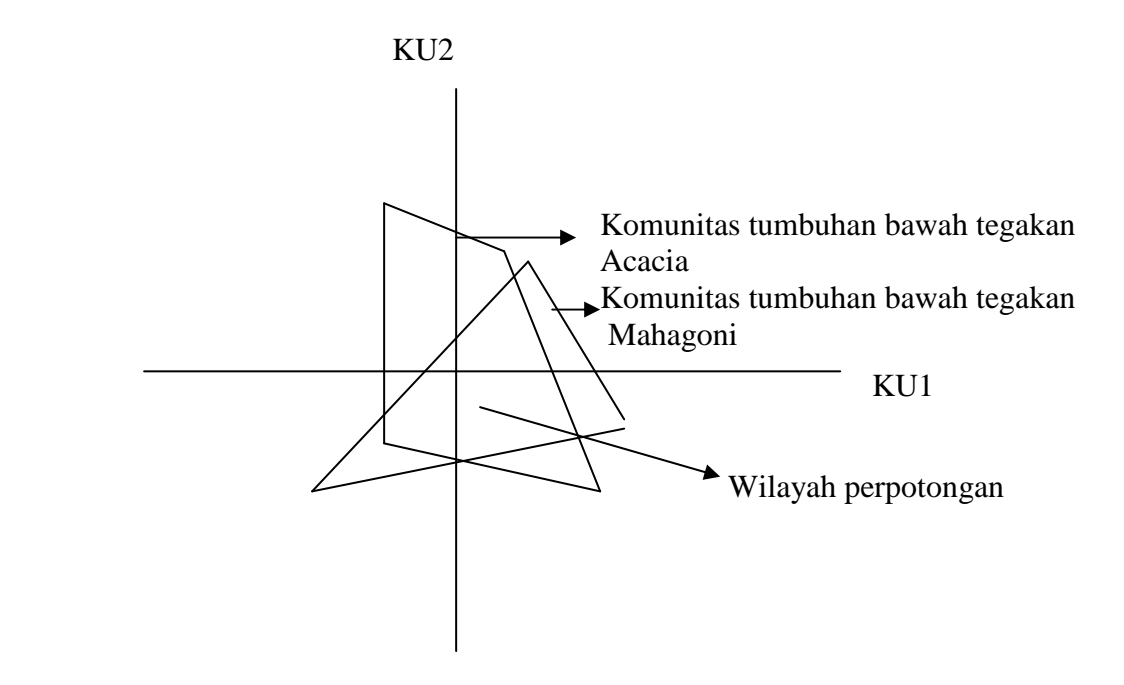

Untuk memperoleh wilayah perpotongan yang terluas yang menggambarkan derajat kemiripan dari kedua komunitas tumbuhan bawah juga harus dibuat peta dengan menggunakan KU1 atau PC1 sebagai sumbu X dan KU3 atau PC3 sebagai sumbu Y, harus dibuat pula peta dengan menggunakan KU2 atau PC2 sebagai sumbu X dan KU3 atau PC3 sebagai sumbu Y. Wilayah perpotongan yang terluas dari ketiga peta yang diperoleh itulah yang dijadikan pedoman untuk mengetahui derajat kemiripan kedua komunitas yang bersangkutan.

Untuk mengetahui kontribusi faktor lingkungan yang dalam hal ini yaitu faktor mikroklimat, maka faktor mikroklimat dijadikan variabel prediktor sedangkan nilai KU dijadikan variabel respons. Dengan demikian secara berturut-turur dicari persamaan regresi dengan Yi berupa KU1, kemudian dengan Yi berupa KU2, dan terakhir dengan Yi berupa KU3. Setelah diperoleh tiga garus regresi, maka dipilih yang modelnya diterima secara signifikan. Bila lebih dari satu yang signifikan, maka dipilih yang peluang kesalahannya untuk ditolak yang paling kecil.

Jika kemudian sudah diperoleh model terpilih, selanjutnya dengan analisis regresi stepwise akan dapat diketahui mana di antara ketiga faktor mikro klimat yang benar-benar sebagai prediktor terhadap kondisi komunitas tumbuhan bawah yang bersangkutan. Untuk memilih menu stepwise, pada menu enter diganti dengan menu stepwise.

Seting data SPSS untuk komunitas tumbuhan bawah Acacia beserta faktor lingkungan mikroklimatnya adalah sebagai berikut.

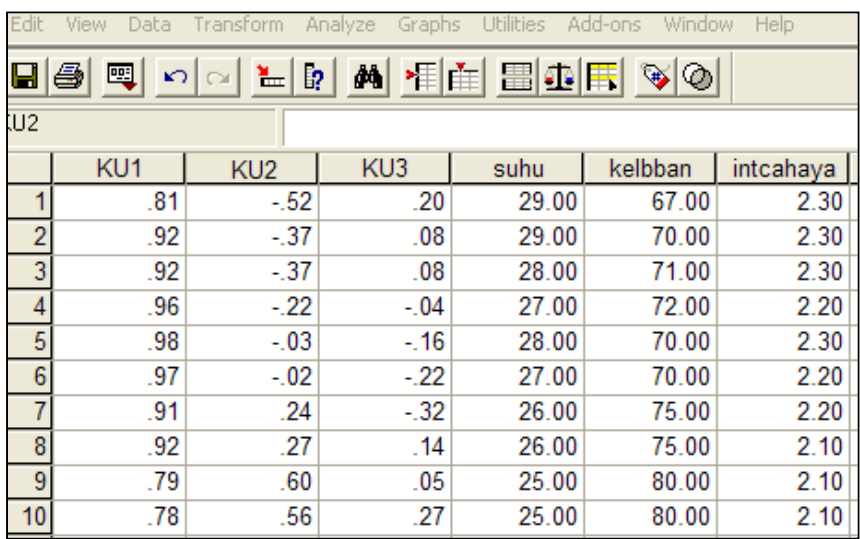

Untuk menganalisisnya, pilih menu Analyse, kemudian menu Regression, kemudian pilih/klik menu Linear, dan akan muncl tampilan sebagai berikut.

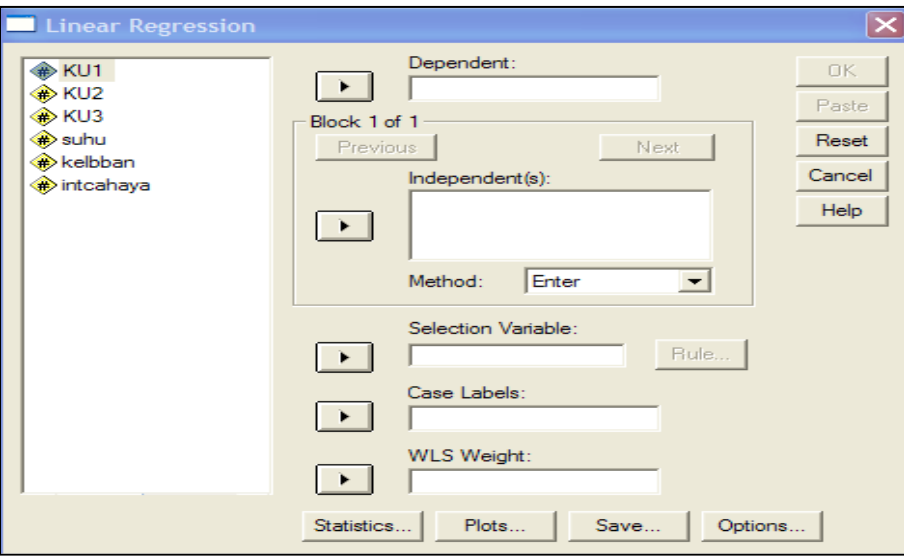

Analisis pertama kita dudukkan KU1 sebagai nilai komunitas untuk dijadikan variabel respons, sehingga KU1 kita masukkan ke boks *Dependent* (variabel tergayutnya), sedangkan suhu, kelembaban, dan intensitas cahaya kita jadikan variabel prediktor/variabel independen, sehingga kita masukkan ke dalam boks *Independent(s)*, dan akan tamapk tampilan sebagai berikut.

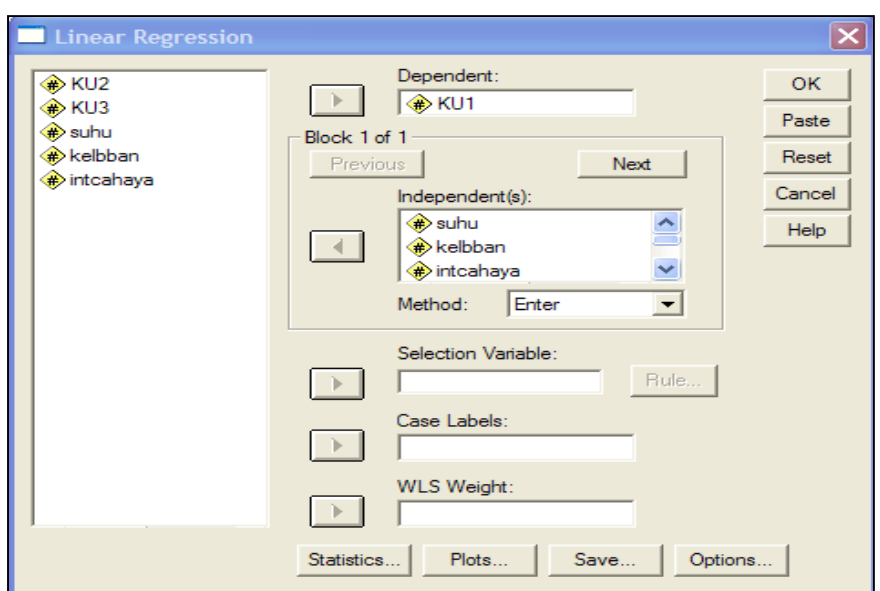

Karena garis regresi yang kita inginkan adalah agar memuat ketiga faktor lingkungannya maka kita memasukkan ketiganya, sehingga dalam boks *Method* kita pilih menu *Enter.* Pemrograman sudah selesai sehingga kita pilih/klik menu OK, dan akan diperoleh hasil sebagai berikut.

# **Regression**

## **Variables Entered/Removed(b)**

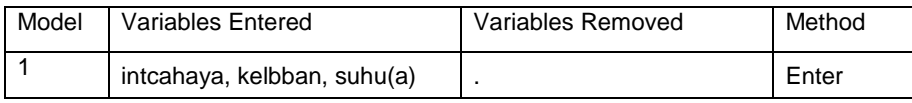

a All requested variables entered. b Dependent Variable: KU1

## **Model Summary**

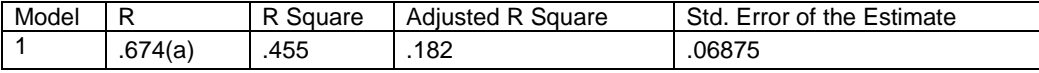

a Predictors: (Constant), intcahaya, kelbban, suhu

#### **ANOVA(b)**

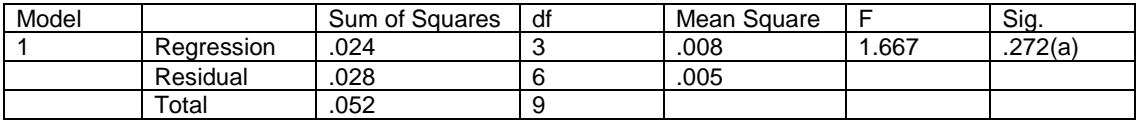

a Predictors: (Constant), intcahaya, kelbban, suhu

b Dependent Variable: KU1

#### **Coefficients(a)**

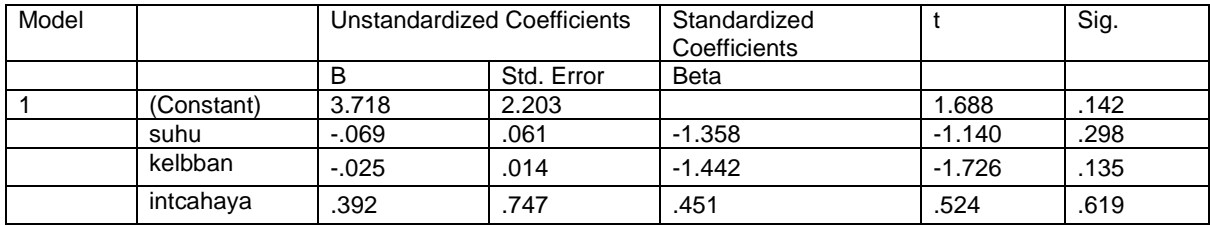

a Dependent Variable: KU1

Ternyata garis regresi Yi = 3.718 – 0.069 X1i – 0.025 X2i + 0.392 X3i tidak diterima sebagai model matematik yang dapat menjelaskan hubungan variabel prediktor dan variabel responsnya karena harga Fhitung pada tabel anava hanya 1.667 dengan peluang kesalahan sebesar 27.2%.

Dengan prosedur yang sama dan kita dudukkan KU2 sebagai variabel respons, hasilnya sebagai berikut.

## **Regression**

#### **Variables Entered/Removed(b)**

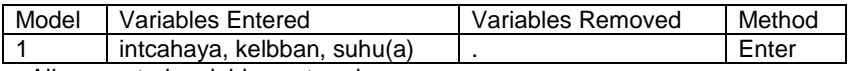

a All requested variables entered.

b Dependent Variable: KU2

#### **Model Summary**

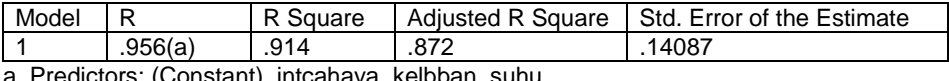

a Predictors: (Constant), intcahaya, kelbban, suhu

#### **ANOVA(b)**

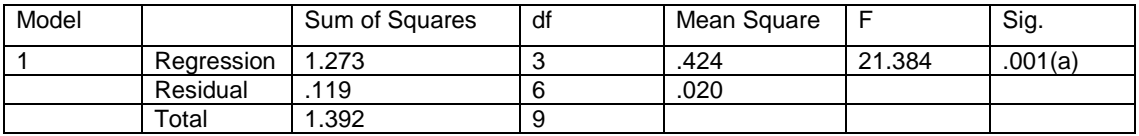

a Predictors: (Constant), intcahaya, kelbban, suhu

b Dependent Variable: KU2

#### **Coefficients(a)**

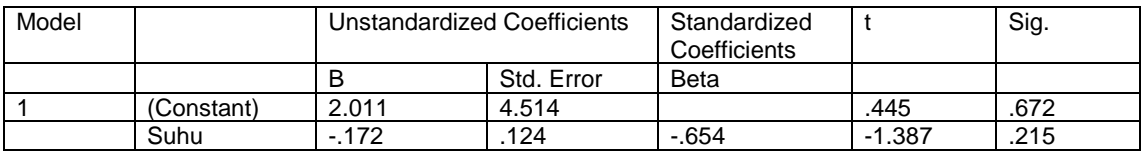

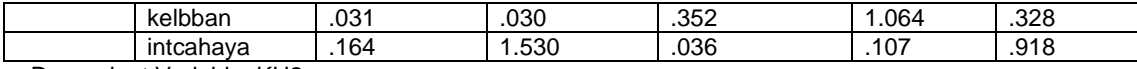

a Dependent Variable: KU2

Ternyata garis regresi Yi =  $2.011 - 0.172$  X1i + 0.031 X2i + 0.164 X3i diterima sebagai model matematik yang dapat menjelaskan hubungan variabel prediktor dan variabel responsnya karena harga Fhitung pada tabel anava hanya 21.384 dengan peluang kesalahan sebesar 0.01% jauh di bawah batas taraf kesalahan 1%.

Dengan prosedur yang sama dan kita dudukkan KU3 sebagai variabel respons, hasilnya sebagai berikut.

## **Regression**

#### **Variables Entered/Removed(b)**

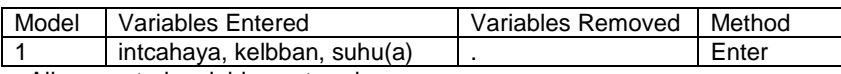

a All requested variables entered.

b Dependent Variable: KU3

#### **Model Summary**

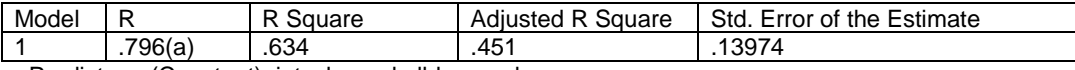

a Predictors: (Constant), intcahaya, kelbban, suhu

#### **ANOVA(b)**

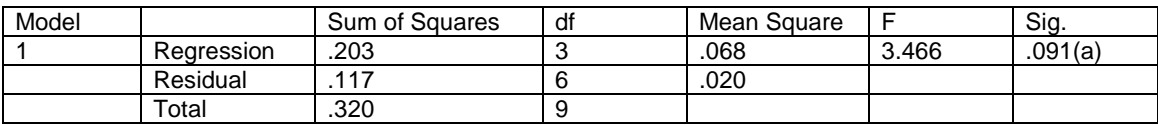

a Predictors: (Constant), intcahaya, kelbban, suhu

b Dependent Variable: KU3

#### **Coefficients(a)**

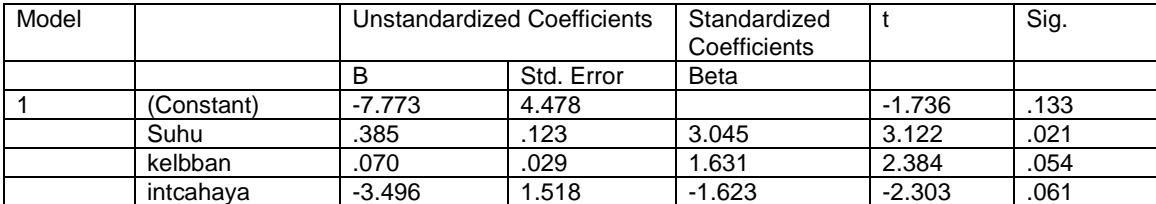

a Dependent Variable: KU3

Ternyata garis regresi Yi =  $-7.773 + 0.385$  X1i + 0.070 X2i – 3.496 X3i diterima sebagai model matematik yang dapat menjelaskan hubungan variabel prediktor dan variabel responsnya karena harga Fhitung pada tabel anava hanya 3.466 dengan peluang kesalahan sebesar 9.1 % berada di atas batas taraf kesalahan 5%.

Dari tiga model garis regresi ternyata garis regresi dengan KU2 sebagai nilai komunitas

tumbhan bawah tegakan Acacia untuk dijadikan variabel respons diterima dengan signifikan. Oleh karena itu perlu diuji lebih lanjut dengan uji stepwise (dapat pula uji yang lain seperti backward) untuk mengetahui variabel mana yang sesungguhnya sebagai variabel prediktor. Prosedurnya kembali ke tampilan menu regresi dengan KU 2 sebagai variabel respons, kemudian meilih menu pada boks *Method* yaitu menu *Stepwise*, sebagaimana tampilan berikut.

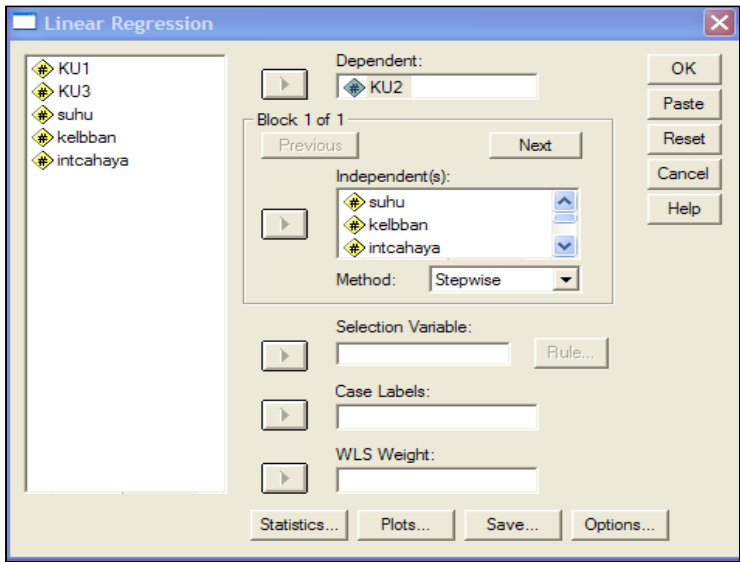

Pemrograman sudah selesaidan pilih/klik menu OK , sehingga diperoleh hasil analisis sebagai berikut.

## **Regression**

#### **Variables Entered/Removed(a)**

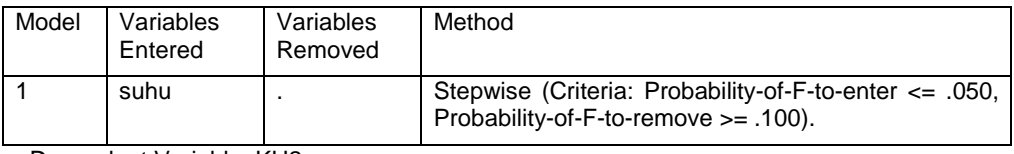

a Dependent Variable: KU2

#### **Model Summary**

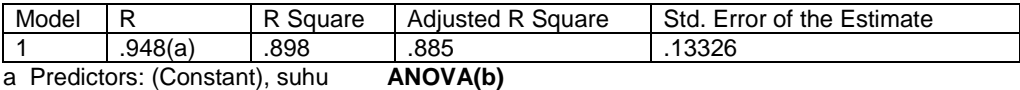

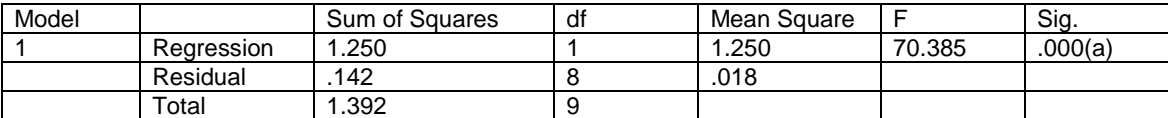

a Predictors: (Constant), suhu

b Dependent Variable: KU2

#### **Coefficients(a)**

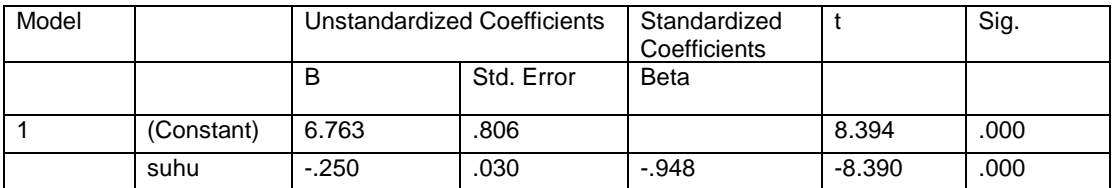

a Dependent Variable: KU2

#### **Excluded Variables(b)**

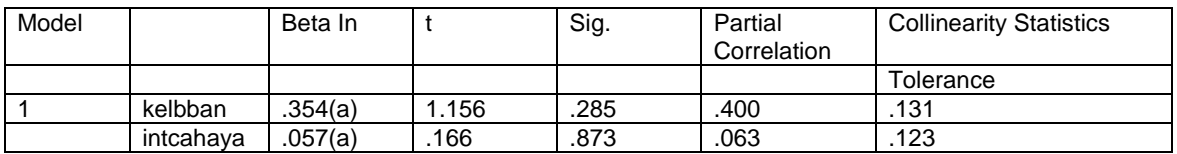

a Predictors in the Model: (Constant), suhu

b Dependent Variable: KU2

Dari hasil uji regresi stepwise diketahui bahwa faktor mikroklimat yang benar-benar memberi kontribusi terhadap kondisi komunitas tumbuhan bawah tegakan cacia adalah faktor suhu, sedangkan kelembaban dan intensitas cahaya tidak begitu berperan. Model regresi yang menunjukkan hubungan faktor suhu sebagai prediktorn (Xi) dan kondisi komunitas sebagai variabel respons yang ditunjukkan oleh nilai komponen utama (Yi) yaitu Yi = 6.763 – 0.25 Xi.

## **DAFTAR PUSTAKA**

- Bruning, J.L. and Kintz, B.L. (1987). *Computational handbook of statistics*. 3-rd ed. Glenview: Scott, Foresman and Company.
- Caulcutt, R. (1983). *Statistics in research and development*. London: Chapman and Hall.
- Daniel, W.W. (198) *statistik nooparameterik terapan*. Alih bahasa oleh Tri Kantjono, W.A. Jakarta: Gramedia.
- Dreper, N.R. and Smith, H. (1981). *Applied regression analysis*. 2-nd ed. New York: John Wiley & Sons.
- Fisher, R.A. and Yates, F. (1974*). Statistical tabels for biological, agricultural, and medical research*. New York: Hafner.
- Gaspersz, V. (1992). *Teknik analisis dalam penelitian percobaan* 1 dan 2. Bandung: Tarsito.
- Gomez, K.A. and Gomez, A.A. (1984*). Statistical procedures for agricultural research*. 2-nd ed. New York: John Wiley & Sons.
- Janke, S.J. & Tinsley. (2007). *Introduction to linear models and statistical inference*. New York: A John Wiley & ons, Inc., Publication.
- John, P.W.H. (1971). *Statistical design and analysis of experiments*. New York: Macmillan.
- Ludwig, J.A. & Reynolds, J.F. *Statistical ecology: A primer on methods and computing*. New York: John Wiley & Sons.
- Kirk, R.E. (1995). *Experimental design: Procedures for the behavioral sciences*. Pasific Grove: Brooks/Cole Publishing Company.
- Mendenhall, W. (1968*). Introduction to linier models and the design of experiments*. California: Wadsworth, Belmont.
- Nasution, A.H. dan Barizi. (1980) *Metode statistika untuk penarikan kesimpulan*. Ed keempat. Jakarta: Gramedia.
- Rosner, B. (1990). *Fundamentals of biostatistics*. 3-rd ed. Bostos: PWS-Kent Publishing Company.
- Siegel, S. (1956). *Nonparameteric statistics for the beavioral sciences*. Tokyo: Mc-Graw-Hill Kogakusha, Ltd.
- Sokal, RR. and Rohlf. (1969). *Biometry: the principles and practice of statistics in biological approach*. 2-nd ed. New York: Mc-Graw-Hill Book Company.
- *SPSS 11.5 for Windows, August 2002.*

Steel, R.G.D. and Torrie, J.H. (1980). *Principles and procedures of statistics: a biometrical approach*. 2-nd ed. New York: Mc-Graw-Hill Book Company.

Sudjana. (1966). *Metode statistika*. Edisi keempat. Bandung: Tarsito.

Sudjana. (1982). *Disain dan analisis eksperimen*. Bandung: Tarsito.

Yamane, T. (1973). *Statistics: an introductory analysis*. 3-rd ed. Tokyo: Harper International Edition.